# **Vision-RTK 2 Fixposition Positioning Sensor**

**INTEGRATION MANUAL VERSION 2.1.2**

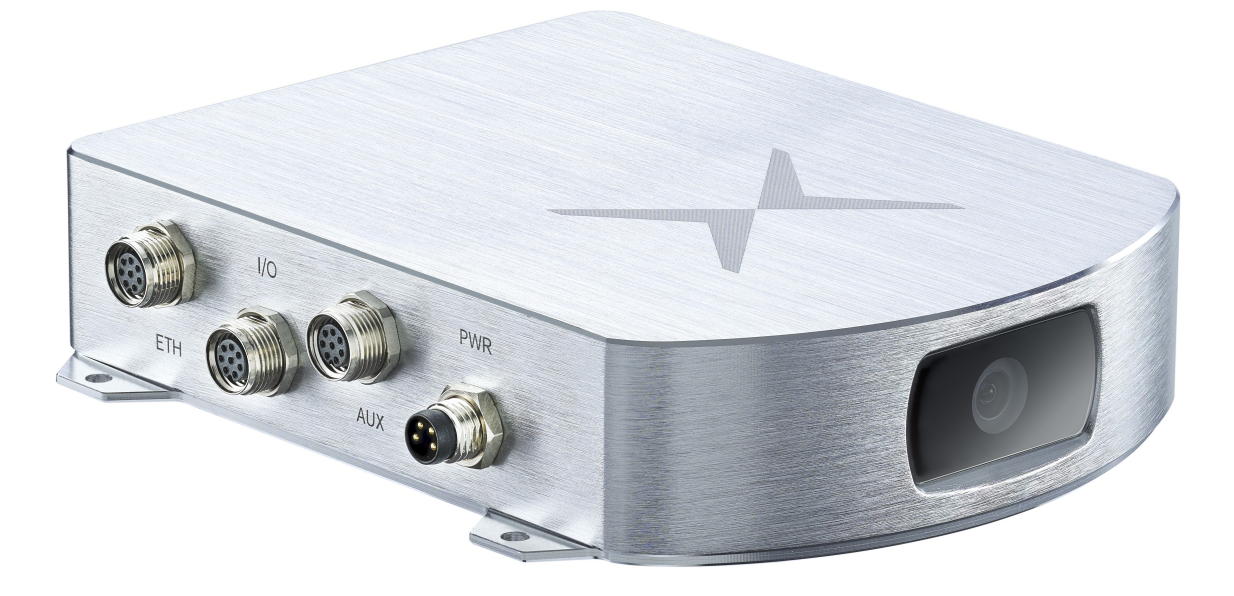

Abstract: This document explains how to integrate the Vision-RTK 2 positioning sensor into a host system and provides comprehensive details on how to configure it to obtain the maximum positioning accuracy.

www.fixposition.com support@fixposition.com **precise global positioning everywhere**

# <span id="page-1-0"></span>**Document information**

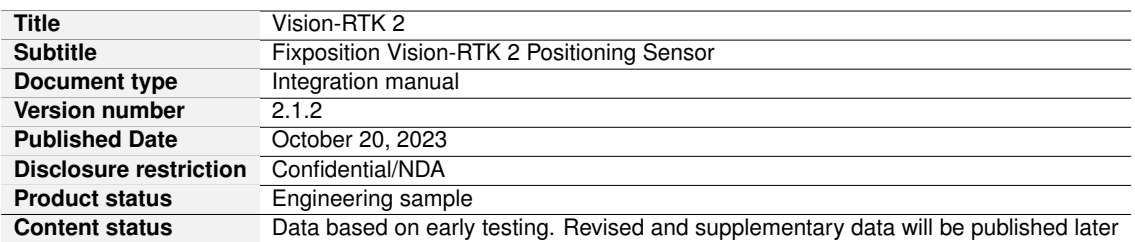

# <span id="page-2-0"></span>**Glossary**

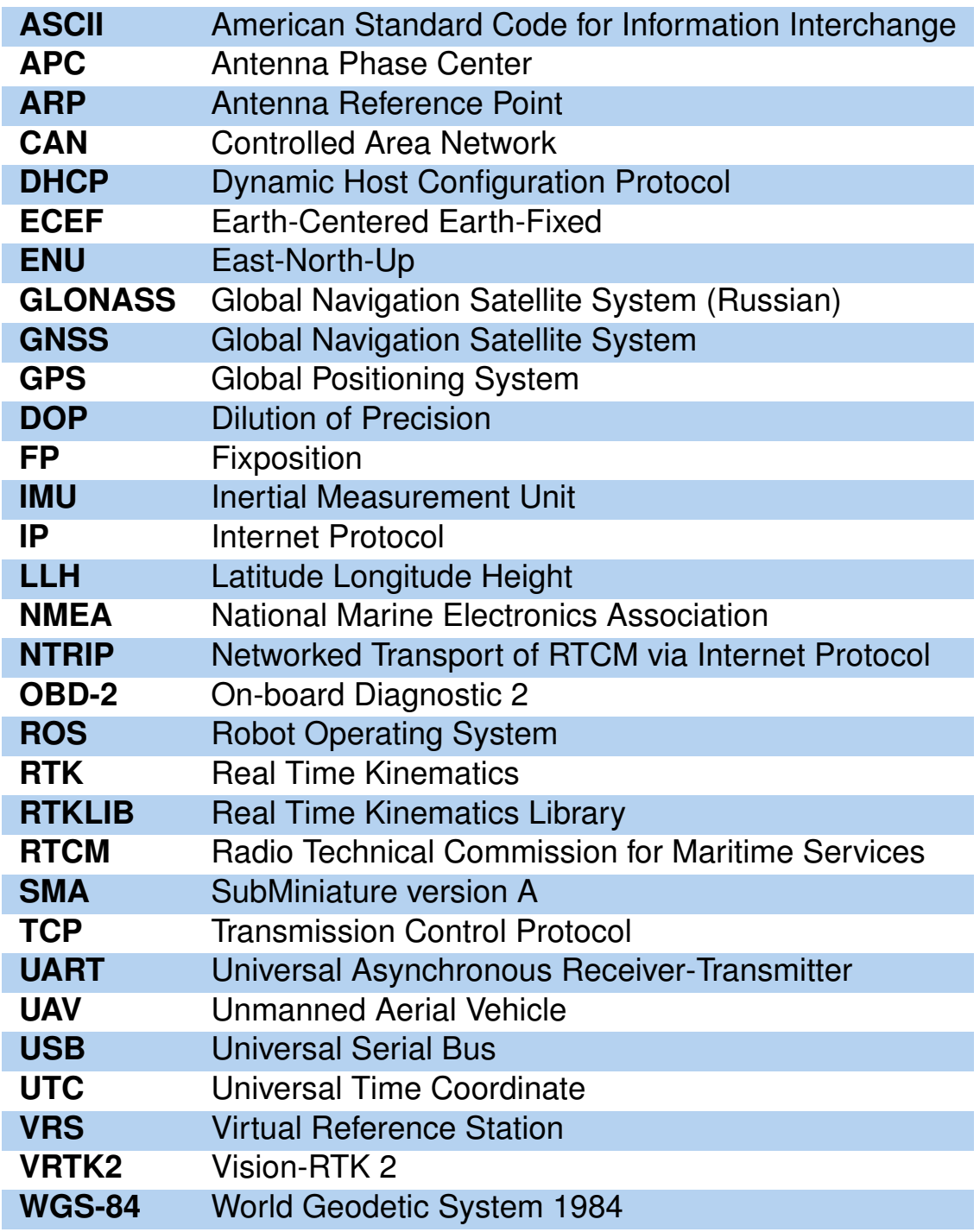

# **Contents**

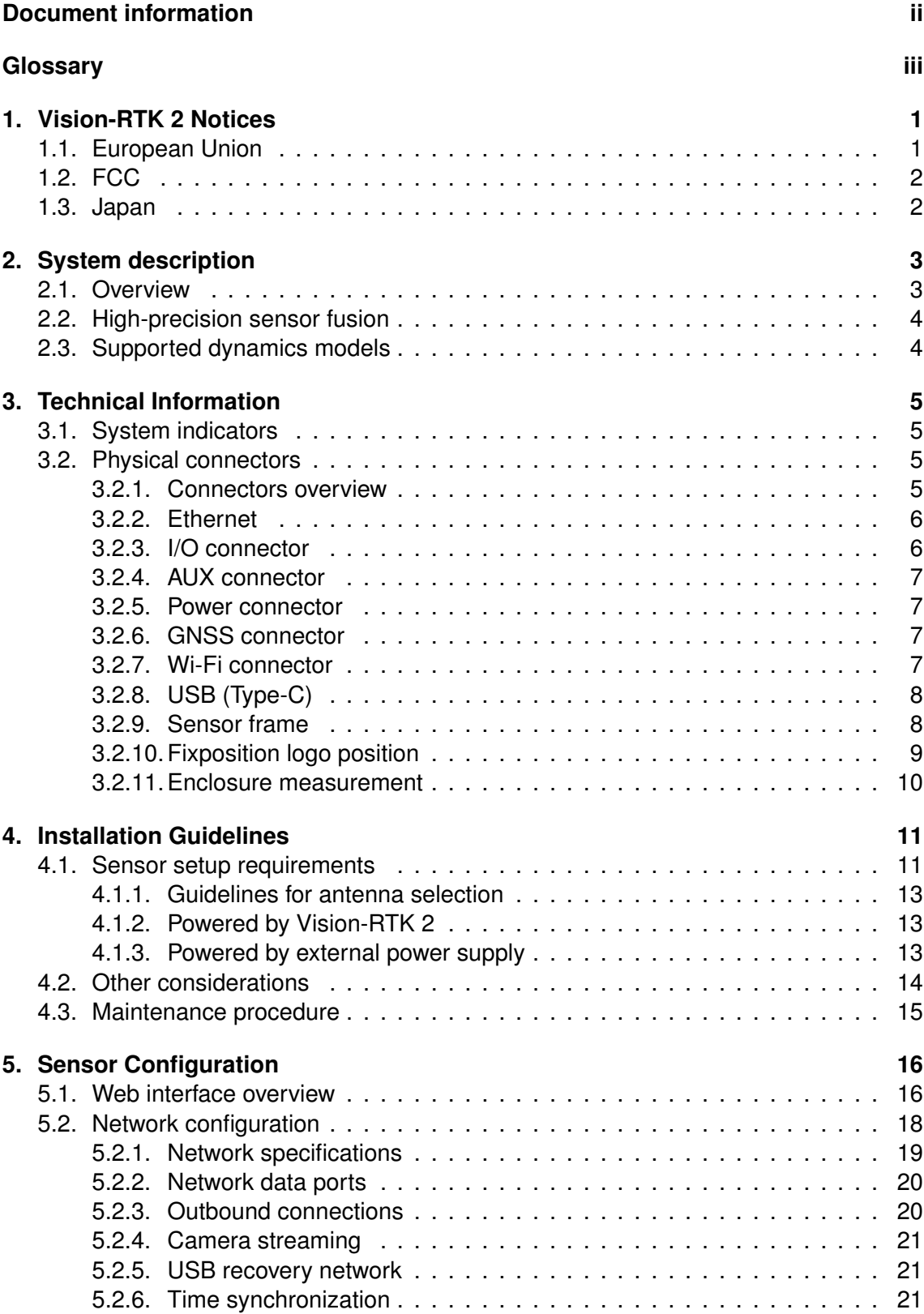

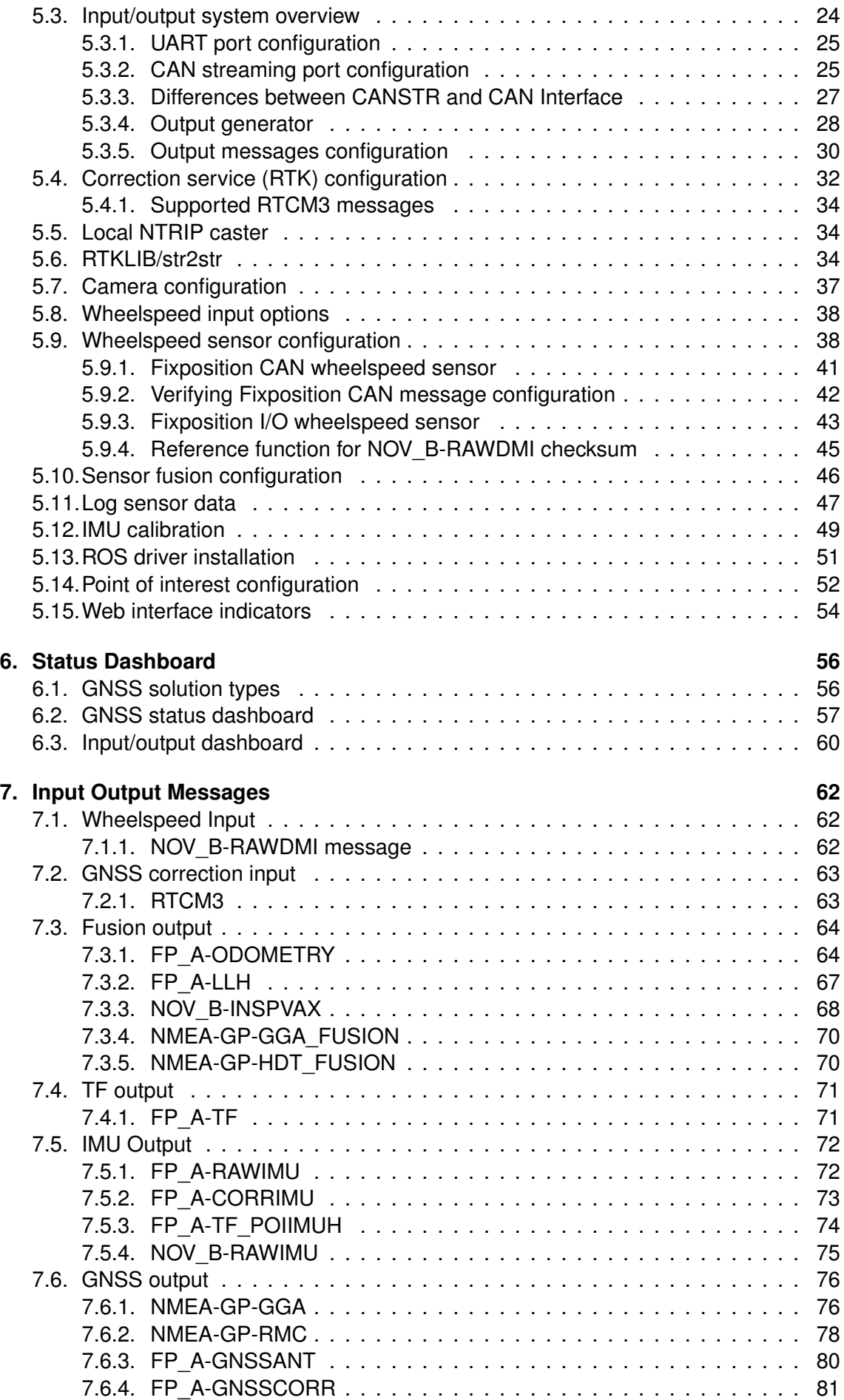

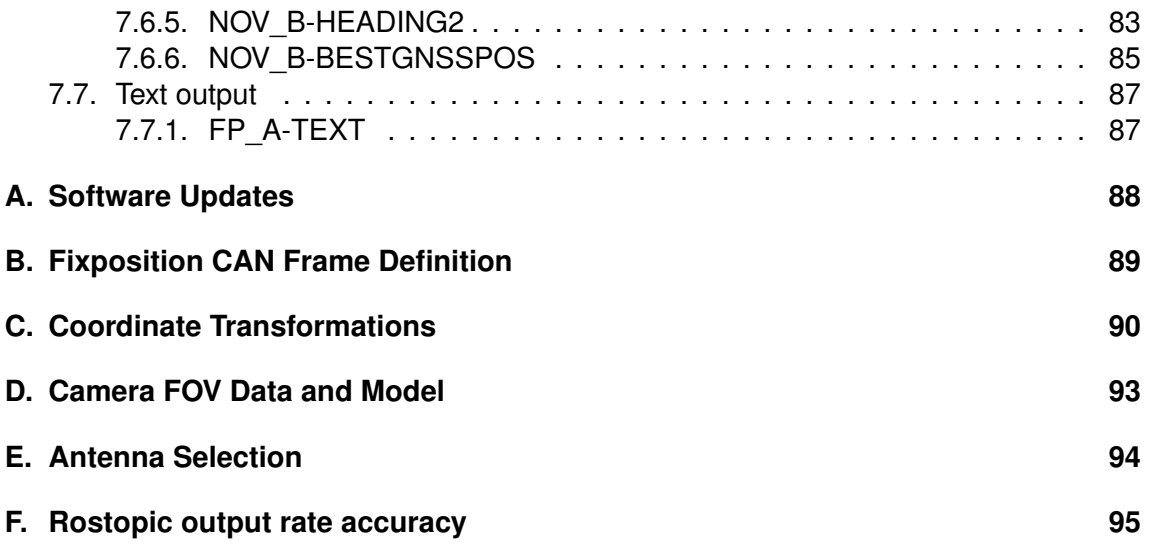

# <span id="page-6-0"></span>**Vision-RTK 2 Notices**

The following notices apply to Vision-RTK 2. Changes or modifications to this equipment, not expressly approved by Fixposition AG., could void the user's authority to operate this equipment.

### <span id="page-6-1"></span>**1.1. European Union**

Fixposition AG. hereby declares that Vision-RTK 2 is in compliance with the essential requirements and other relevant provisions of the 2014/30/EU Directive and UN/ECE Regulation 10.

#### **Vision-RTK 2 Wi-Fi**

Fixposition AG. declares that Vision-RTK 2 is in compliance with:

1. EU Directive 2014/53/EU.

The full text of the EU Declaration of Conformity may be obtained from the Fixposition website.

#### **Radio Information**

- Description of Service: Wi-Fi (802.11b/g/n).
- Operational Frequency: 2400 MHz to 2480 MHz.
- Modulation: OFDM.
- Rated Power: 17.5 dBm e.i.r.p.

The full text of the EU Declaration of Conformity may be obtained from the Fixposition website.

#### **WEEE Notice**

If you purchased your Vision-RTK 2 product in Europe, please return it to your dealer or supplier at the end of its life. The objectives of Fixposition's environment policy are, in particular, to preserve, protect and improve the quality of the environment, protect human health, and utilize natural resources prudently and rationally. Sustainable development advocates the reduction of wasteful consumption of natural resources and the prevention of pollution. Waste electrical and electronic equipment (WEEE) is a regulated area. Where waste generation cannot be avoided, it should be reused or recovered for its material or energy. WEEE products may be recognized by their wheeled bin label.

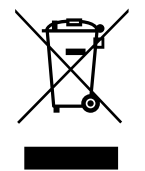

#### **RoHS**

The Vision-RTK 2 is in conformity with:

- 1. Directive 2011/65/EU of the European Parliament and of the Council of 8 June 2011 on restricting the use of certain hazardous substances in electrical and electronic equipment.
- 2. The Restriction of the Use of Certain Hazardous Substances in Electrical and Electronic Equipment Regulations 2012 (S.I. 2012/3032).

### <span id="page-7-0"></span>**1.2. FCC**

This device complies with part 15 of the FCC Rules. Operation is subject to the following two conditions: (1) this device may not cause harmful interference, and (2) this device must accept any interference received, including interference that may cause undesired operation. Vision-RTK 2 has been tested and found to comply with the radiated and conducted emission limits for a Class B digital device. The Class B limits are designed to provide reasonable protection against harmful interference in a residential installation. The equipment listed generates, uses, and can radiate radio frequency energy and, if not installed and used in accordance with the instructions, may cause harmful interference to radio communications. However, there is no guarantee that interference will not occur in a particular installation. If this equipment does cause harmful interference to radio or television reception, which can be determined by turning the equipment off and on, the user is encouraged to try to correct the interference by one or more of the following measures:

- Re-orient or relocate the Vision-RTK 2.
- Increase the separation between the equipment and the Vision-RTK 2.
- Connect the equipment to an outlet on a circuit different from that to which the Vision-RTK 2 is connected.
- Consult the dealer or an experienced radio/TV technician for help.

To maintain compliance with the limits of a Class B digital device, you must use shielded interface cables.

The Vision-RTK 2 has been authorized for use in Mobile applications. At least 20 cm (8 in) of separation between the Vision-RTK 2 and the User must be maintained at all times.

#### **Wi-Fi**

The Vision-RTK 2 contains a Wi-Fi radio with the following approvals:

• FCC ID: TFB-1004

#### <span id="page-7-1"></span>**1.3. Japan**

#### **Wi-Fi**

Vision-RTK 2 contains a Wi-Fi radio with the following approvals:

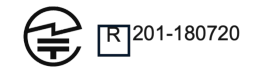

#### **Remarks and observations**

The following conditions are applicable:

- Antennas for IEEE 802.11a/b/g/n/ac.
- Listed are 2 Dipoles, 1 PIFA, and 1 Chip antenna with a max antenna peak gain of 2.5 dBi at 2.4 GHz and 4.0 dBi at 5.0 GHz.

# <span id="page-8-0"></span>**System description**

# <span id="page-8-1"></span>**2.1. Overview**

The Vision-RTK 2 is a high-end sensor fusion solution that provides real-time high-accuracy pose information in all scenarios, including GNSS degraded and denied environments.

The system includes two multi-frequency Real-Time Kinematics (RTK) GNSS receivers for instant heading calculation after initialization, an embedded camera, and an Inertial Motion Unit (IMU) to provide continuous high-accuracy positioning even in extended GNSS outages.

The system can also receive information from additional auxiliary sensors (such as wheelspeed) to increase performance whenever required.

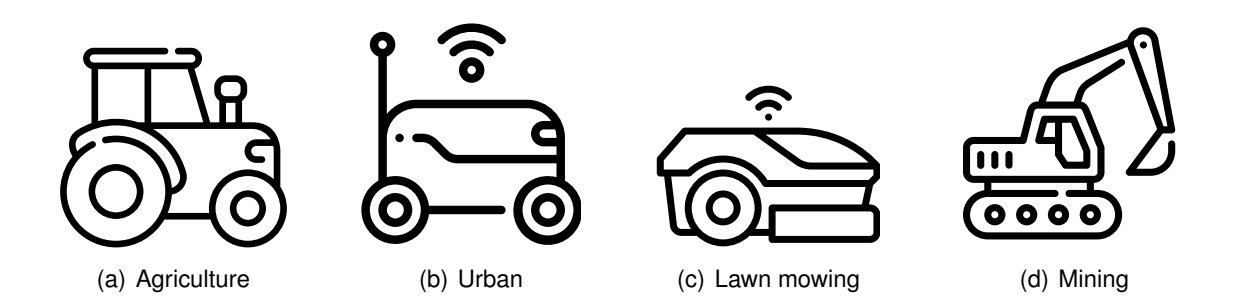

The Vision-RTK 2 is the ideal solution for applications in robotics, precision agriculture, autonomous driving, infrastructure mapping, outdoor industrial applications, and many others.

# <span id="page-9-0"></span>**2.2. High-precision sensor fusion**

Vision-RTK 2 provides accurate and reliable position, velocity, and orientation measurements by fusing visual odometry with several sensor data streams, including in extended GNSS outages.

# <span id="page-9-1"></span>**2.3. Supported dynamics models**

Vision-RTK 2 supports several navigation modes to adjust to different platforms' specific dynamics. These modes capture the data streams from the selected vehicle type and tune the sensor fusion algorithm to improve performance based on the platform restrictions. Table [2.1](#page-9-2) summarizes the characteristics of each tuning mode.

<span id="page-9-2"></span>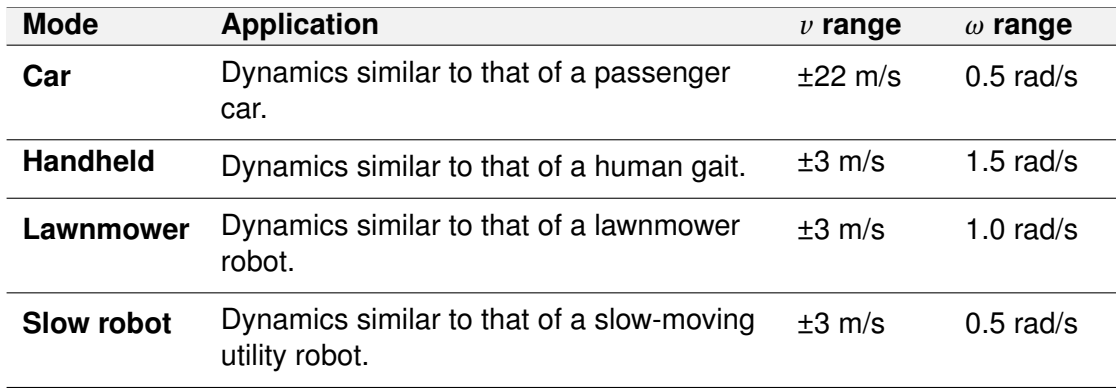

Table 2.1.: Supported sensor fusion modes

·*v*: Velocity

·*ω*: Angular velocity

Enabling a wheelspeed sensor is recommended for optimal performance. All tuning modes except handheld support wheelspeed. Note that the above *v* and *ω* values correspond to the expected dynamics for these vehicles. However, even though the sensor does not strictly enforce these ranges, exceeding these values can degrade performance.

# <span id="page-10-0"></span>**Technical Information**

# <span id="page-10-1"></span>**3.1. System indicators**

The Vision-RTK 2 has three LEDs to indicate the current status of the sensor.

- **Green:** System running
- **Amber:** System activity (intermittent blinking)
- **Red:** Not in use

# <span id="page-10-2"></span>**3.2. Physical connectors**

#### <span id="page-10-3"></span>**3.2.1. Connectors overview**

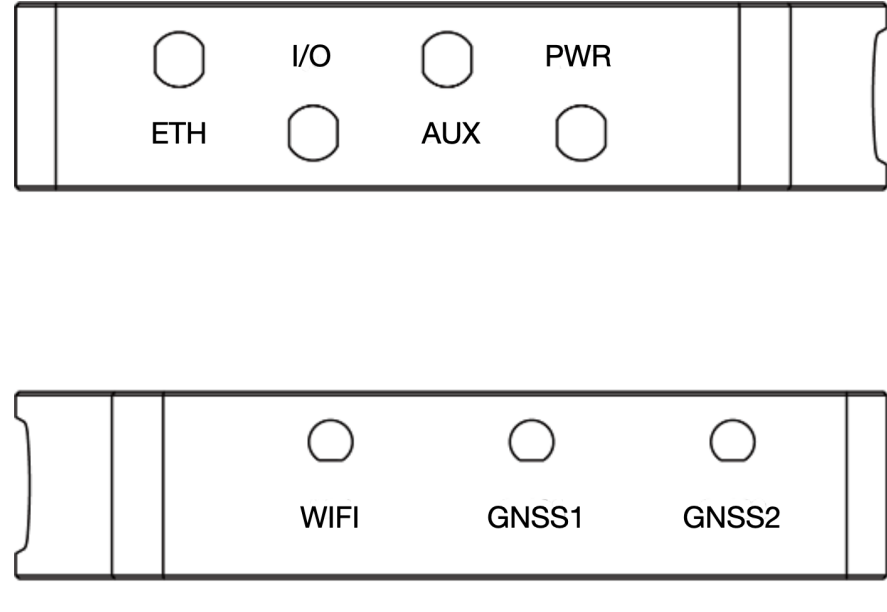

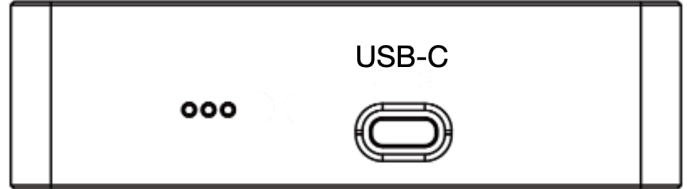

Figure 3.1.: Vision-RTK 2 connectors overview

#### <span id="page-11-0"></span>**3.2.2. Ethernet**

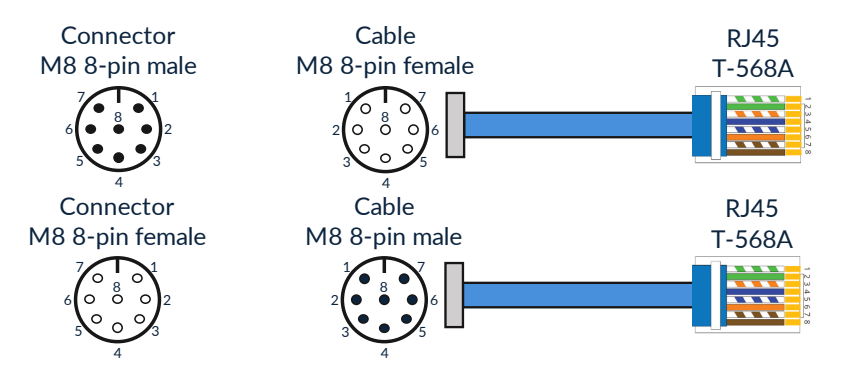

Figure 3.2.: Ethernet connector standard

**Note:** *The Vision-RTK 2 exists in two variants. Variants manufactured before October 2022 were equipped with male connectors on the sensor, and future sensors will contain female connectors.*

#### <span id="page-11-1"></span>**3.2.3. I/O connector**

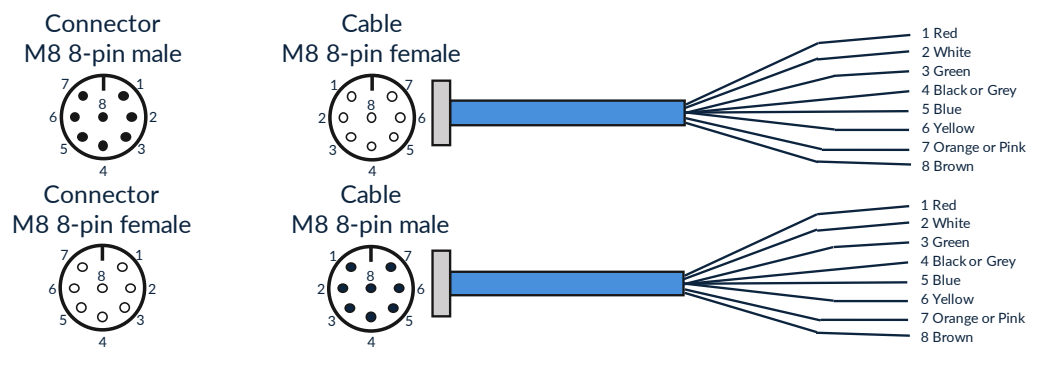

Figure 3.3.: I/O connector pin overview

<span id="page-11-2"></span>**Note:** *The Vision-RTK 2 exists in two variants. Variants manufactured before October 2022 were equipped with male connectors on the sensor, and future sensors will contain female connectors.*

| Pin             | Wire color           | Symbol          | Description                      |
|-----------------|----------------------|-----------------|----------------------------------|
| 1               | Red                  | CANH            | CAN High <sup>1</sup>            |
| $\overline{2}$  | White                | CANL            | <b>CAN Low</b>                   |
| 3               | Green                | PWR SHDN        | Power shutdown <sup>2</sup>      |
| $\overline{4}$  | <b>Black or Grey</b> | <b>GND</b>      | Signal ground                    |
| $\overline{5}$  | Blue                 | TM PLS          | GNSS1 receiver time pulse        |
| $6\phantom{1}6$ | Yellow               | TM MRK          | GNSS1 receiver time mark         |
| $\overline{7}$  | Orange or Pink       | <b>UART1 RX</b> | <b>UART</b> receiver input 1     |
| 8               | <b>Brown</b>         | <b>UART1 TX</b> | <b>UART</b> transmitter output 1 |

Table 3.1.: I/O connector pin definition

The user must ensure a termination resistor is on the CAN bus. The cable must be at most 30 cm. If you require a longer cable, you must provide a setup that

ensures the integrity of the communication.<br><sup>2</sup> The PWR\_SHDN pin should be driven low when using the I/O connector. To shut down the sensor, drive this pin high (∼3V). The sensor will only restart when the pin is no longer high. This behavior applies to all sensors with version number 1B or later (Refer to the label on the sensor). For sensors with no version<br>number or version number 1A, the pin must be high during opera

#### <span id="page-12-0"></span>**3.2.4. AUX connector**

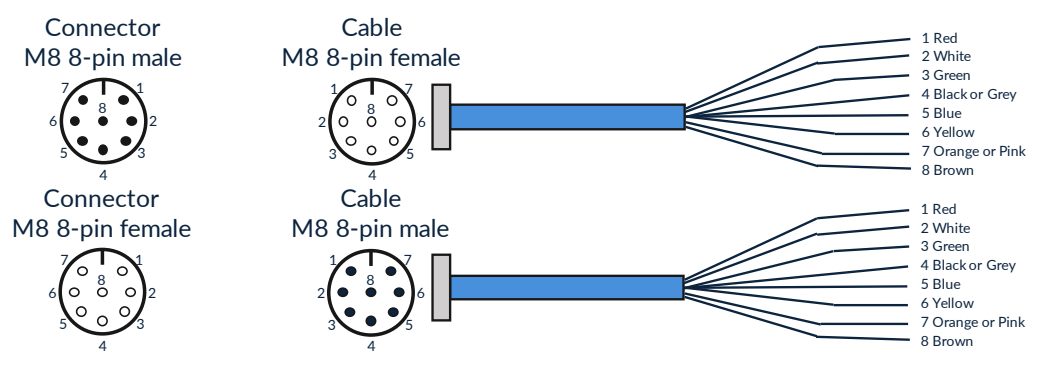

Figure 3.4.: AUX connector pin overview

<span id="page-12-5"></span>**Note:** *The Vision-RTK 2 exists in two variants. Variants manufactured before October 2022 were equipped with male connectors on the sensor, and future sensors will contain female connectors.*

| Pin                     | Wire color              | Symbol          | Description                      |
|-------------------------|-------------------------|-----------------|----------------------------------|
| 1                       | Red                     | $+5V$           | Voltage supply output of 5V      |
| $\overline{2}$          | White                   | UART2 RX        | <b>UART</b> receiver input 2     |
| $\overline{\mathbf{3}}$ | Green                   | <b>UART2 TX</b> | <b>UART</b> transmitter output 2 |
| $\overline{4}$          | <b>Black or Grey</b>    | GND             | Signal ground                    |
| 5                       | Blue                    | Reserved        | Reserved                         |
| 6                       | Yellow                  | Reserved        | Reserved                         |
| 7                       | Orange or Pink Reserved |                 | Reserved                         |
| 8                       | <b>Brown</b>            | Reserved        | Reserved                         |

Table 3.2.: Aux connector pin definition

#### <span id="page-12-1"></span>**3.2.5. Power connector**

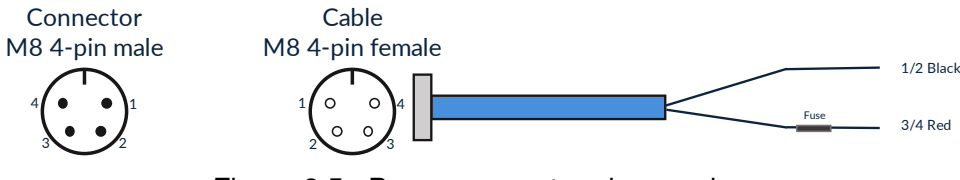

Figure 3.5.: Power connector pin overview

| <b>Pin</b> |           |      | Wire color Symbol Description |
|------------|-----------|------|-------------------------------|
|            | 1/2 Black | GND. | Power ground                  |
| 3/4        | Red       | VCC. | Main power input              |

Table 3.3.: Power connector pin definition

#### <span id="page-12-2"></span>**3.2.6. GNSS connector**

The Vision-RTK 2 contains two GNSS receivers that can connect to an antenna via the female SMA connectors labeled GNSS 1 and GNSS 2.

#### <span id="page-12-3"></span>**3.2.7. Wi-Fi connector**

<span id="page-12-4"></span>The Vision-RTK 2 can significantly increase its Wi-Fi range by connecting a Wi-Fi antenna to the female RP-SMA connector labeled Wi-Fi.

### **3.2.8. USB (Type-C)**

The Vision-RTK 2 contains a USB-C port to connect an external drive for data recording (see [5.11\)](#page-52-0). After FW 2.63, the user can also use this port to access the recovery mode. (see [5.2.5\)](#page-26-0).

#### <span id="page-13-0"></span>**3.2.9. Sensor frame**

<span id="page-13-1"></span>The origin of the sensor's reference frame is on top of the Fixposition logo. Figure. [3.6](#page-13-1) presents the sensor's reference frame. Note that all the functionalities and messages of the Vision-RTK 2 employ this reference frame by default.

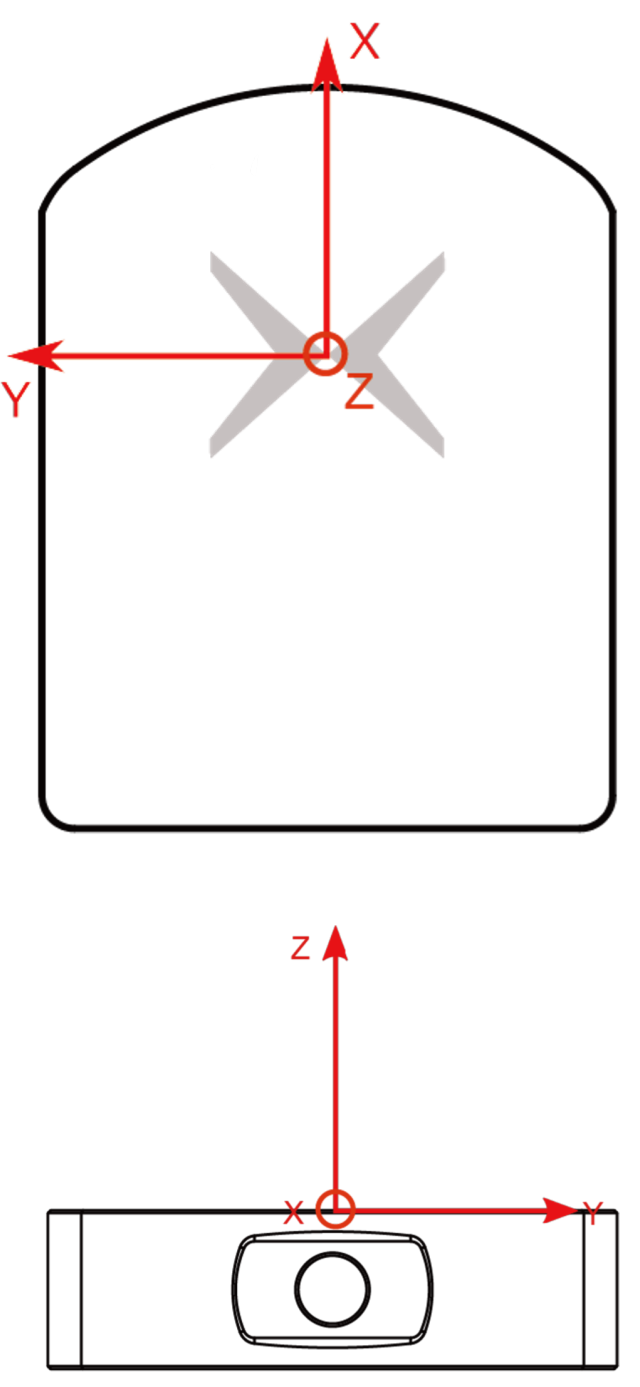

Figure 3.6.: Reference frame of the Vision-RTK 2

#### <span id="page-14-0"></span>**3.2.10. Fixposition logo position**

Figure [3.7](#page-14-1) provides a visual representation of the Fixposition logo's position relative to the boundaries of the sensor's housing. This reference can help measure the extrinsic parameters between Vision-RTK 2 and other components (e.g., GNSS antennas, wheelspeed sensor), especially in cases where the logo is not accessible.

<span id="page-14-1"></span>Users can request a STEP file of the sensor's housing to enhance the integration of the Vision-RTK 2 into their platform. This file provides a detailed and comprehensive representation of the sensor's physical design, allowing for seamless integration.

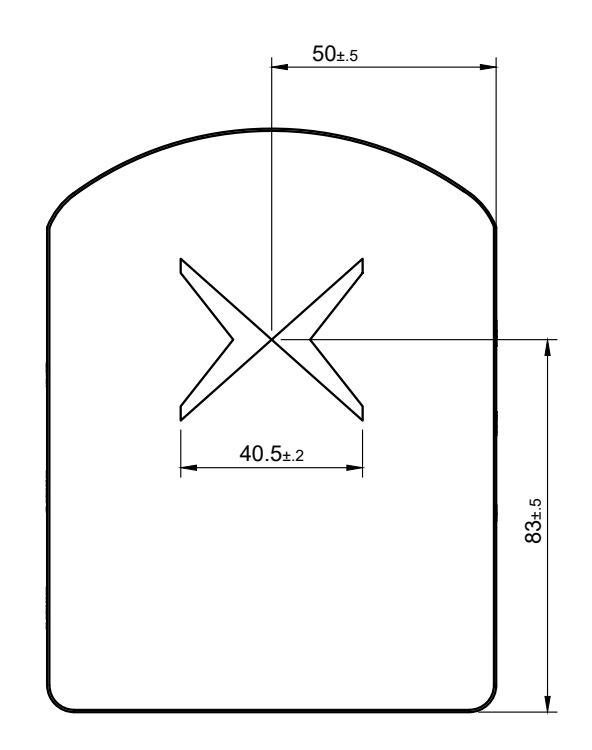

Figure 3.7.: Fixposition logo position on the Vision-RTK 2

#### <span id="page-15-0"></span>**3.2.11. Enclosure measurement**

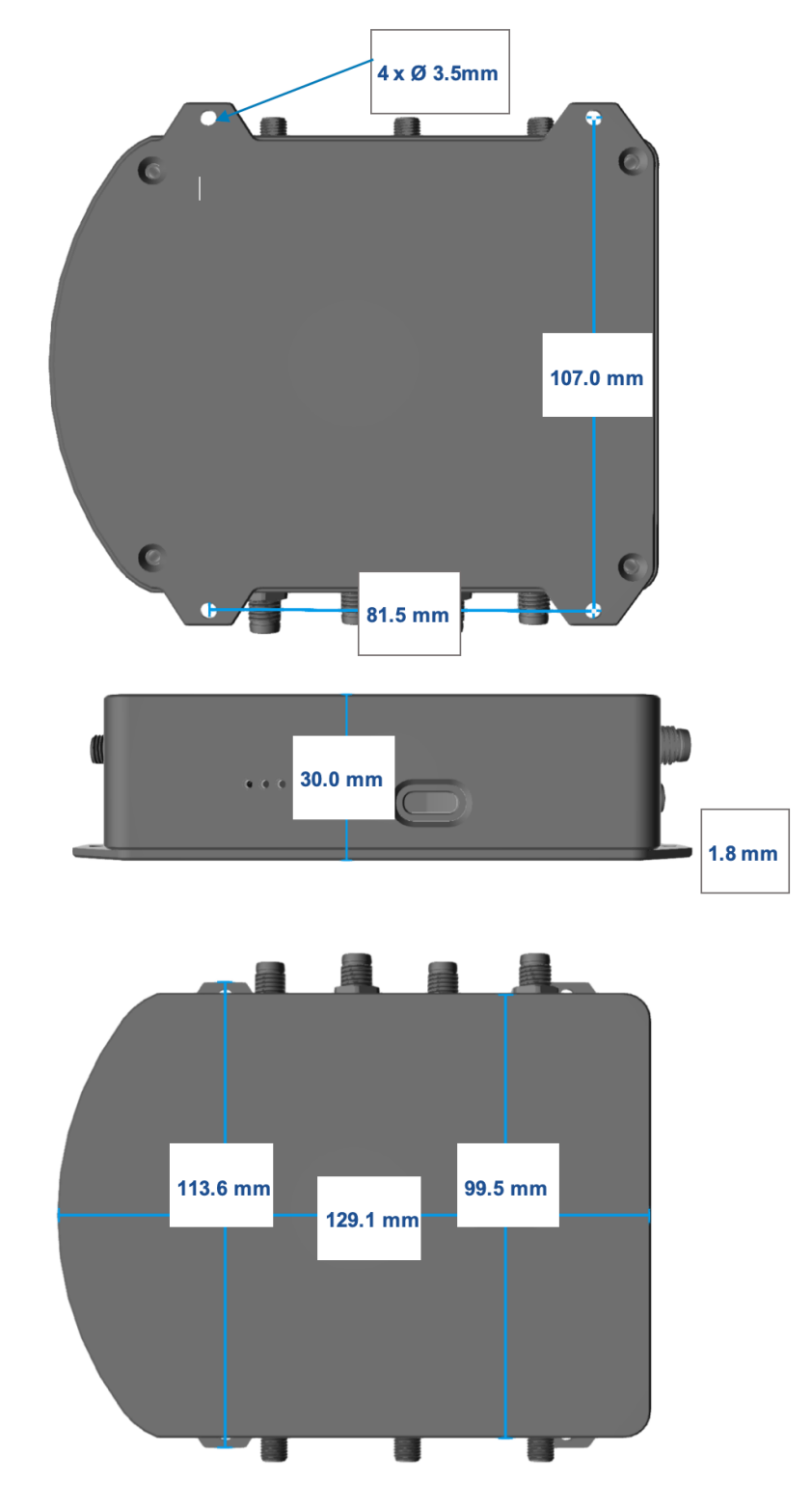

Figure 3.8.: Dimensions of the Vision-RTK 2's enclosure

# <span id="page-16-0"></span>**Installation Guidelines**

### <span id="page-16-1"></span>**4.1. Sensor setup requirements**

For the proper functioning and optimal performance of the Vision-RTK 2, the user must fulfill the following setup requirements:

- Mount the Vision-RTK 2 firmly/rigidly to the vehicle's body.
- Attach the GNSS antennas to the same rigid body as the Vision-RTK 2, their relative positions must remain unchanged. Please carefully follow the antenna manufacturer's installation guidelines and comply with their requirements to minimize interference.
- Mount the GNSS antennas at least 20cm apart, ideally, more than 50cm apart.
- <span id="page-16-2"></span>• Measure the sensor-to-antenna distances with millimeter accuracy (See Figure [4.1\)](#page-16-2). Note that the antenna reference point corresponds to its phase center, described in the corresponding antenna datasheet. The default extrinsic parameters correspond to the measurements of the starter kit.

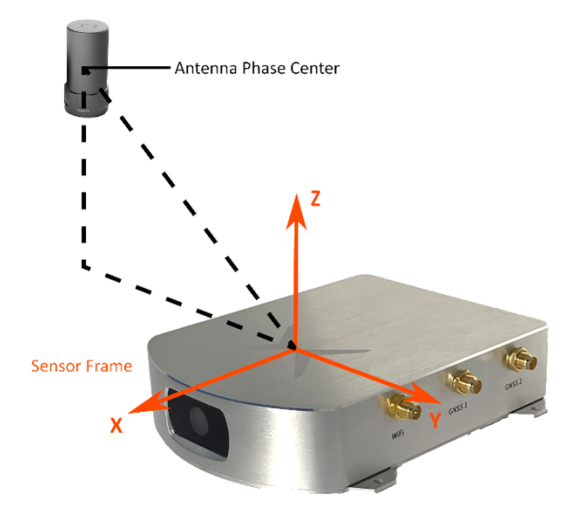

Figure 4.1.: Sensor-to-antenna distance example

- Minimize vibrations experienced by the sensor (e.g., engine, gravel).
- Use shielded cables only and avoid sources of electromagnetic interference near the antennas (e.g., LiDAR, USB3).
- Ensure that the GNSS antennas have an unoccluded view of the sky.
- Employ an external lighting source if working in dim scenarios.
- Reduce static obstructions (e.g., vehicle's structure) and featureless scenes (e.g., sky, mud) in the camera view (See Figure [4.2\)](#page-17-0).

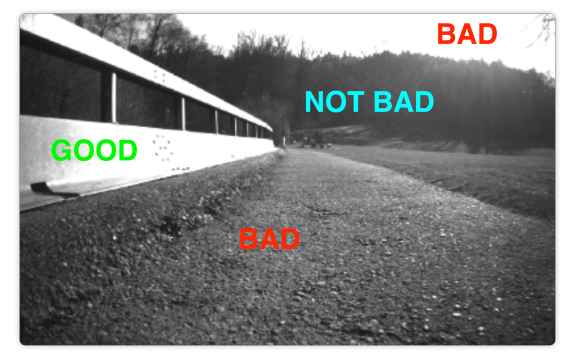

<span id="page-17-0"></span>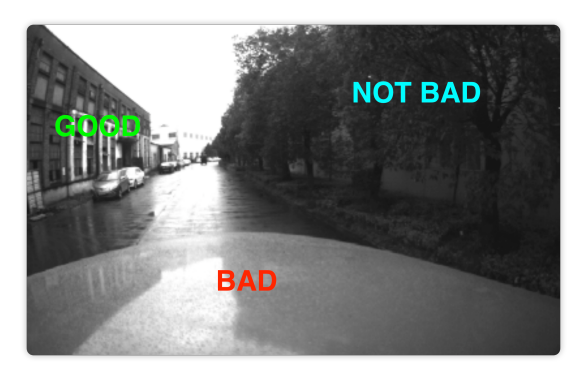

(a) Ground robot: The horizon line lies in the middle of the camera frame.

(b) Car: The hood covers almost half of the frame, preventing feature acquisition.

Figure 4.2.: Obstructions and featureless scenes in the camera view

#### <span id="page-18-0"></span>**4.1.1. Guidelines for antenna selection**

For guidance on GNSS antenna selection, please refer to Appendix [E.](#page-99-0) Additionally, Fixposition provides a comprehensive evaluation of different GNSS antennas available on the market at: <https://docs.fixposition.com/fd/gnss-antenna-testing>. These sources are recommended so that the user is able to make an informed decision on the most suitable antenna for their platform.

When selecting an appropriate antenna, the users should pay close attention to the antenna's specifications, especially its input voltage and current requirements. The following guidelines can assist in making an informed decision:

- 1. **Check the input voltage requirements:** Ensure the antenna's lower limit for the input voltage aligns with the power supply's output. For instance, if an antenna's lower limit is 3.3V and requires 50mA, this translates to a power consumption of 165mW. Given that our supply provides a maximum of 140mW at 2.8V, this antenna would be incompatible.
- 2. **Evaluate the current requirements:** Even if an antenna with a lower voltage limit of 3.3V requires only 40mA (equivalent to 132mW), it might still power up with our 2.8V supply. However, this scenario is borderline and should be considered out of specification.
- 3. **Consult the antenna's datasheet:** Most antennas have a detailed datasheet that provides all necessary electrical specifications. Always refer to this document when evaluating compatibility.
- 4. **Safety first:** Avoid pushing the boundaries of what the power supply can handle. Operating an antenna at its limits can lead to reduced performance or potential damage.

Always ensure that the antenna's power requirements are well within the limits of the Vision-RTK 2's power supply to guarantee optimal performance and longevity.

#### <span id="page-18-1"></span>**4.1.2. Powered by Vision-RTK 2**

The Vision-RTK 2 can power active GNSS antennas. The power supply is strictly:

#### **2.8V@50mA (max. 140mW)**

The Vision-RTK 2 actively monitors antenna power consumption. To ensure the safety of both the Vision-RTK 2 and GNSS receivers, antenna power is turned off when a short circuit is detected. This detection mechanism functions by capping the current drawn by the antenna. Notably, some antennas may draw excessive current upon startup, inadvertently activating the short circuit detection. The antenna's startup current should not exceed 100mA for durations less than 10ms. If the "Antenna state and power" indicator within the "Status -> GNSS" menu doesn't display an "**OK and ON**" status, users are advised to immediately contact Fixposition for expert guidance on GNSS antenna configuration adjustments.

#### <span id="page-18-2"></span>**4.1.3. Powered by external power supply**

For antennas with distinct power requirements (in terms of voltage and current), an external power supply is recommended. Utilize an appropriate bias tee, like Minicircuit's ZFBT-4R2G-FT+, in conjunction with a suitable external power source to energize these antennas. It's imperative that the chosen external power supply is stable and exhibits minimal noise. Note that when using this setup, the short circuit detection will not be active.

Steps to employ a typical bias tee for external power supply:

- **Connect antenna:** Connect the GNSS antenna to the RF output of the bias tee.
- **Inject DC power:** Connect your DC power source to the DC input of the bias tee. Ensure the voltage and current ratings are compatible with your GNSS antenna's requirements.
- **Connect Vision-RTK 2:** Connect the RF input of the bias tee to the Vision-RTK 2's GNSS1 or GNSS2 connector.
- **Supply power:** Turn on the DC power source to inject power into the RF line and feed the GNSS antenna.

Additionally, the user must comply with the following recommendations:

- Ensure the DC voltage applied is within the specifications of the bias tee and the GNSS antenna.
- Avoid short circuits and ensure proper connections before powering the system.
- Consult the GNSS antenna's datasheet to confirm its power requirements.
- If the user intends to deploy an antenna that falls outside the abovementioned specifications, please consult Fixposition for professional guidance.
- If the "Antenna state and power" indicator does not display an "**OK and ON**" status within the "Status -> GNSS" menu, the user should promptly reach out to Fixposition for professional advice on GNSS antenna setup adjustments.

### <span id="page-19-0"></span>**4.2. Other considerations**

- Use a power source between 10-24 V (min 4.5V and max 40V).
- Employ high-quality coaxial cables with minimal signal attenuation and delay with a male SMA connector.
- Select antennas and a correction service that supports L1 and L2 bands for as many satellite constellations as possible (See Appendix [E\)](#page-99-0).
- wheelspeed can improve performance in GNSS outages; however, excessive slippage may be detrimental. Assess whether incorporating this data benefits you.
- Consider the camera FOV data when integrating the sensor (See Appendix [D\)](#page-98-0).
- The Vision-RTK 2's performance is not affected by whether the sensor is facing backward or forward in the direction of movement.
- <span id="page-19-1"></span>• Under ideal conditions, the high-precision GNSS receivers employed by the Vision-RTK 2 can deliver accuracy down to the centimeter level:  $0.01 \text{ m} + 1 \text{ ppm circular}$ error probable (CEP) - measured using a 1 km baseline and patch antennas with good ground planes. Thus, if the sensor connects to a base station located 20 km away, the receiver can provide an accuracy of approximately 3 cm. It is worth noting that the degradation rate increases significantly for distances longer than 20 km.

### **4.3. Maintenance procedure**

To ensure the long-lasting adequate performance of the sensor, the user must periodically perform the following steps:

- Clean the camera lens from any obstructions.
- Verify the integrity of all cables.
- Tighten all connections to the sensor.
- Ensure the sensor and the GNSS antennas are firmly attached to the structure and rigid with respect to each other.
- Secure all unused connectors with protective caps (see Fig. [4.3\)](#page-20-0).

<span id="page-20-0"></span>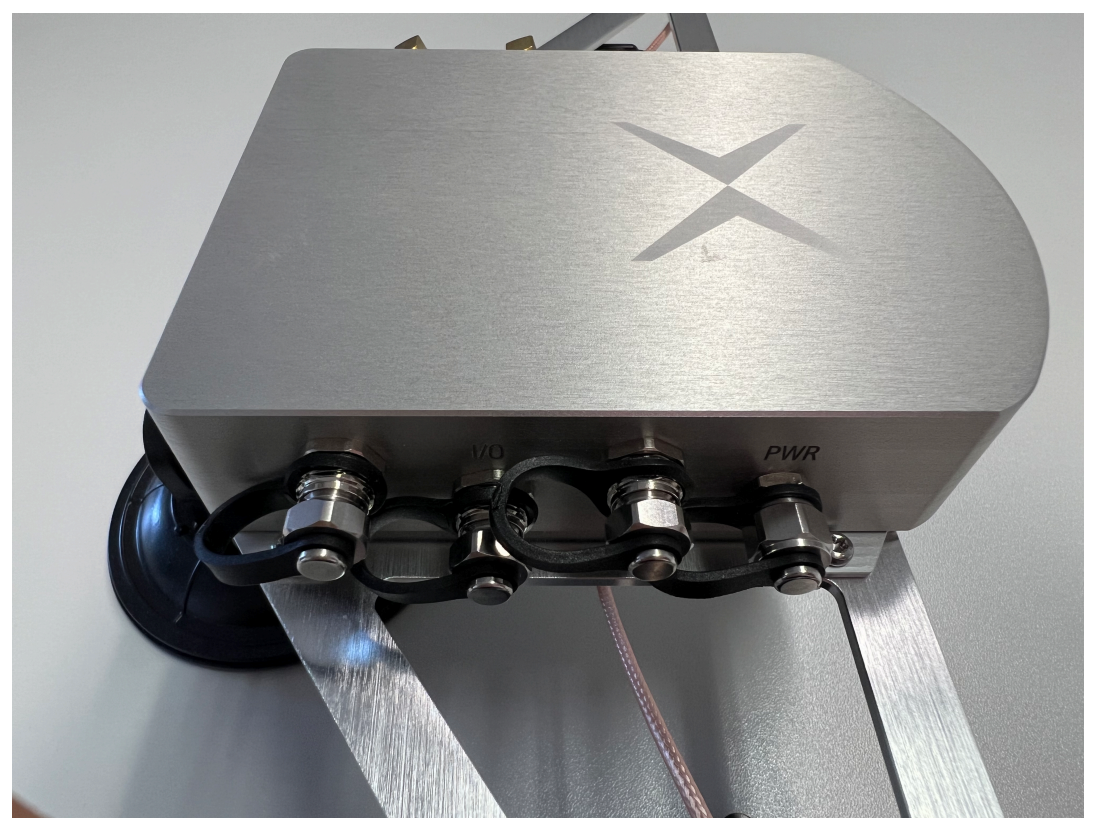

Figure 4.3.: Vision-RTK 2's connectors secured with protective caps

# <span id="page-21-0"></span>**Sensor Configuration**

### <span id="page-21-1"></span>**5.1. Web interface overview**

To configure the Vision-RTK 2 and visualize the current trajectory, the user can access the web interface through a browser using the IP 10.0.1.1 with a direct Wi-Fi connection or 10.0.2.1 with a direct Ethernet connection. These IP addresses only apply when no intermediary device, such as a router, is in use. Figure [5.1](#page-21-2) presents an overview of the web interface content. In the Wi-Fi case, the SSID is the UID of the Vision-RTK 2, and the default password is "1234567890".

<span id="page-21-2"></span>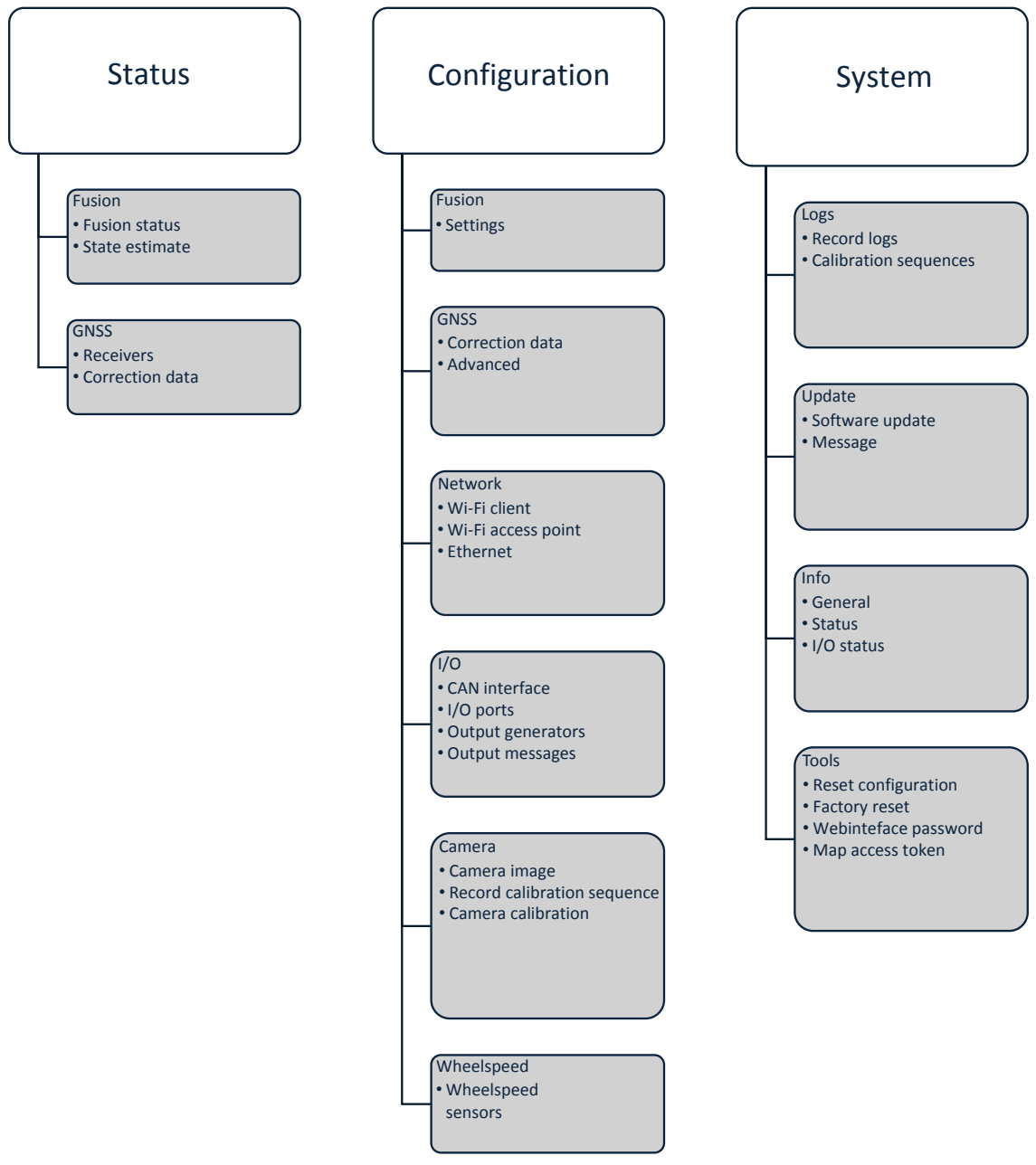

Figure 5.1.: Web interface structure overview

The home page of the web interface is shown in Figure [5.2.](#page-22-0) The user can access the different configuration options through the navigation bar at the top of the screen, which also contains status indicators to monitor the sensor. Please refer to Subsection [5.15](#page-59-0) for more information about the status indicators.

<span id="page-22-0"></span>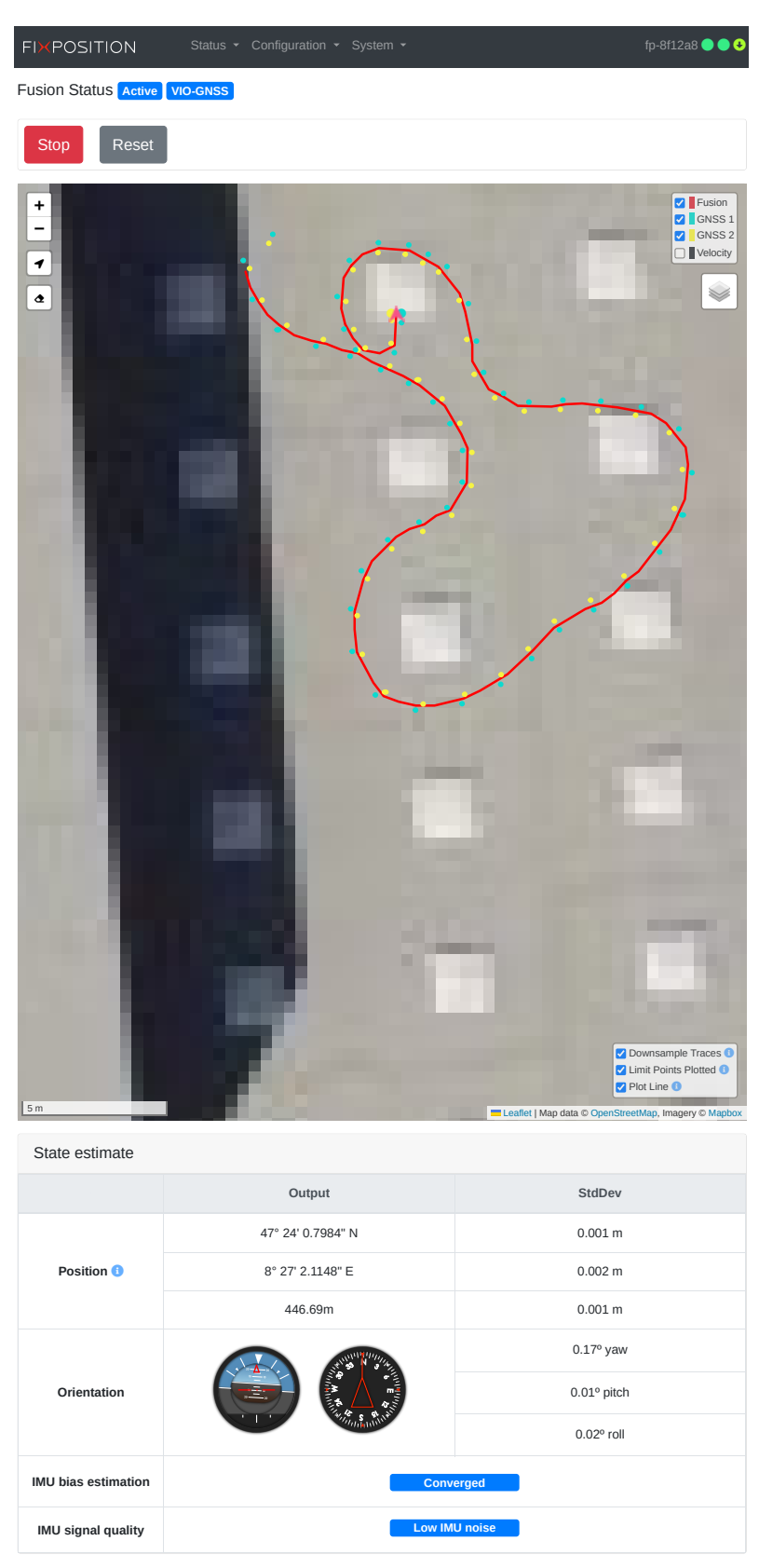

Figure 5.2.: Home page of the web interface

# <span id="page-23-0"></span>**5.2. Network configuration**

To access the network configuration page in the web interface, the user must press "Configuration" on the navigation bar and select "Network". As shown in Figure [5.3,](#page-23-1) this page presents the configuration for the Wi-Fi interface, client, and access point, as well as the Ethernet connection configuration.

<span id="page-23-1"></span>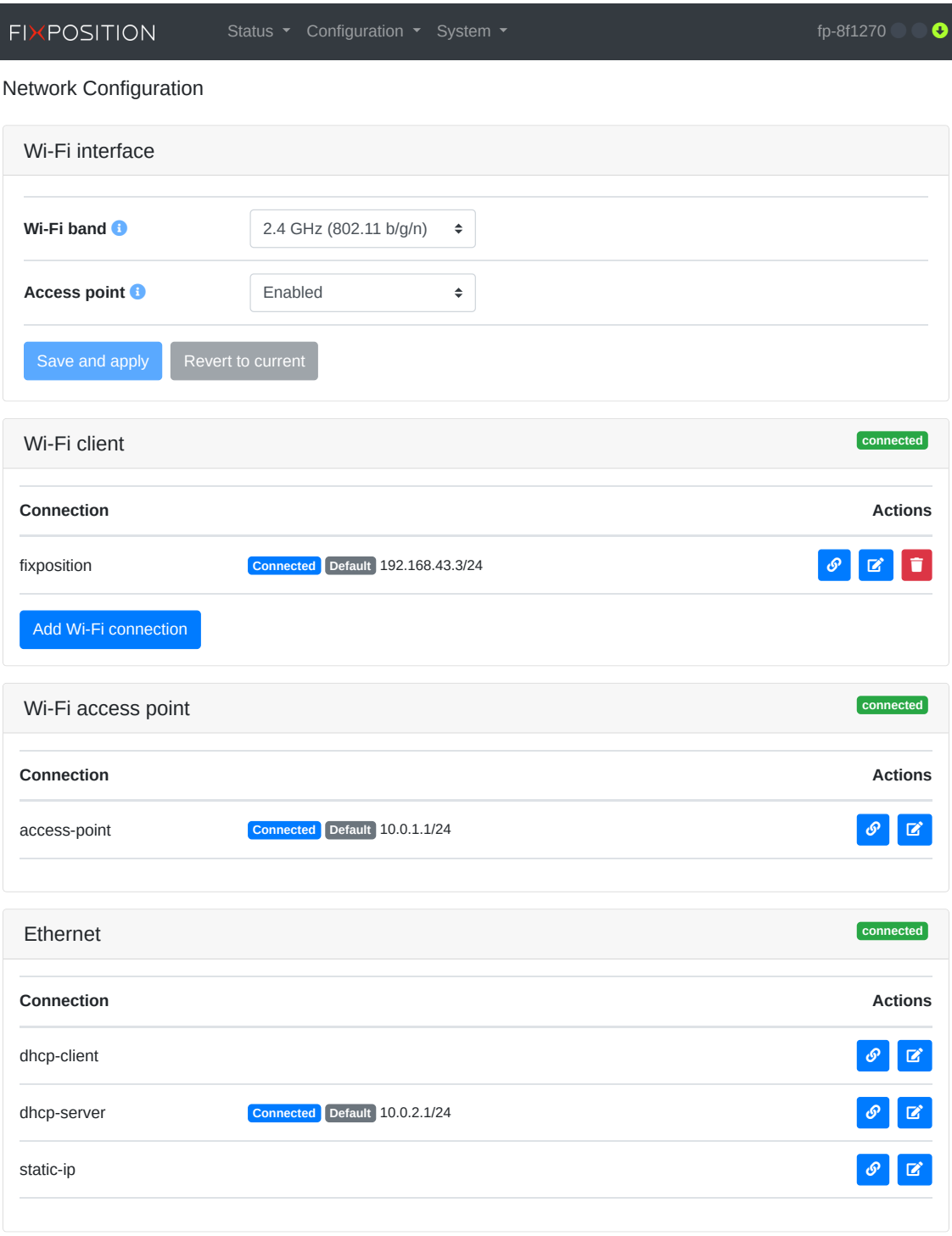

Figure 5.3.: Networking configuration page in the web interface

#### <span id="page-24-0"></span>**5.2.1. Network specifications**

To connect to a Wi-Fi network and access the Internet, the user must specify the configuration of the Wi-Fi interface, which includes the desired Wi-Fi band and whether the access point of the sensor is enabled. Currently, the sensor supports the 2.4 and 5.0 GHz bands or disabling the Wi-Fi module altogether (see Figure [5.4\)](#page-24-1). After updating the configuration of the Wi-Fi interface, it is necessary to reboot the sensor to apply them. Currently, we only support one band at a time, meaning the access point and the hotspot should operate at the same frequency.

<span id="page-24-1"></span>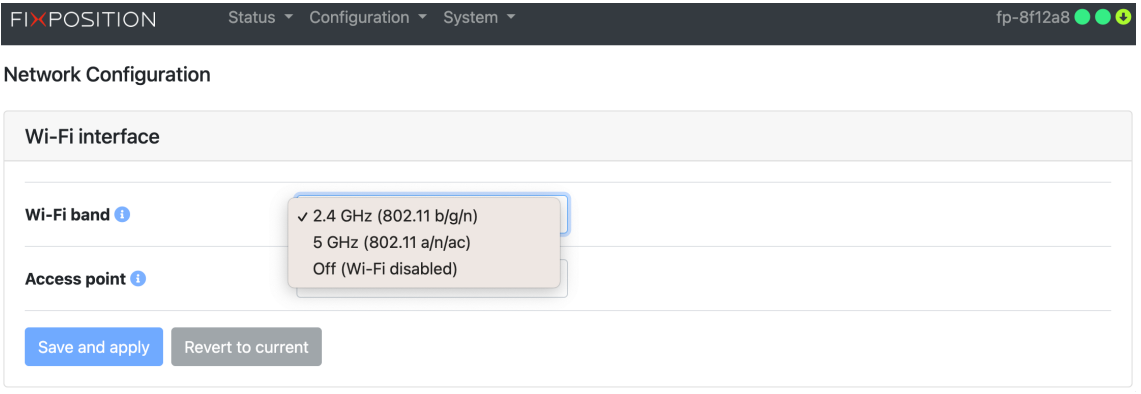

Figure 5.4.: Wi-Fi interface configuration options

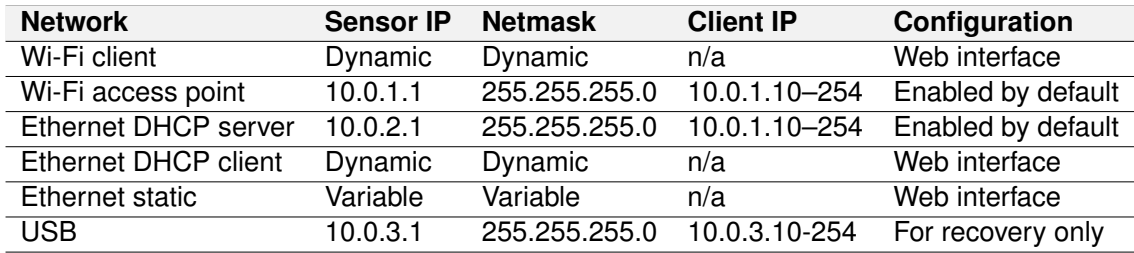

The table below summarizes all available network configurations for the Vision-RTK 2:

Table 5.1.: Network configuration details

Some details, recommendations, and known limitations to take into consideration:

- Even though wireless connections are supported, Ethernet is recommended for use in the field, as the Wi-Fi protocol does not guarantee stability.
- 2.4 GHz is preferred over 5 GHz for Wi-Fi connections due to its range and reliability.
- An Ethernet connection is always prioritized over Wi-Fi for Internet access.
- If the Ethernet is configured as static-ip and it doesn't provide Internet access, make sure to leave the gateway field empty. Only then the Wi-Fi connection will be used for Internet access.
- The only supported Wi-Fi security configuration is "wpa-psk" (WPA2). Currently, we do not support "SAE" (WPA3) nor "open" Wi-Fi connections (no password).
- The Vision-RTK 2 shares Internet access with devices connected to its network.
- When employing an intermediary device, such as a router or an access point, the DHCP server assigns a dynamic IP address to the sensor. The 10.0.1.1 and 10.0.2.1 IPs do not apply when accessing the sensor via the intermediary device.
- Use distinct SSIDs for each Wi-Fi band (2.4 and 5 GHz) to facilitate connectivity.
- The Vision-RTK 2 will only connect automatically to the network marked as "default" in the web interface. However, marking a new Wi-Fi connection as "default" does not activate this connection automatically; the user must press the "connect" button.
- The IP address, netmask, gateway, and DNS of each connection can be configured.
- Wi-Fi client connections are only partially reliable; they sometimes require multiple attempts to succeed in connecting.
- If the Wi-Fi client connection is lost, reconnecting can take up to two minutes.
- The network SSID must match the regular expression  $\Lambda$ [- a-zA-Z0-9]{2,32}\$. In other words, the network SSID must contain only alphanumeric characters.
- The Wi-Fi chip regulatory domain is configured as "passive automatic" (i.e., the chip monitors the existing Wi-Fi channels and uses only those valid in the region).

#### <span id="page-25-0"></span>**5.2.2. Network data ports**

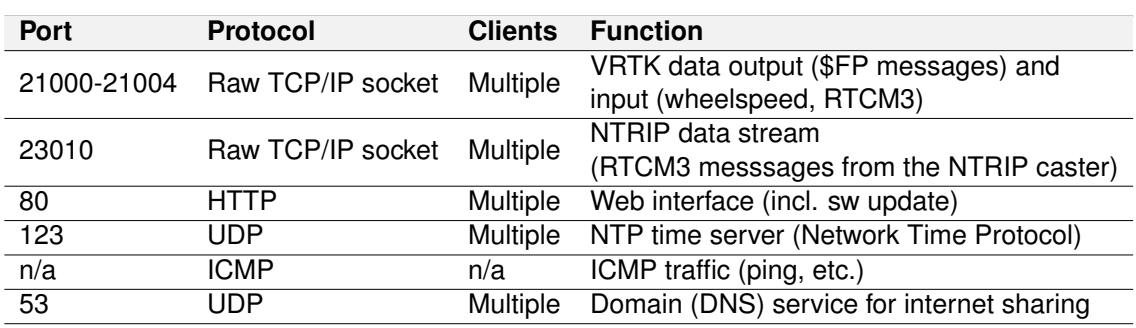

The following network data ports are available over Ethernet and Wi-Fi:

Table 5.2.: Network data ports

Notes:

- The NTP server only provides timing information if the VRTK2 sensor can access precise time from Internet servers or GNSS.
- Only one simultaneous input stream can be handled correctly on TCP port numbers 21000 – 21004. For example, to input RTCM3 and wheelspeed via the network, use one port (e.g., 21000) for wheelspeed and another (e.g., 21001) for corrections.
- The Vision-RTK 2 rejects connection attempts to any other port (either blocked by the firewall or there is no service on that port).

#### <span id="page-25-1"></span>**5.2.3. Outbound connections**

The Vision-RTK 2 makes outbound connections to the Internet to the following servers:

- 0.openembedded.pool.ntp.org NTP time sync.
- NTRIP caster server.

While the web interface is open in a client browser:

• 8.8.8.8 – Checking internet connectivity.

The web interface (i.e., the client browser, not the VRTK2 itself) connects to:

<span id="page-25-2"></span>• api.mapbox.com - Map data used on the Fusion status page.

#### **5.2.4. Camera streaming**

It is possible to stream the camera image from the following URL:

• <http://x.x.x.x/api/v2/camera/stream> (ca. 2 MiB/s).

Some notes and warnings:

- Each running stream costs CPU resources and may affect the sensor's performance; use with consideration.
- The stream format is compatible with commercial software like Mozilla Firefox, Google Chrome, ffmpeg, and VLC. The transport is HTTP, and the stream format is MJEPG.
- The frame rate is limited (approx. 4 fps).
- The camera stream is only for debugging and development (e.g., checking camera alignment). **Operational and continuous use is not supported.**
- The camera's intrinsic data is available to users upon request. The reference camera model is based on the OpenCV documentation **OpenCV Fish-eye Camera Calibration** [https://docs.opencv.org/3.4/db/d58/group\\_\\_calib3d\\_\\_fisheye.](https://docs.opencv.org/3.4/db/d58/group__calib3d__fisheye.html#details) [html#details](https://docs.opencv.org/3.4/db/d58/group__calib3d__fisheye.html#details).

#### <span id="page-26-0"></span>**5.2.5. USB recovery network**

When connected to a PC, the USB port on the Vision-RTK 2 acts as a "USB Ethernet gadget." The PC sees a network interface similar to a USB-to-ethernet dongle.

The PC should automatically detect the network interface and configure it. This way, the user can access the web interface via http://10.0.3.1 to change the configuration. The configured password does not protect this access mode to the web interface as with other interfaces (Ethernet and Wi-Fi).

The user cannot configure this network access mode as it is only for recovery (e.g., misconfigured Ethernet and Wi-Fi) and should not use it for data transfer.

The USB network interface should automatically work on Linux (e.g., Ubuntu 22.04). Windows should recognize the sensor as a "USB Ethernet/RNDIS Gadget," not as a (nonfunctional) COM port.

#### <span id="page-26-1"></span>**5.2.6. Time synchronization**

To visualize which time source the Vision-RTK 2 is employing, head to the "System- >Info" page of the web interface and check the 'Time synchronisation' field. An example is shown in Fig. [5.5,](#page-27-0) where the Vision-RTK 2 is synchronised to the time information provided by the GNSS receivers.

The time information can come from one of the following sources:

- Internal clock.
- Internet Time Service (ITS).
- GNSS time information.

On initialization, the time information provided by the Vision-RTK 2 is based on its internal clock. If an Internet connection is provided, the sensor will attempt to communicate with an Internet Time Service (ITS) to synchronise its clock. Once the sensor receives GNSS signals, its internal clock will synchronise with the atomic clock of the GNSS satellites, which have the highest accuracy. Note that the Vision-RTK 2 has an internal battery to keep its internal clock running without the sensor's power source connected.

<span id="page-27-0"></span>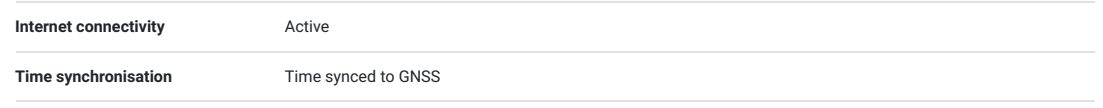

Figure 5.5.: Time information displayed in the GNSS Status dashboard

To synchronize another system with the very accurate clock of the Vision-RTK 2, there are two options:

- 1. Use NTP protocol over the network. The Vision-RTK 2 has a built-in NTP server (port 123). You can use that to synchronize your system clock to the very accurate system clock of the Vision-RTK 2.
- 2. The Vision-RTK 2 outputs the PPS signal from the GNSS1 receiver.
	- Time pulse over the pin 5 of the I/O connector.
	- Time mark over the pin 6 of the I/O connector.

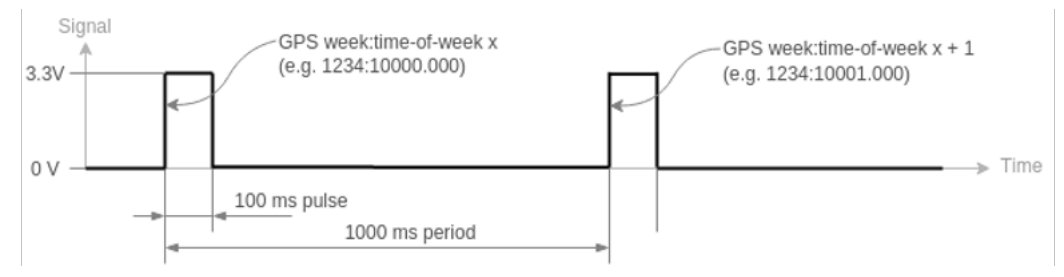

Figure 5.6.: An illustration of time pulse function

**Note:** The NTP server of the Vision-RTK 2 can provide a clock signal accurate up to the sub-millisecond using a direct Ethernet connection, as the time information provided will be based on GNSS data.

**Time pulse:** The time pulse function provides a one pulse per second (pps) signal. Once the sensor has received any GNSS signals information, the 1 pps signal will adjust to each second, and the rising edge of each pulse will align to the top of GPS time seconds. The duty cycle is 10%, meaning the pulse width is 100 ms. The timestamp message is available in the raw GNSS1 output on port 20010. Some devices require an NMEA-GP-RMC message along with the time pulse. If this is the case, please get in touch with Fixposition directly.

**Time mark:** The time mark accurately measures the time a pulse is detected on pin 6 and outputs a timestamp message on port 20010. At most, the maximum time mark frequency is 5 Hz.

To read the PPS signal from a Vision-RTK 2, the user must use a microcontroller or a similar device to read these signals. This process involves connecting the PPS output from the Vision-RTK 2 to a GPIO (General Purpose Input/Output) pin on the user's microcontroller and programming it to read the state of this pin once every second.

Here is a high-level procedure:

- **Hardware Setup:** Connect the PPS output pin from the user's Vision-RTK 2 to a GPIO pin on the microcontroller. Depending on the voltage levels used by the Vision-RTK 2, the user may also need to include a voltage level shifter or voltage divider in the circuit to prevent damage to the microcontroller.
- **Software Setup:** Write a program that uses the microcontroller's interrupt capabilities to respond to the rising or falling edge of the PPS signal.

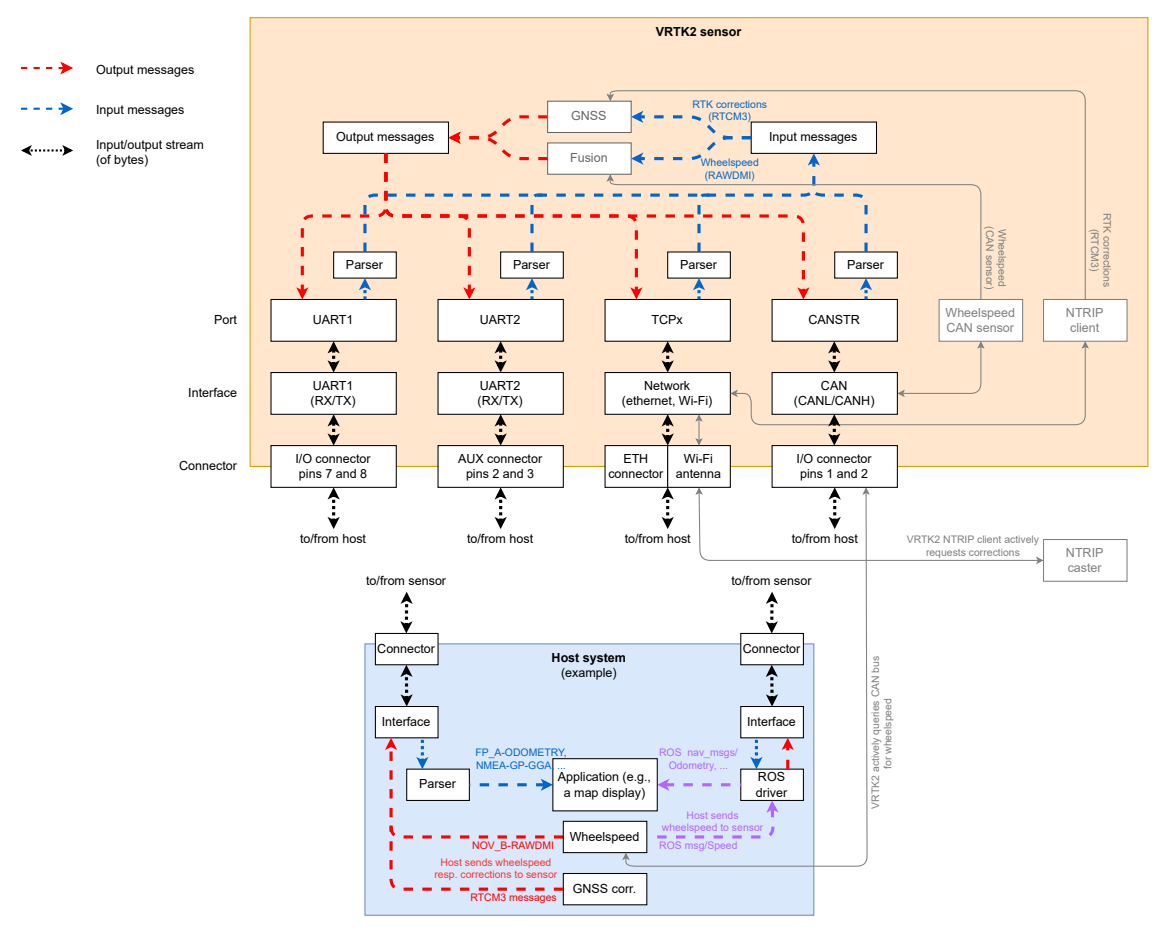

# <span id="page-29-0"></span>**5.3. Input/output system overview**

Figure 5.7.: Input/output system overview

The Vision-RTK 2 provides multiple input and output data stream options. This section provides an overview of the I/O system. Note the distinction between:

- **Port**: Physical (e.g., UART) or logical (e.g., network socket) connection endpoint. Via a *connector* and an *interface* this is what the user ultimately connects to.
- **Interface**: Hardware peripheral which connects a *port* with a *connector*.
- **Connector**: Provides the electrical connection to the *interface* (i.e., the connector names are written on the sensor).

The network interfaces of the sensor comprise Ethernet, Wi-Fi station (client), Wi-Fi access point, and USB network. See Section [5.2](#page-23-0) for more details on network configuration.

| Port              | Interface         | <b>Connector</b> | <b>Description</b>                                                                |
|-------------------|-------------------|------------------|-----------------------------------------------------------------------------------|
| UART1             | UART1             | I/O              | (Asynchronous) serial port for speed up to 1 Mbit/s, via a UART1 interface        |
| UART <sub>2</sub> | UART <sub>2</sub> | AUX.             | (Asynchronous) serial port for speed up to 1 Mbit/s, via a UART2 interface        |
| TCP0              | Network           | Eth. Wi-Fi. USB  | TCP/IP raw socket server on port number 21000, can handle multiple clients        |
| TCP <sub>1</sub>  | Network           | Eth, Wi-Fi, USB  | TCP/IP raw socket server on port number 21001, can handle multiple clients        |
| TCP <sub>2</sub>  | Network           | Eth. Wi-Fi. USB  | TCP/IP raw socket server on port number 21002, can handle multiple clients        |
| TCP3              | Network           | Eth. Wi-Fi. USB  | TCP/IP raw socket server on port number 21003, can handle multiple clients        |
| TCP4              | Network           | Eth. Wi-Fi. USB  | TCP/IP raw socket server on port number 21004, can handle multiple clients        |
| CANSTR            | CAN               | I/O              | CAN "streaming" port. Broadcasts output messages and listens to incoming messages |

Table 5.3.: Connector, Interface, Port overview

#### <span id="page-30-0"></span>**5.3.1. UART port configuration**

The UART1 and UART2 ports correspond to the pins 7 (UART1\_RX), 8 (UART1\_TX), 4 (GND) in the I/O connector, and pins 2 (UART2\_RX), 3 (UART\_TX), and 4 (GND) in the AUX connector (see Subsection [3.2](#page-12-5) for more information). The user can configure the baud rate of the UART ports inside the "Configuration  $\rightarrow$  I/O" panel of the ieb interface. The available options are 9'600, 19'200, 38'400, 57'600, 115'200, 230'400, 460'800, or 921'600. A baud rate of 115'200 or higher is recommended.

The user can input the wheelspeed sensor and RTCM3 correction data streams into the Vision-RTK 2 via UART (see Section [5.9](#page-43-1) and Section [5.4,](#page-37-0) respectively). The Vision-RTK can stream the output messages (e.g., FP odometry) via UART (see Subsection [5.3.5\)](#page-35-0).

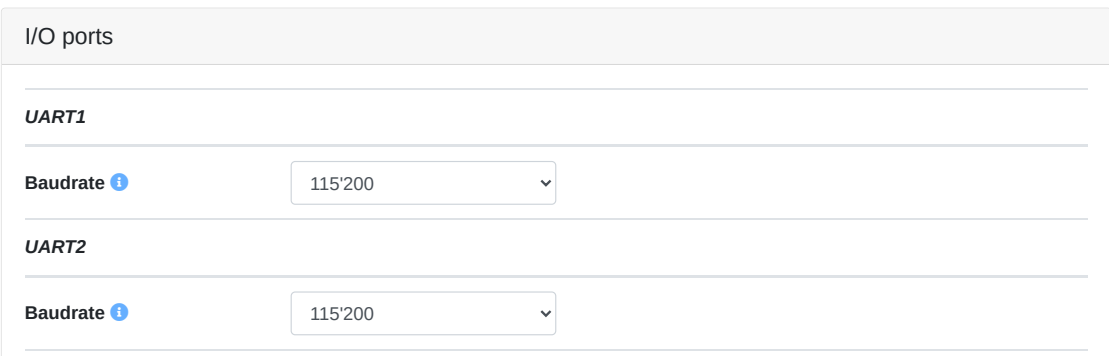

Figure 5.8.: UART baud rate configuration

#### <span id="page-30-1"></span>**5.3.2. CAN streaming port configuration**

All input and output ports are streams of bytes (uint8\_t). The CANSTR port packs the output stream of bytes into as many CAN frames as necessary. Depending on the CANSTR configuration, this can be classical CAN frames with up to 8 bytes or CAN FD frames with up to 64 bytes of payload. Figure [5.9](#page-30-2) shows the CANSTR message format generation. The CANSTR port corresponds to the pins 1 (CANH), 2 (CANL), and 4 (GND) of the I/O connector (see Table [3.1\)](#page-11-2).

<span id="page-30-2"></span>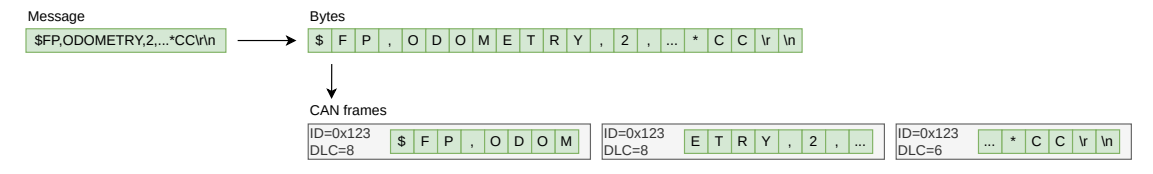

Figure 5.9.: CANSTR message format

The user can configure the CAN interface inside the "Configuration  $\rightarrow$  I/O" panel of the web interface, as shown in Figure [5.10.](#page-31-0) The following configuration options are available:

- **CAN interface:** The CAN interface can be enabled or disabled.
- **Classical CAN bitrate:** The bitrates [Hz] can be: 10'000, 20'000, 50'000, 125'000, 250'000, 500'000, 800'000 or 1'000'000.
- **CAN FD (BRS) bitrate:** The CAN FD bitrate must be greater or equal to the classical CAN bitrate.

The user must reboot the sensor after updating the CAN interface configuration.

#### <span id="page-31-0"></span>I/O Configuration

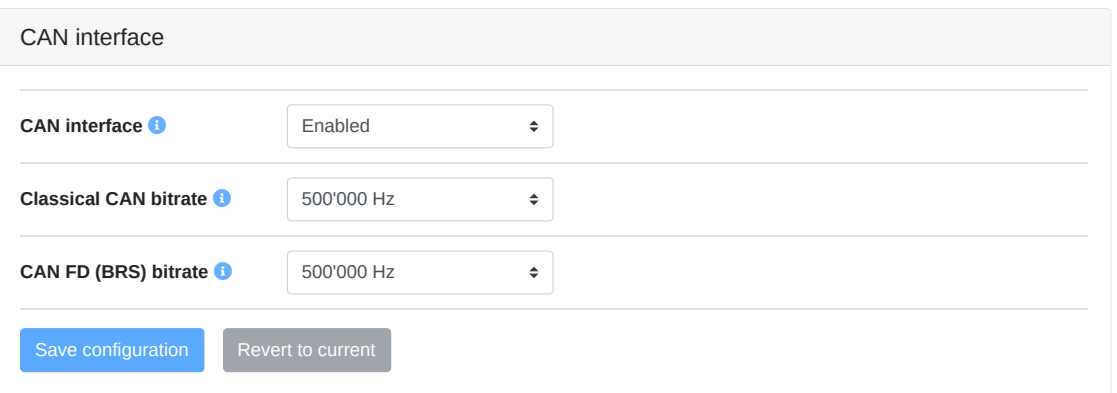

Figure 5.10.: CAN interface configuration

The CANSTR module configuration can be modified in the CANSTR panel inside the "Configuration  $\rightarrow$  I/O" panel of the web interface, as shown in Figure [5.11.](#page-32-1) The following configuration options are available:

- **CAN ID output:** CAN ID for outgoing CAN frames.
	- Standard frame format (SFF): 11-bit value in the range 0x001 0x1ff.
	- Extended frame format (EFF): 29-bit value in the range 0x00000001 0x1fffffff.
- **CAN ID input:** CAN ID for incoming CAN frames.
	- Standard frame format (SFF): 11-bit value in the range 0x001 0x1ff.
	- Extended frame format (EFF): 29-bit value in the range 0x00000001 0x1fffffff.
- **CAN frame format:** CAN frame format used by the connector.
	- Standard frame format (SFF): Use 11-bit CAN IDs for input and output.
	- Extended frame format (EFF): Use 29-bit CAN IDs for input and output.
- **CAN FD:** Classical CAN or CAN flexible data rate (FD)
	- Classical CAN: CAN frames of up to 8 bytes payload.
	- CAN FD: CAN frames of up to 64 bytes of payload.
- **CAN FD BRS:** Enable bitrate switching (BRS) when using CAN FD.
	- Enabled: Use CAN FD BRS.
	- Disabled: Do not use CAN FD BRS.

#### <span id="page-32-0"></span>**5.3.3. Differences between CANSTR and CAN Interface**

CANSTR, as defined by Fixposition, is a specialized port built upon the standard CAN interface. It offers the flexibility to utilize the CAN protocol to stream input and output data, which the user can customize within the I/O configuration section of the web interface. Additionally, the user can configure the CAN ID for these streams as required.

The main distinctions between CANSTR and the traditional CAN interface are:

- The Vision-RTK 2 natively recognizes the Classic CAN message with ID: 0x146 for wheelspeed input when using the adequately configured payload (see Appendix [B](#page-94-0) for more information). For more details on configuring the wheelspeed input via CAN, please refer to Section [5.9.1.](#page-46-0)
- CANSTR allows for a more customized approach. Users can assign a specific ID and embed customized data within the payload of either Classic CAN or CAN FD. You can also put NOV\_B-RAWDMI information into the payload. This setup is analogous to the UART/TCP mechanism, especially when streaming wheelspeed data into the system. Moreover, CANSTR provides the capability to input and output other user-defined information.

A vital consideration when working with any CAN interface is the bitrate setting. Ensuring the correct bitrate is paramount for the seamless communication of all devices on the CAN bus.

<span id="page-32-1"></span>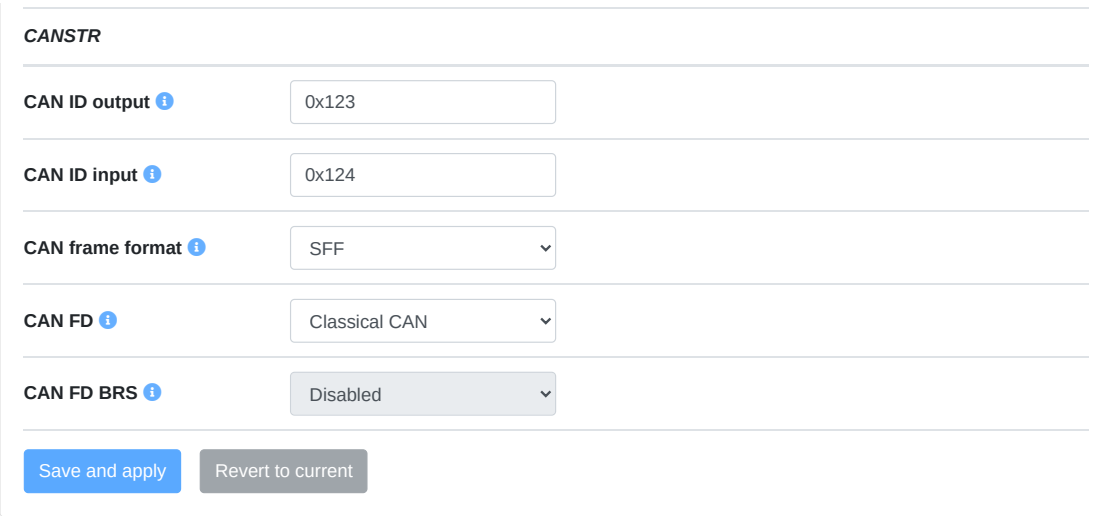

Figure 5.11.: CANSTR module configuration

#### <span id="page-33-0"></span>**5.3.4. Output generator**

The user can configure the Fusion output at the Output generators module inside the "Configuration  $\rightarrow$  I/O" panel of the web interface, as shown in Figure [5.12.](#page-33-1) The following configuration options are available:

- **Fusion output frequency:** Rate in [Hz] at which the Fusion generates its output. Range: 1-100.
- **Fusion output offset:** Specifies how much time ahead Fusion calculates its output [s], compensating for output or processing latency (at the cost of some accuracy). Range: 0.0-0.2.
- **TF output frequency:** Output frequency in [Hz] for the TF output. Range: 1-10.
- **NMEA output format:** NMEA format used by the Fusion output.
	- Strict NMEA: Strictly follow the NMEA specifications.
	- High-Precision: Enable output of non-standard data fields with more precision.
- **Output Point of Interest configuration:** Parameters to transform the output from the sensor frame to the Point of Interest (POI); see Section [5.14](#page-57-0) for more details.
	- Output translation: Translation vector in [m] from the sensor frame to the POI. Range: -100.0-100.0.
	- Output rotation: Rotation from the sensor frame to the POI using ZYX Euler angles (yaw-pitch-roll) in degrees. Range: -180.0-180.0".

<span id="page-33-1"></span>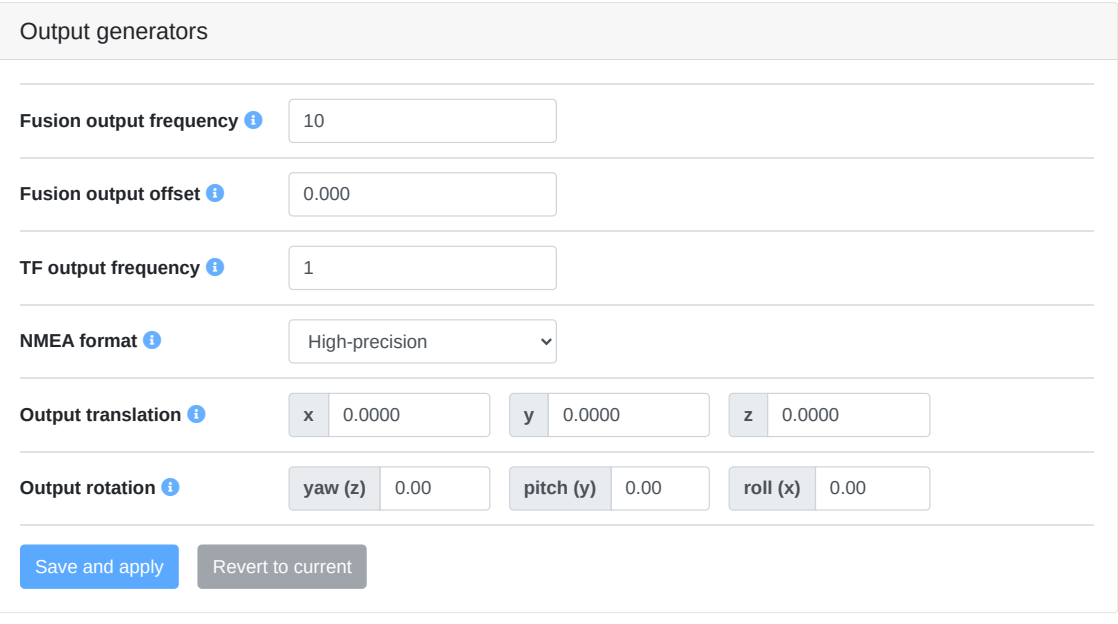

Figure 5.12.: Output generators configuration

**Note:** With High-Precision enabled, the output is no longer NMEA compliant. See the comparison of the two modes in Table [5.4.](#page-34-0) If you are currently parsing standard NMEA formatted messages, you must update your parser to support the added digits for the "High-Precision" NMEA output provided.

<span id="page-34-0"></span>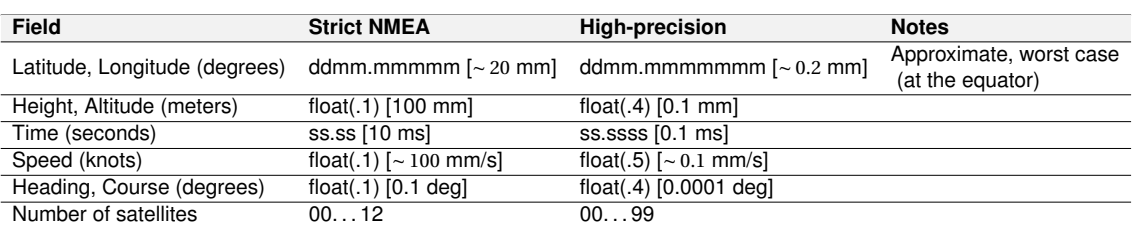

Table 5.4.: Strict(standard) and High-precision NMEA format comparison

# <span id="page-35-0"></span>**5.3.5. Output messages configuration**

| Output messages             |                                                                                                    | $\bullet$   |
|-----------------------------|----------------------------------------------------------------------------------------------------|-------------|
| <b>Fusion output 6</b>      |                                                                                                    |             |
| FP A-ODOMETRY               | <b>D</b> UART1 $\cap$ UART2 $\cap$ TCP0 $\cap$ TCP1 $\cap$ TCP2 $\cap$ TCP3 $\cap$ TCP4 $\cap$ CANSTR                       |             |
| FP_A-LLH                    | $\cap$ UART1 $\cap$ UART2 $\cap$ TCP0 $\cap$ TCP1 $\cap$ TCP2 $\cap$ TCP3 $\cap$ TCP4 $\cap$ CANSTR                         |             |
| <b>NOV B-INSPVAX</b>        | $\bigcap$ UART1 $\bigcap$ UART2 $\bigcap$ TCP0 $\bigcap$ TCP1 $\bigcap$ TCP2 $\bigcap$ TCP3 $\bigcap$ TCP4 $\bigcap$ CANSTR |             |
| NMEA-GP-GGA FUSION          | $\bigcap$ UART1 $\bigcap$ UART2 $\bigcap$ TCP0 $\bigcap$ TCP1 $\bigcap$ TCP2 $\bigcap$ TCP3 $\bigcap$ TCP4 $\bigcap$ CANSTR |             |
| NMEA-GP-HDT_FUSION          | $\cap$ UART1 $\cap$ UART2 $\cap$ TCP0 $\cap$ TCP1 $\cap$ TCP2 $\cap$ TCP3 $\cap$ TCP4 $\cap$ CANSTR                         |             |
| <b>IMU</b> data <b>D</b>    |                                                                                                    |             |
| FP A-RAWIMU                 | $\cap$ UART1 $\cap$ UART2 $\cap$ TCP0 $\cap$ TCP1 $\cap$ TCP2 $\cap$ TCP3 $\cap$ TCP4 $\cap$ CANSTR                         |             |
| FP_A-CORRIMU                | $\Box$ UART1 $\Box$ UART2 $\Box$ TCP0 $\Box$ TCP1 $\Box$ TCP2 $\Box$ TCP3 $\Box$ TCP4 $\Box$ CANSTR                         |             |
| <b>NOV B-RAWIMU</b>         | $\cap$ UART1 $\cap$ UART2 $\cap$ TCP0 $\cap$ TCP1 $\cap$ TCP2 $\cap$ TCP3 $\cap$ TCP4 $\cap$ CANSTR                         |             |
| FP_A-TF_POIIMUH             | $\cap$ UART1 $\cap$ UART2 $\cap$ TCP0 $\cap$ TCP1 $\cap$ TCP2 $\cap$ TCP3 $\cap$ TCP4 $\cap$ CANSTR                         |             |
| $TF$ output $\bigcirc$      |                                                                                                    |             |
| FP_A-TF_VRTKCAM             | $\bullet$ UART1 $\odot$ UART2 $\bullet$ TCP0 $\odot$ TCP1 $\odot$ TCP2 $\odot$ TCP3 $\odot$ TCP4 $\odot$ CANSTR             |             |
| FP_A-TF_POIVRTK             | <b>D</b> UART1 $\cap$ UART2 $\cap$ TCP0 $\cap$ TCP1 $\cap$ TCP2 $\cap$ TCP3 $\cap$ TCP4 $\cap$ CANSTR                       |             |
| Text info <b>O</b>          |                                                                                                    |             |
| FP_A-TEXT_ERROR             | <b>O UART1 O UART2 O TCP0</b> O TCP1 O TCP2 O TCP3 O TCP4 O CANSTR                                                          |             |
| FP_A-TEXT_WARNING           | <b>O UART1 O UART2 O TCP0</b> O TCP1 O TCP2 O TCP3 O TCP4 O CANSTR                                                          |             |
| FP_A-TEXT_INFO              | <b>O UART1 O UART2 O TCP0</b> O TCP1 O TCP2 O TCP3 O TCP4 O CANSTR                                                          |             |
| FP_A-TEXT_DEBUG             | $\cap$ UART1 $\cap$ UART2 $\cap$ TCP0 $\cap$ TCP1 $\cap$ TCP2 $\cap$ TCP3 $\cap$ TCP4 $\cap$ CANSTR                         |             |
| <b>GNSS data</b>            |                                                                                                    |             |
| NMEA-GP-GGA_GNSS            | $\cap$ UART1 $\cap$ UART2 $\cap$ TCP0 $\cap$ TCP1 $\cap$ TCP2 $\cap$ TCP3 $\cap$ TCP4 $\cap$ CANSTR                         |             |
| NMEA-GP-GGA_GNSS1           | $\bigcap$ UART1 $\bigcap$ UART2 $\bigcap$ TCP0 $\bigcap$ TCP1 $\bigcap$ TCP2 $\bigcap$ TCP3 $\bigcap$ TCP4 $\bigcap$ CANSTR |             |
| NMEA-GP-GGA_GNSS2           | $\cap$ UART1 $\cap$ UART2 $\cap$ TCP0 $\cap$ TCP1 $\cap$ TCP2 $\cap$ TCP3 $\cap$ TCP4 $\cap$ CANSTR                         |             |
| <b>NMEA-GP-RMC_GNSS</b>     | $\cap$ UART1 $\cap$ UART2 $\cap$ TCP0 $\cap$ TCP1 $\cap$ TCP2 $\cap$ TCP3 $\cap$ TCP4 $\cap$ CANSTR                         |             |
| NMEA-GP-RMC GNSS1           | $\Box$ UART1 $\Box$ UART2 $\Box$ TCP0 $\Box$ TCP1 $\Box$ TCP2 $\Box$ TCP3 $\Box$ TCP4 $\Box$ CANSTR                         |             |
| NMEA-GP-RMC GNSS2           | $\cap$ UART1 $\cap$ UART2 $\cap$ TCP0 $\cap$ TCP1 $\cap$ TCP2 $\cap$ TCP3 $\cap$ TCP4 $\cap$ CANSTR                         |             |
| NOV B-<br>BESTGNSSPOS_GNSS1 | $\bigcap$ UART1 $\bigcap$ UART2 $\bigcap$ TCP0 $\bigcap$ TCP1 $\bigcap$ TCP2 $\bigcap$ TCP3 $\bigcap$ TCP4 $\bigcap$ CANSTR |             |
| NOV B-<br>BESTGNSSPOS GNSS2 | $\cap$ UART1 $\cap$ UART2 $\cap$ TCP0 $\cap$ TCP1 $\cap$ TCP2 $\cap$ TCP3 $\cap$ TCP4 $\cap$ CANSTR                         |             |
| <b>NOV B-HEADING2</b>       | $\Box$ UART1 $\Box$ UART2 $\Box$ TCP0 $\Box$ TCP1 $\Box$ TCP2 $\Box$ TCP3 $\Box$ TCP4 $\Box$ CANSTR                         |             |
| FP_A-GNSSANT                | $\cap$ UART1 $\cap$ UART2 $\cap$ TCP0 $\cap$ TCP1 $\cap$ TCP2 $\cap$ TCP3 $\cap$ TCP4 $\cap$ CANSTR                         |             |
| FP_A-GNSSCORR               | $\cap$ UART1 $\cap$ UART2 $\cap$ TCP0 $\cap$ TCP1 $\cap$ TCP2 $\cap$ TCP3 $\cap$ TCP4 $\cap$ CANSTR                         |             |
| Save and apply              | Revert to current                                                                                                    | Disable all |

Figure 5.13.: Output message configuration
The user can select which messages are assigned to each port at the Output messages module inside the "Configuration  $\rightarrow$  I/O" panel of the web interface, as shown in Figure [5.13.](#page-35-0) In this example, the ports UART1 and TCP0 stream out the **FP\_A-ODOMETRY** message, and the TCP1 port outputs the **NOV\_B-INSPVAX** message. Please refer to Chapter [7](#page-67-0) for available output message formats.

In the advanced view, each available message shows its output rate. Zero (0) means the message is disabled and is not output. One (1) means the message is enabled, and its output frequency is 1 Hz. Values greater than one indicate that one of every n-th message is output (e.g., Five (5) means only one of every five messages is output).

While values other than 0 or 1 may not make sense for most messages or scenarios, there are use cases for these values. For example, we can configure the Fusion output to 50 Hz and enable the **FP\_A-ODOMETRY** output on TCP0. Enabling this message implies a rate of 1 by default; thus, its output is also at 50 Hz. This high output rate would not be possible on a low-bandwidth port, such as UART. However, the user can select a rate of 10, meaning the sensor would output only every tenth message (i.e., 5 Hz), for which the bandwidth is sufficient.

Note that there is no guarantee for output rates greater than one to be aligned to the top of the second. For example, for a message generated at 10 Hz, with a rate of 5, the sensor cannot guarantee the time stamps to end in x.0 and x.5, as a slight delay could change the timings to x.1 and x.6 or x.4 and x.9.

In Figure [5.14,](#page-36-0) the output rate is 10 for the **FP\_A-ODOMETRY** message on the UART1 port. If the desired output frequency is 200 Hz, the actual output frequency is equal to or smaller than 20 Hz.

real output frequency  $\leq$  theoretical output frequency =  $\frac{\text{Fusion output frequency}}{\text{Fusion factor}}$ output rate

<span id="page-36-0"></span>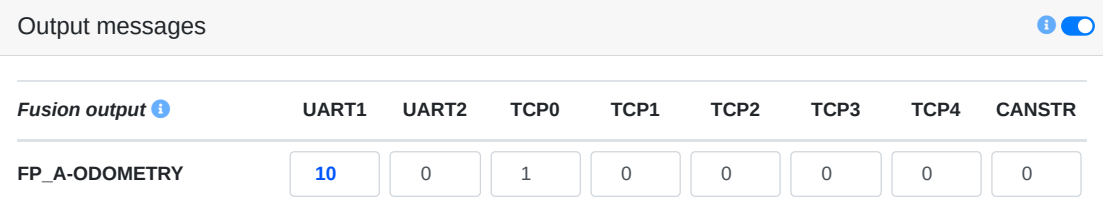

Figure 5.14.: An example of setting up the output rate

## **5.4. Correction service (RTK) configuration**

The Vision-RTK 2 requires RTCM3 data to provide real-time corrections for accurate localization. The user can configure the correction service in the "Configuration  $\rightarrow$  GNSS" panel of the web interface. The correction service configuration must fulfill the following specifications:

- **Coverage:** The area of operation of the sensor must match the geographic operation area of the correction service provider.
- **Transport:** Networked Transport of RTCM via Internet Protocol (NTRIP), version 1 only. This method implies that the sensor must have access to the Internet and the chosen service/server.
- **Data format:** The supported RCTM3 messages are listed in Subsection [7.2.1.](#page-68-0)
- **Data content:** OSR-style multi-signal messages (MSM).
- **GNSS constellations:** The data must include all four major GNSS constellations (i.e., GPS, GLONASS, Galileo, and BeiDou). Missing systems will degrade performance significantly.

The user must select the desired method to input the correction service data in the "Source" parameter of the "Correction data" field inside the "Configuration  $\rightarrow$  GNSS" panel of the web interface (see Figure [5.15](#page-38-0) for reference). The following methods are available:

- **Built-in NTRIP client:** Connects to the selected NTRIP caster through the Internet. The sensor automatically sends its location to the caster either from (a) the automatic position estimate from GNSS or (b) a manually configured reference position. The user must fill in all NTRIP fields to establish a connection (e.g., user, password, address, and mountpoint). If the NTRIP caster does not use a login, put dummy or none for the user and password fields. The mountpoint field is mandatory.
- **I/O port:** The user streams the corresponding RTCM3 messages at appropriate rates over one of the five TCP ports or one of the two serial ports available on the Vision-RTK 2. Note that the user can visualize the number of bytes, messages, and errors received through any port in the "I/O status" field found in the "System  $\rightarrow$ Info" panel of the web interface. Please refer to Subsection [6.3](#page-65-0) for the details.

**Note:** Any VRS or closest-basestation RTK correction service requires an initial position estimate (single-3D GNSS position) to select or generate the corresponding physical/virtual basestation to be used by the sensor/rover. Thus, the user must head outdoors to establish the connection to the RTK service provider.

Confidential

<span id="page-38-0"></span>**FIXPOSITION** 

Status v Configuration v System v Configuration v System v Configuration v System v Configuration v System v Co

GNSS Configuration

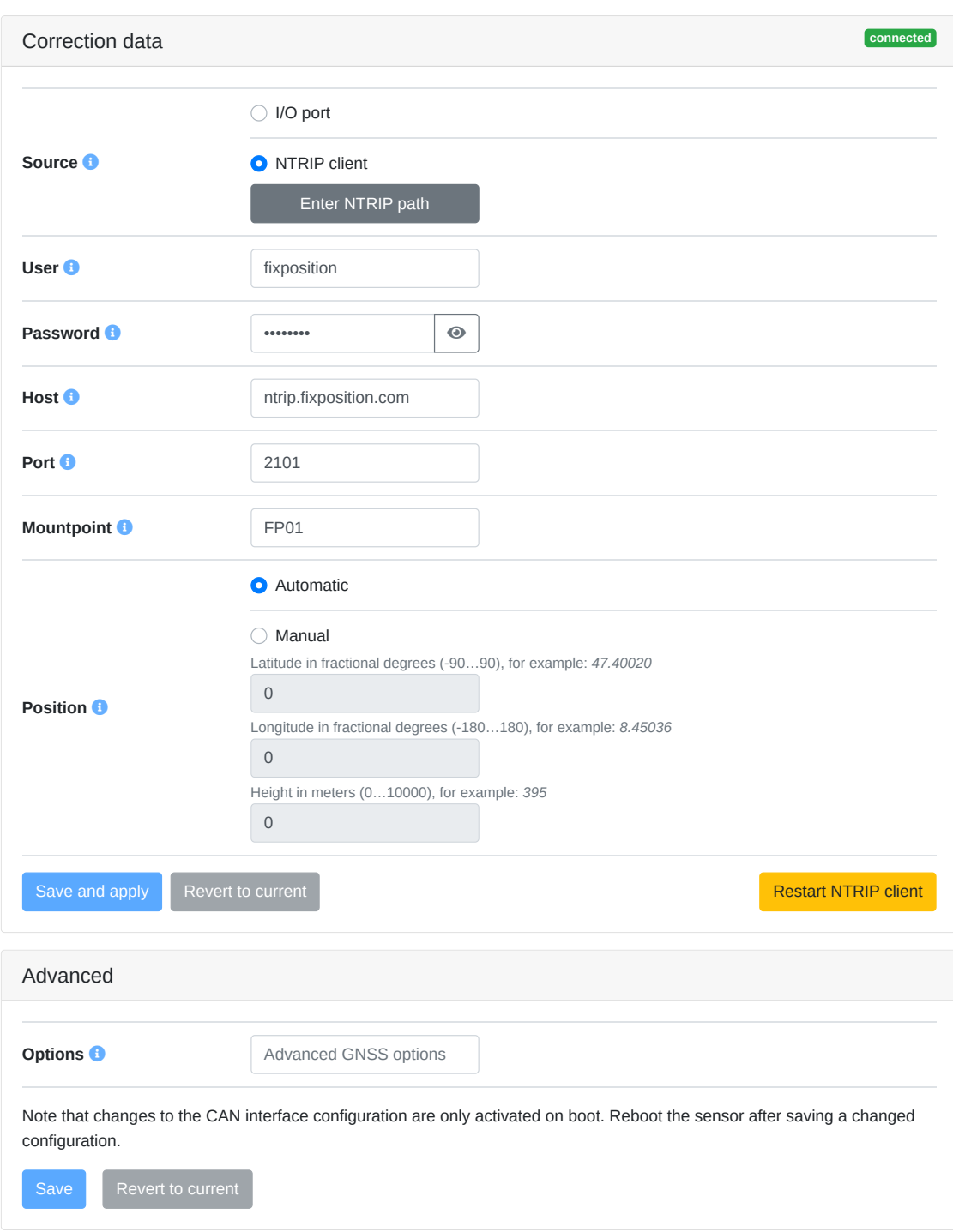

Figure 5.15.: RTK configuration page in the web interface

#### **5.4.1. Supported RTCM3 messages**

Besides meeting the general requirements for correction service data, the Vision-RTK 2 requires that the latency (age) of the data should be kept as low as possible (ideally better than 1 second) and at least the following RTCM3 messages for proper operation:

| <b>Type</b>                                                         | <b>Message</b>                                                                                                    |
|---------------------------------------------------------------------|----------------------------------------------------------------------------------------------------|
| <b>Reference station position</b>                                   | One of the following:<br>- RTCM type 1005 (Stationary RTK reference station ARP)                                                                     |
| - Update rate: every 10s or less                                    | RTCM type 1006 (Stationary RTK reference station ARP<br>with antenna height)                                                                         |
| <b>GPS observables</b><br>- Update rate: 1Hz                        | One of the following:<br>RTCM type 1074 (GPS MSM4)<br>RTCM type 1075 (GPS MSM5)<br>RTCM type 1077 (GPS MSM7)                                         |
| Galileo observables<br>- Update rate: 1Hz                           | One of the following:<br>RTCM type 1094 (Galileo MSM4)<br>RTCM type 1095 (Galileo MSM5)<br>$\overline{\phantom{0}}$<br>RTCM type 1097 (Galileo MSM7) |
| <b>BeiDou observables</b><br>- Update rate: 1Hz                     | One of the following:<br>RTCM type 1124 (BeiDou MSM4)<br>RTCM type 1125 (BeiDou MSM5)<br>RTCM type 1127 (BeiDou MSM7)                                |
| <b>GLONASS observables</b><br>- Update rate: 1Hz                    | One of the following:<br>RTCM type 1084 (GLONASS MSM4)<br>RTCM type 1085 (GLONASS MSM5)<br>RTCM type 1087 (GLONASS MSM7)                             |
| <b>GLONASS code-phase biases</b><br>- Update rate: every 5s or less | - RTCM type 1230                                                                                                    |

Table 5.5.: List of required RTCM3 input messages

### **5.5. Local NTRIP caster**

Alternatively, the user can set up a local NTRIP caster to stream correction data to the Vision-RTK 2. In the example below, a host system receives RTCM3 as a serial input and streams them to the Vision-RTK 2 via a network connection using its NTRIP client.

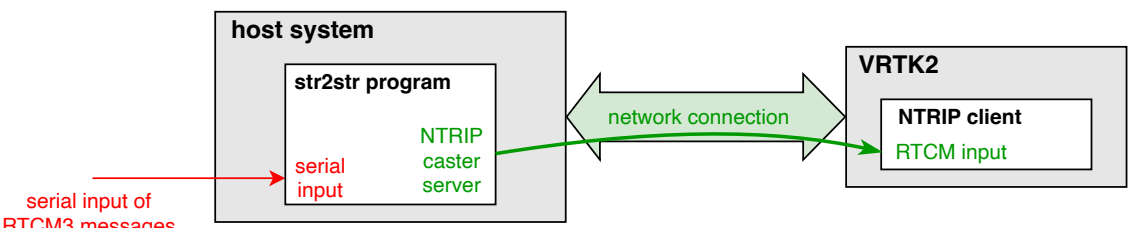

RTCM3 messages

Figure 5.16.: Workflow diagram of the str2str program combined with the Vision-RTK 2

### **5.6. RTKLIB/str2str**

RTKLIB's str2str application has the capacity to divide an incoming data stream into several streams, each with different formats. Users interested in leveraging this functionality on a host system to connect to the NTRIP service, retrieve RTCM3 data, and subsequently relay this correction information to VRTK2 via I/O (UART/TCP), can follow the steps below. These guidelines will cover RTKLIB installation, establishing a connection with the NTRIP service, and streaming data to a designated IP address and port.

1. Update the system packages:

sudo apt-get update

2. Install necessary tools for building RTKLIB:

```
sudo apt-get install build-essential gcc g++ git
```
3. Clone the RTKLIB repository:

```
git clone git@github . com : rinex20 / RTKLIB - demo5 . git
```
4. Navigate to the RTKLIB build directory:

cd RTKLIB - demo5 / app / consapp / str2str / gcc

5. Compile RTKLIB:

make - 3

This process will generate an executable named *str2str* in the RTKLIB build directory.

Within the Vision-RTK 2 web interface, users can navigate to "Configuration  $\rightarrow$  GNSS", then select the "I/O port" option. This will enable users to stream RTCM3 data to any accessible TCP/UART port on the Vision-RTK 2 device.

Some NTRIP services (including certain VRS services) require receivers to reciprocate with NMEA-GP-GGA\_GNSS data. This enables the service provider to assign the user a nearby real or virtual base station. Given these circumstances, users also need to configure Vision-RTK 2 to output the NMEA-GP-GGA\_GNSS data. For instance, a TCP port (like TCP4) can be set to exclusively output NMEA-GP-GGA\_GNSS data at a rate of 10 or less, as depicted in Figure [5.17.](#page-40-0)

<span id="page-40-0"></span>

| <b>GNSS data</b>        | UART1 | UART <sub>2</sub> | <b>TCPO</b> | TCP1 | TCP <sub>2</sub> | TCP3 | TCP4 | <b>CANSTR</b> |
|-------------------------|-------|-------------------|-------------|------|------------------|------|------|---------------|
| <b>NMEA-GP-GGA_GNSS</b> |       |                   |             |      |                  |      |      |               |

Figure 5.17.: The set up of the output of NMEA-GP-GGA\_GNSS in the I/O section

To establish a connection with the NTRIP service and stream data to a preferred IP address and port, the following command can be implemented:

```
str2str - in ntrip://<username>:<password>@<ntrip\_service\_url>:<port
>/ < mountpoint > - out tcpcli :// < IP \ _address >: < port > -b 1
```
In this command:

- Replace *<username>:<password>* with your NTRIP service username and password.
- Replace **<ntrip\_service\_url>:<port>/<mountpoint>** with the URL, port, and mountpoint for your NTRIP service.
- The *tcpcli://<IP\_address>:<port>* argument instructs str2str to output the RTCM data as a TCP server at the specified IP address and port.

This command initiates data streaming. To halt the stream, press Ctrl+C in the terminal running str2str. Depending on your requirements, these steps may need adjustments. For instance, if you desire the stream to initiate automatically at system startup, consider creating a systemd service.

**Note:** The str2str utility has the capability to multiplex a single RTK correction source to multiple clients. The correction source can be either a serial port, a raw TCP/IP connection, or an NTRIP client. The str2str caster is designed to handle multiple clients efficiently. However, it is important to note that a VRS-type correction source is only compatible with this version here: [https://github.com/rinex20/RTKLIB-demo5.](https://github.com/rinex20/RTKLIB-demo5) Other forks or the str2str installed from Ubuntu's apt-get might not work with VRS correction.

For additional information, refer to [https://rtkexplorer.com/pdfs/manual\\_demo5.pdf.](https://rtkexplorer.com/pdfs/manual_demo5.pdf)

## **5.7. Camera configuration**

The user can visualize the camera stream in the "Configuration  $\rightarrow$  Camera" panel of the web interface. A distorted and downsampled (both in resolution and frame rate) stream of the camera is presented here. As Chapter [4.1](#page-16-0) mentions, no static parts or featureless scenes must be present in the image view, as these would affect the sensor's performance. The user can use the cropping tools on the page to eliminate these featureless areas.

Also, note that the auto-exposure calibration of the camera is affected by the cropped area. Thus, cropping this section will help with exposure if there is a bright object at all times in the camera view. Figure [5.18](#page-42-0) presents an example of how to crop these undesired features from the camera view.

<span id="page-42-0"></span>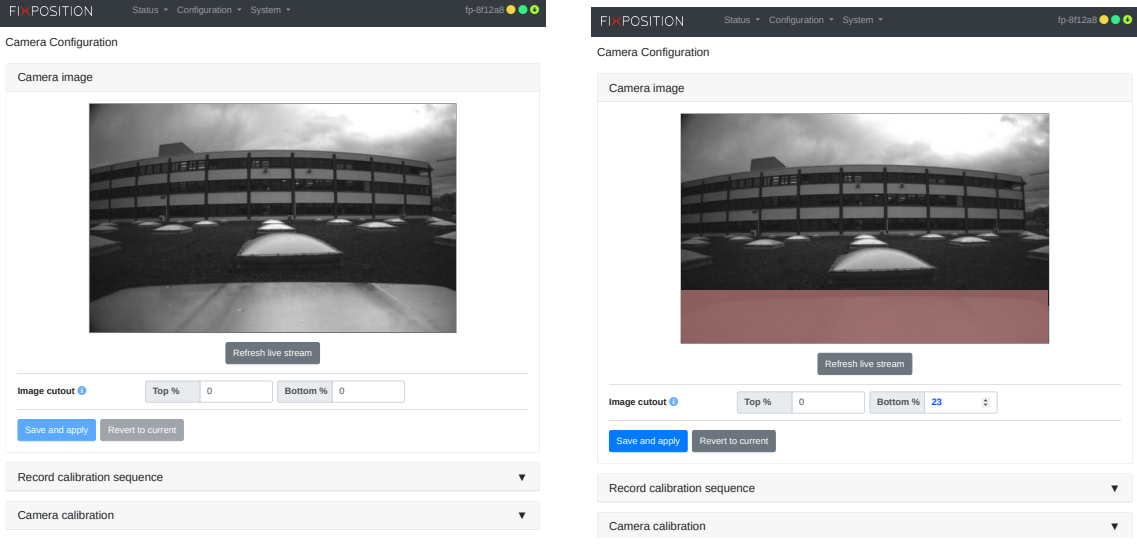

(a) Static features on the bottom of the image

(b) Cropping 23% on the bottom

Figure 5.18.: An example of the image view's cutout

## **5.8. Wheelspeed input options**

Vision-RTK 2 offers multiple methods for streaming wheelspeed data. This section provides a detailed overview of the available options.

- 1. **NOV\_B-RAWDMI I/O streaming:** Wheelspeed data can be transmitted through I/O using the CANSTR, UART, or TCP protocols, adhering to the NOV\_B-RAWDMI format specified by Fixposition (see Section [7.1.1\)](#page-67-1). Users must populate the payload according to established guidelines and their specific needs.
- 2. **Fixposition CAN message streaming:** Users can directly transmit the Fixpositiondefined CAN message via the CAN interface (refer to Section [B\)](#page-94-0). This process is independent of CANSTR, and users do not need to configure CANSTR for this functionality. It is important to note that CANSTR operates at a higher application layer. The distinctions between CANSTR and the CAN interface are elaborated in Section [5.3.3.](#page-32-0)
- 3. **ROS speed topic streaming:** A dedicated ROS topic, '/fixposition/speed', can be populated with speed data, adhering to the ROS message format specified at [https://github.com/fixposition/fixposition\\_driver/blob/main/fixpositio](https://github.com/fixposition/fixposition_driver/blob/main/fixposition_driver_ros1/msg/Speed.msg)n\_ [driver\\_ros1/msg/Speed.msg](https://github.com/fixposition/fixposition_driver/blob/main/fixposition_driver_ros1/msg/Speed.msg). Upon receiving this data, the ROS network forwards it to the Fixposition driver. The driver then recognizes the data package and delivers the corresponding NOV-B\_RAWDMI message to the Fusion engine.

These methods are presented visually in Fig [5.19.](#page-43-0) Ensuring adequate configurations for seamless data integration and optimal system performance is imperative.

<span id="page-43-0"></span>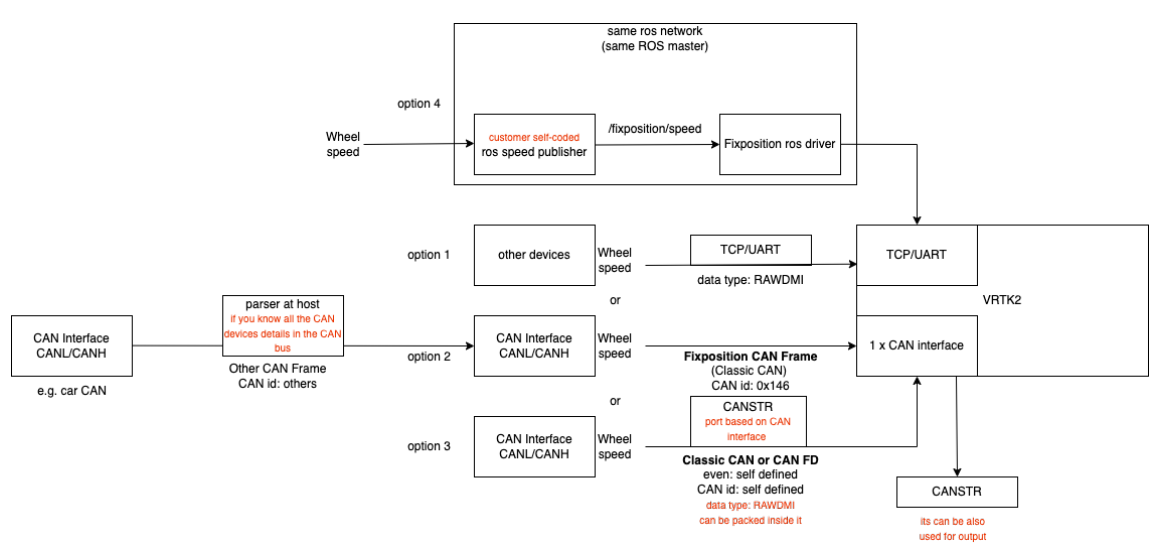

Figure 5.19.: Methods available for wheelspeed input to the Vision-RTK 2

### **5.9. Wheelspeed sensor configuration**

The user can configure the wheelspeed sensor input by accessing the "Configuration  $\rightarrow$ Wheelspeed" panel of the web interface. The wheelspeed sensor can be connected to the UART/TCP or CAN ports. However, before setting up the wheelspeed sensor, the corresponding ports should be configured according to Section [5.3.](#page-29-0)

Confidential

#### **FIXPOSITION** Status v Configuration v System v and the status of p-5cba80 **O O O**

Wheelspeed Configuration

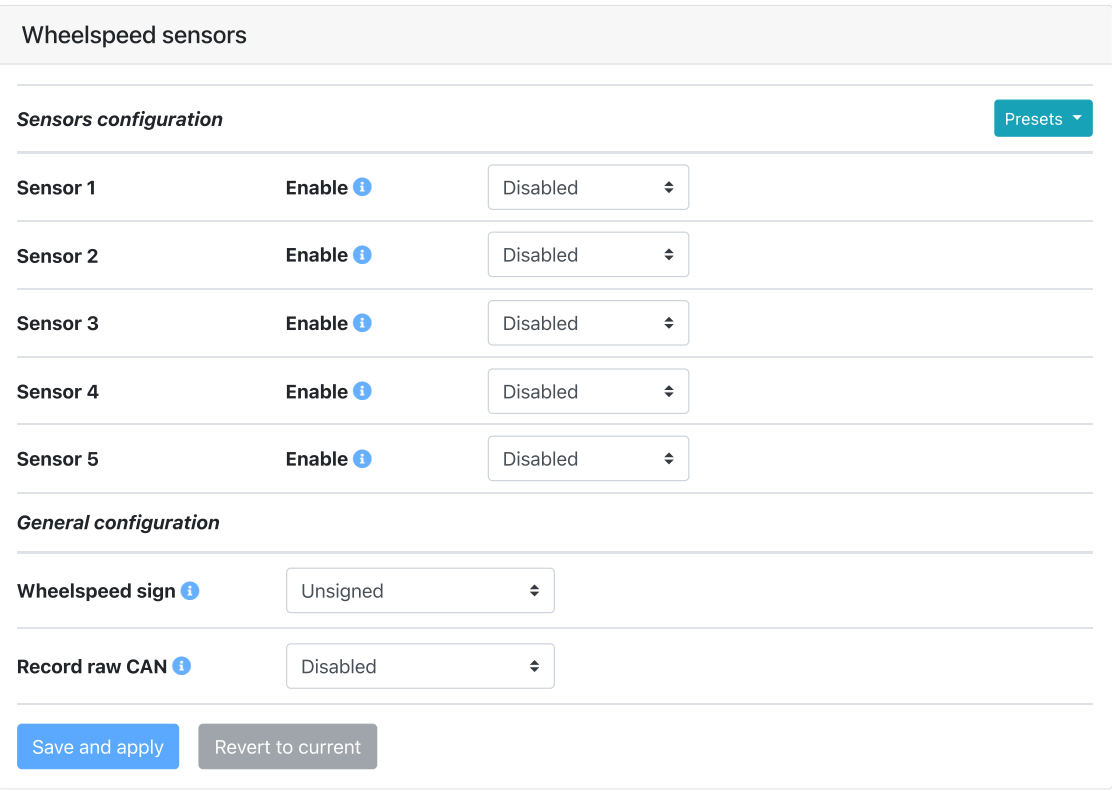

Figure 5.20.: Wheelspeed sensor configuration on the web interface

The wheelspeed sensor configuration supports up to four external sensors. Each sensor requires a specific definition to be an input to the sensor fusion engine. Note that the user must type the corresponding strings strictly for each field (i.e., all fields are quote, space, and case-sensitive). The order of the wheelspeed sensor definition does not matter. The low-level sensor configuration required by any of the ports involves the following fields:

- **Enable** Enables the wheelspeed sensor. If unchecked, the Vision-RTK 2 will not use any other parameters. It can be left unchecked to keep the configuration saved.
- **Name** Reference name for the wheelspeed sensor representing the type of measurement that it will generate. The value must be unique among all enabled sensors. Depending on the setup, it should be one of the following:
	- RC (rear centre) Rear Centre wheel (Most common case).
	- RL (rear left) Rear Left wheel.
	- RR (rear right) Rear Right wheel.
	- FL (front left) Front Left wheel.
	- FR (front right) Front Right wheel.
- **Type** Unique identifier that specifies how to read this particular sensor type. Enter the string as-is, do not add quotes, spaces, or anything else.
- **Device** Specifies the port in use:
	- CAN bus for sensors connected via the CAN interface (see [5.3.2\)](#page-30-0).
- I/O port for sensors connected via any of the I/O ports (see [5.3.1\)](#page-30-1).
- **Reverse** When enabled, the low-level sensor driver inverts the sign of the measurement (Only supported by some sensors).
- **Use sensor** When enabled, the Fusion engine will employ the measurements from this wheelspeed sensor. This setting does not affect the sensor's operation.
- **Translation** Translation Translation vector from the center of the Vision-RTK 2's reference frame to the wheelspeed sensor axis (see Figure [3.6](#page-13-0) for reference).

The general configuration shared by all sensors includes the following fields:

- **Wheelspeed sign** Indicates if the wheelspeed values are signed (i.e., negative for backward movement and positive for forward). If unchecked, the Fusion engine interprets only the magnitude of the wheelspeed values and considers the unknown direction of motion. Keep this setting unchecked when mixing sensors with signed and unsigned values. We advise enabling the 'wheelspeed sign' option if supported by the wheel odometry sensor, as it causes the Vision-RTK 2 to react faster to wheelspeed measurements after being stationary.
- **Record raw CAN** When enabled, the sensor records the CAN frames in the bus. Only use when advised, as this option will impact performance.

<span id="page-45-0"></span>

| <b>FIXPOSITION</b>           | Configuration $\sim$ System $\sim$<br>Status $\sim$ |                 |                      | $\bullet$<br>fp-5cba80<br>$\bullet$                                                        |
|------------------------------|-----------------------------------------------------|-----------------|----------------------|--------------------------------------------------------------------------------------------|
| Wheelspeed Configuration     |                                                     |                 |                      |                                                                                            |
| Wheelspeed sensors           |                                                     |                 |                      |                                                                                            |
| <b>Sensors configuration</b> |                                                     |                 |                      | Presets *                                                                                  |
| Sensor 1                     | Enable <sup>6</sup>                                 | <b>Disabled</b> | $\hat{\phantom{a}}$  | Fixposition CAN message (vehicle speed, CAN)<br>Fixposition CAN message (four wheels, CAN) |
| Sensor <sub>2</sub>          | Enable <sup>1</sup>                                 | <b>Disabled</b> | $\ddot{\phantom{1}}$ | I/O message (vehicle speed, I/O port)<br>I/O message (four wheels, I/O port)               |
| Sensor 3                     | Enable <sup>1</sup>                                 | <b>Disabled</b> | $\div$               | Agilex Bunker (CAN)                                                                        |
| Sensor 4                     | Enable <sup>1</sup>                                 | <b>Disabled</b> | $\div$               | Agilex Scout (CAN)<br>ArchDrive e-car (CAN)                                                |
| Sensor 5                     | Enable <sup>1</sup>                                 | <b>Disabled</b> | $\div$               | ArchDrive small robot (CAN)                                                                |
| <b>General configuration</b> |                                                     |                 |                      | DFCVT (CAN)<br>Falcon (CAN)                                                                |
| Wheelspeed sign <b>O</b>     | Unsigned                                            | ٠               |                      | Kyburz DX bike (CAN)<br>Neolix (CAN)                                                       |
| Record raw CAN <b>O</b>      | <b>Disabled</b>                                     | ÷               |                      | PIX Moving (CAN)<br>Renault (CAN)                                                          |
| Save and apply               | Revert to current                                   |                 |                      |                                                                                            |

Figure 5.21.: Preset list of the CAN and I/O wheelspeed configurations

The Fixposition CAN message can support wheelspeed measurements from one or four wheels. However, if two or more wheels are used, the user can combine their vectors and input them as a single rear center wheelspeed measurement. All available presets have been listed in the configuration panel of the wheelspeed module in the web interface (see Figure [5.21\)](#page-45-0). For customizing the Fixposition CAN message interface of the Vision-RTK 2, please consult the Fixposition team.

#### **5.9.1. Fixposition CAN wheelspeed sensor**

The CAN message must be formatted as described in Appendix [B](#page-94-0) for a generic speed input. The user should send the corresponding CAN frames at regular intervals, where the input rate must be at most 50 Hz. The message latency, measured from computing the wheelspeed to broadcasting it over the CAN bus, must be as low as possible. Increased and, in particular, irregular latency degrades the Vision-RTK 2's performance. The lowlevel sensor parameters are automatically filled in when one of the preset settings is selected. For example, Figure [5.22](#page-46-0) presents the configuration when the "Fixposition CAN message (vehicle speed, CAN)" preset is selected.

<span id="page-46-0"></span>

| <b>FIXPOSITION</b><br>Wheelspeed Configuration |                       |                                    | fp-5cba80 <b>0 ● ● ●</b>                                                                                   |  |
|------------------------------------------------|-----------------------|------------------------------------|----------------------------------------------------------------------------------------------------|--|
| Wheelspeed sensors                             |                       |                                    |                                                                                                    |  |
| <b>Sensors configuration</b>                   |                       |                                    | Presets <b>v</b>                                                                                           |  |
| Sensor 1                                       | Enable <b>O</b>       | <b>Enabled</b>                     | $\triangleq$                                                                                               |  |
|                                                | Name (wheel) <b>O</b> | RC (rear centre) $\Leftrightarrow$ |                                                                                                    |  |
|                                                | Type $\bullet$        | fixposition                        |                                                                                                    |  |
|                                                | Device <b>O</b>       | <b>CAN bus</b>                     | $\hat{\mathbf{z}}$                                                                                         |  |
|                                                | Reverse <b>O</b>      | <b>Disabled</b>                    | $\div$                                                                                                    |  |
|                                                | Use sensor <b>O</b>   | <b>Enabled</b>                     | $\hat{\mathbf{z}}$                                                                                         |  |
|                                                | <b>Translation</b>    | $\pmb{\times}$                     | y<br>$\mathsf Z$                                                                                           |  |
| Sensor <sub>2</sub>                            | Enable <b>O</b>       | <b>Disabled</b>                    | $\hat{\phantom{a}}$                                                                                        |  |
| Sensor 3                                       | Enable <sup>1</sup>   | <b>Disabled</b>                    | $\hat{\mathbf{z}}$                                                                                         |  |
| Sensor 4                                       | Enable <sup>1</sup>   | <b>Disabled</b>                    | $\hat{\mathbf{z}}$                                                                                         |  |
| Sensor 5                                       | Enable <b>O</b>       | <b>Disabled</b>                    | $\ddot{\phantom{1}}$                                                                                       |  |
| <b>General configuration</b>                   |                       |                                    |                                                                                                    |  |
| Wheelspeed sign <b>O</b>                       | Unsigned              | $\spadesuit$                       |                                                                                                    |  |
| Record raw CAN <b>O</b>                        | <b>Disabled</b>       | $\hat{\mathbf{z}}$                 |                                                                                                    |  |
| <b>Configuration page.</b>                     |                       |                                    | CAN bus sensors configured. Please make sure that the CAN interface is configured appropriately on the I/O |  |
| Save and apply                                 | Revert to current     |                                    |                                                                                                    |  |

Figure 5.22.: Fixposition CAN message (vehicle speed) preset configuration

Based on the Fixposition CAN frame structure, when the Rear Centre (RC) wheelspeed sensor is selected, the corresponding vehicle wheelspeed value will be written in the Front Right (FR) data field. Thus, the Fixposition CAN message will be structured as follows:

- FR: vehicle speed value [mm/s]
- FL: 0xffff
- RR: 0xffff
- RL: 0xffff

Else, if two or more wheelspeed sensors are selected, the message structure will be:

- FR: vehicle speed value [mm/s]
- FL: vehicle speed value [mm/s]
- RR: vehicle speed value [mm/s]
- RL: vehicle speed value [mm/s]

#### **5.9.2. Verifying Fixposition CAN message configuration**

For proper operation using the Fixposition CAN message, the user must verify the following four components:

- 1. A host machine equipped with a CAN interface should transmit the CAN messages per the specifications detailed in Appendix [B.](#page-94-0) The Fixposition message adheres to the Classic CAN protocol with CAN ID 0x146. For a single speed input, populate bytes 0-1 with RC. For multiple wheel speed inputs, assign the payload as follows: FR for bytes 0-1, FL for bytes 2-3, RR for bytes 4-5, and RL for bytes 6-7.
- 2. Wheelspeed settings in the web interface must align with the composition of the CAN message. For instance, if the user transmits data for four wheelspeed measurements, the user must configure all four data sources in the web interface. Conversely, if only two wheel speeds (e.g., RR and RL) are used, FR and FL should be left blank in the CAN message. In the web interface, disable sensors 1 and 2 and set sensors 3 and 4 to RR and RL, respectively.
- 3. Activate the CAN interface on the Vision-RTK 2 system. It is crucial to ensure that the bitrate matches that of the host machine, facilitating seamless communication among all devices on the CAN bus.
- 4. Note that for this configuration to work, the CAN bus must be connected to CANL (CAN low), CANH (CAN high), and GND (Ground) in the I/O connector.

#### **5.9.3. Fixposition I/O wheelspeed sensor**

For streaming the wheelspeed values via the UART or TCP ports, the user must employ the NOV\_B-RAWDMI message format detailed in Subsection [7.1.1.](#page-67-1) The binary message must be input on a UART/TCP port at a regular interval with a maximum input rate of 50 Hz. The message latency, measured from computing the wheelspeed to broadcasting it over the I/O port, must be as low as possible. The low-level sensor parameters are automatically filled in when one of the preset settings is selected. For example, Figure [5.23](#page-48-0) presents the configuration when the "I/O message (vehicle speed, I/O port)" preset is selected.

<span id="page-48-0"></span>

| <b>FIXPOSITION</b>           | Status • Configuration • System • |                                       | fp-5cba80 <b>0 ● ● ●</b> |
|------------------------------|-----------------------------------|---------------------------------------|--------------------------|
| Wheelspeed Configuration     |                                   |                                       |                          |
| Wheelspeed sensors           |                                   |                                       |                          |
| <b>Sensors configuration</b> |                                   |                                       | Presets <b>v</b>         |
|                              |                                   |                                       |                          |
| Sensor 1                     | Enable <b>O</b>                   | <b>Enabled</b><br>$\spadesuit$        |                          |
|                              | Name (wheel) <sup>8</sup>         | RC (rear centre) $\div$               |                          |
|                              | Type <sup>O</sup>                 | io                                    |                          |
|                              | Device <b>O</b>                   | I/O port<br>$\hat{\mathbf{z}}$        |                          |
|                              | Reverse <sup>6</sup>              | <b>Disabled</b><br>$\ddot{\bullet}$   |                          |
|                              | Use sensor <b>D</b>               | <b>Enabled</b><br>$\hat{\mathbf{z}}$  |                          |
|                              | <b>Translation</b>                | $\pmb{\times}$<br>У                   | Z                        |
| Sensor <sub>2</sub>          | Enable <b>O</b>                   | <b>Disabled</b><br>$\hat{\mathbf{z}}$ |                          |
| Sensor 3                     | Enable <b>O</b>                   | <b>Disabled</b><br>$\hat{\mathbf{z}}$ |                          |
| Sensor 4                     | Enable <sup>0</sup>               | <b>Disabled</b><br>$\hat{\mathbf{z}}$ |                          |
| Sensor 5                     | Enable <sup>0</sup>               | <b>Disabled</b><br>$\hat{\mathbf{z}}$ |                          |
| <b>General configuration</b> |                                   |                                       |                          |
| Wheelspeed sign <sup>6</sup> | Unsigned                          | $\hat{\mathbf{z}}$                    |                          |
| Record raw CAN O             | <b>Disabled</b>                   | $\hat{\mathbf{z}}$                    |                          |
| Save and apply               | Revert to current                 |                                       |                          |

Figure 5.23.: I/O message (vehicle speed) preset configuration

The dmi1..4 values are speed values in an arbitrary unit. Its resolution must be enough to produce meaningful measurements from small movements (e.g., mm/s, 0.01km/h, 0.02m/s). Coarse resolutions like kilometers per hour will not work well, particularly at slow speeds. Thus, we recommend employing millimeters per second as the standard measurement unit. The dmiX fields can have the following assignments:

- dmi1 is for RC wheel or FR wheel.
- dmi2 is for FL wheel or YW sensor.
- dmi3 is for RR wheel.
- dmi4 is for RL wheel.

The wheelspeed mask is divided into eight fields and determines which of the dmi1..4 values contain valid data and the type of data the value represents. The dmiX\_mask fields can be either 0 or 1, depending on whether the dmiX value is invalid or valid. The dmiX\_type is a 7-bit unsigned integer representing the value type in the dmiX field. Currently, only two values are supported: 0 for a linear speed or 1 for an angular velocity. Some example masks:

- 0x00000001 = dmi1 value is valid and represents a linear velocity.
- 0x00000802 = dmi2 value is valid and represents an angular velocity.
- 0x00000004 = dmi3 value is valid and represents a linear velocity.
- 0x02000008 = dmi4 value is valid and represents an angular velocity.

An example message with hexdump of the binary data:

- u *l le t* dmi1 = 111 = 0x0000006f = 6f 00 00 00 (at offset 12). ¯
- u *l le t* dmi2 = -22222 = 0xfffff752 = 32 a9 ff ff (at offset 16). ¯
- u ¯ *l le t* dmi3 = 333333 = 0x00051615 = 15 16 05 00 (at offset 20).
- u *l le t* dmi4 = -44 = 0xffffffd4 = d4 ff ff ff (at offset 24). <sup>—</sup>
- u *l le t* mask = 0x00000001 | 0x00000002 | 0x00000004 | 0x00000008 = 0x0000000f = 0f <sup>—</sup> 00 00 00 (at offset 28).

An example of a NOV\_B-RAWDMI message is shown below:

32 a9 ff ff 5 16 05 00 d4 ff ff ff 6 06 00 00<br>AAAAdmi2AAA AAAAdmi3AAA AAAAdmi4AAA AAAAmaskAAA 0x0010 00016 32 a9 ff ff 0x0020 00032 69 9d 53 7b ^^checksum^

Figure 5.24.: NOV\_B-RAWDMI example message

#### **5.9.4. Reference function for NOV\_B-RAWDMI checksum**

The user must calculate a checksum at the end of a data package for the Vision-RTK 2's wheelspeed interface to verify the integrity of the message. We use cyclic redundancy check (CRC) as our error-detecting code to achieve this. Please refer to Section [7.1.1](#page-67-1) for how to compose a NOV\_B-RAWDMI message. A reference C++ code to compute the CRC is provided below:

```
static const uint32_t k_crc32_novb [256] = \{// width = 32 poly = 0 x04 c11 db7 init = 0 x000000000 ref in = true ref out = falsex \text{ or } \text{ out} = 0 x 000 000 000 check=0x00000000 residue=0x000000 name="NOV_B-32"
   0x00000000, 0x77073096, 0xee0e612c, 0x990951ba, 0x076dc419, 0x706af48f,
    0 xe963a535, 0 x9e6495a3, 0 x0edb8832, 0 x79dcb8a4, 0 xe0d5e91e, 0 x97d2d988,
    0x09b64c2b, 0x7eb17cbd, 0xe7b82d07, 0x90bf1d91, 0x1db71064, 0x6ab020f2,
   0xf3b97148, 0x84be41de, 0x1adad47d, 0x6ddde4eb, 0xf4d4b551, 0x83d385c7,
    0 x136c9856 , 0 x646ba8c0 , 0 xfd62f97a , 0 x8a65c9ec , 0 x14015c4f , 0 x63066cd9 ,
    0xfa0f3d63, 0x8d080df5, 0x3b6e20c8, 0x4c69105e, 0xd56041e4, 0xa2677172,
    0x3c03e4d1, 0x4b04d447, 0xd20d85fd, 0xa50ab56b, 0x35b5a8fa, 0x42b2986c,
    0xdbbbc9d6, 0xacbcf940, 0x32d86ce3, 0x45df5c75, 0xdcd60dcf, 0xabd13d59,
    0x26d930ac, 0x51de003a, 0xc8d75180, 0xbfd06116, 0x21b4f4b5, 0x56b3c423,
    0xcfba9599, 0xb8bda50f, 0x2802b89e, 0x5f058808, 0xc60cd9b2, 0xb10be924,
    0x2f6f7c87, 0x58684c11, 0xc1611dab, 0xb6662d3d, 0x76dc4190, 0x01db7106,
    0x98d220bc, 0xefd5102a, 0x71b18589, 0x06b6b51f, 0x9fbfe4a5, 0xe8b8d433,
    0x7807c9a2, 0x0f00f934, 0x9609a88e, 0xe10e9818, 0x7f6a0dbb, 0x086d3d2d,
    0x91646c97, 0xe6635c01, 0x6b6b51f4, 0x1c6c6162, 0x856530d8, 0xf262004e,
    0 \times 6c0695ed, 0 \times 1b01a57b, 0 \times 8208f4c1, 0 \times 550fc457, 0 \times 65b0d9c6, 0 \times 12b7e950,
    0 x8bbeb8ea , 0 xfcb9887c , 0 x62dd1ddf , 0 x15da2d49 , 0 x8cd37cf3 , 0 xfbd44c65 ,
    0x4db26158, 0x3ab551ce, 0xa3bc0074, 0xd4bb30e2, 0x4adfa541, 0x3dd895d7,
    0 xa4d1c46d, 0 xd3d6f4fb, 0 x4369e96a, 0 x346ed9fc, 0 xad678846, 0 xda60b8d0,
    0x44042d73, 0x33031de5, 0xaa0a4c5f, 0xdd0d7cc9, 0x5005713c, 0x270241aa,
    0xbe0b1010, 0xc90c2086, 0x5768b525, 0x206f85b3, 0xb966d409, 0xce61e49f,
    0x5edef90e, 0x29d9c998, 0xb0d09822, 0xc7d7a8b4, 0x59b33d17, 0x2eb40d81,
    0xb7bd5c3b, 0xc0ba6cad, 0xedb88320, 0x9abfb3b6, 0x03b6e20c, 0x74b1d29a,
    0 xead54739, 0 x9dd277af, 0 x04db2615, 0 x73dc1683, 0 xe3630b12, 0 x94643b84,
    0 x0d6d6a3e , 0 x7a6a5aa8 , 0 xe40ecf0b , 0 x9309ff9d , 0 x0a00ae27 , 0 x7d079eb1 ,
    0xf00f9344, 0x8708a3d2, 0x1e01f268, 0x6906c2fe, 0xf762575d, 0x806567cb,
    0 x196c3671 , 0 x6e6b06e7 , 0 xfed41b76 , 0 x89d32be0 , 0 x10da7a5a , 0 x67dd4acc ,
    0xf9b9df6f, 0x8ebeeff9, 0x17b7be43, 0x60b08ed5, 0xd6d6a3e8, 0xa1d1937e,
    0x38d8c2c4, 0x4fdff252, 0xd1bb67f1, 0xa6bc5767, 0x3fb506dd, 0x48b2364b,
    0xd80d2bda, 0xaf0a1b4c, 0x36034af6, 0x41047a60, 0xdf60efc3, 0xa867df55,
    0x316e8eef, 0x4669be79, 0xcb61b38c, 0xbc66831a, 0x256fd2a0, 0x5268e236,
    0xcc0c7795, 0xbb0b4703, 0x220216b9, 0x5505262f, 0xc5ba3bbe, 0xb2bd0b28,
    0x2bb45a92, 0x5cb36a04, 0xc2d7ffa7, 0xb5d0cf31, 0x2cd99e8b, 0x5bdeae1d,
    0x9b64c2b0, 0xec63f226, 0x756aa39c, 0x026d930a, 0x9c0906a9, 0xeb0e363f,
    0x72076785, 0x05005713, 0x95bf4a82, 0xe2b87a14, 0x7bb12bae, 0x0cb61b38,
    0x92d28e9b, 0xe5d5be0d, 0x7cdcefb7, 0x0bdbdf21, 0x86d3d2d4, 0xf1d4e242,
    0x68ddb3f8, 0x1fda836e, 0x81be16cd, 0xf6b9265b, 0x6fb077e1, 0x18b74777,
    0x88085ae6, 0xff0f6a70, 0x66063bca, 0x11010b5c, 0x8f659eff, 0xf862ae69,
    0x616bffd3, 0x166ccf45, 0xa00ae278, 0xd70dd2ee, 0x4e048354, 0x3903b3c2,
    0 xa7672661, 0 xd06016f7, 0 x4969474d, 0 x3e6e77db, 0 xaed16a4a, 0 xd9d65adc,
    0x40df0b66, 0x37d83bf0, 0xa9bcae53, 0xdebb9ec5, 0x47b2cf7f, 0x30b5ffe9,
    0xbdbdf21c, 0xcabac28a, 0x53b39330, 0x24b4a3a6, 0xbad03605, 0xcdd70693,
    0x54de5729, 0x23d967bf, 0xb3667a2e, 0xc4614ab8, 0x5d681b02, 0x2a6f2b94,
    0xb40bbe37, 0xc30c8ea1, 0x5a05df1b, 0x2d02ef8d };
uint32_t Crc32novb (const uint8_t* data, const int size) {
    uint32_t crc = 0;
    if (data != NULL) {for (int ix = 0; ix < size; ix++) {
            crc = (crc \gg 8) \hat{k}_crc32_novb[(\text{crc} \land \text{data}[\text{ix}]) & 0xff];}
    }
    return crc; }
```
Listing 5.1: C++ code for checksum calculation

The CRC allows the detection of possible errors introduced during the transmission or storage of the message. The user can determine whether the data has been altered by comparing the computed checksum with the original checksum (previously computed and stored with the data).

#### **5.10. Sensor fusion configuration**

The user can configure the sensor fusion engine by accessing the web interface and navigating to the "Configuration  $\rightarrow$  Fusion" panel. In this section, the following configuration options are available:

- **Autostart:** Once enabled, the Fusion engine will be launched automatically on system bootup. Note: Enabling this will not start the Fusion engine directly.
- **Housing:** Prototype (i.e., 3D-printed) or Standard (i.e., aluminum).
- **Tuning mode:** Expected platform dynamics (see Section [2.3\)](#page-9-0).
- **GNSS extrinsics:** Position of the GNSS antennas with respect to the Vision-RTK 2 sensor frame in meters. These values should be accurate to the mm level.

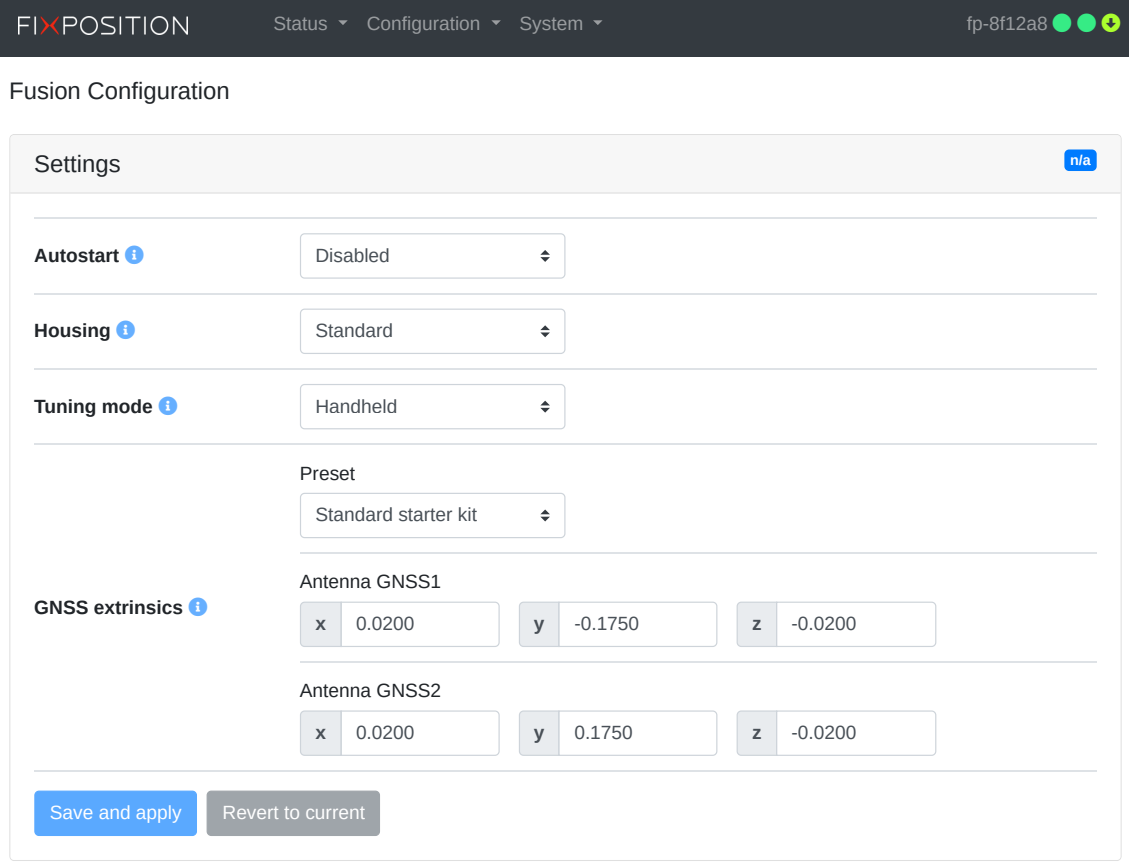

Figure 5.25.: Fusion engine configuration on the web interface

## **5.11. Log sensor data**

The user can access the web interface and navigate to the "System  $\rightarrow$  Logs" panel to generate a recording of the sensor. The user must press the "Record" button in the "Record logs" module to start recording. To stop a recording, press the "Stop" button. The generated recording is encrypted and meant for debugging purposes for the Fixposition customer support team.

The user can only use it to visualize the performed trajectory on the User Dashboard and download the corresponding KML data. If the user wants to record the user outputs of the sensor, they can record the corresponding ROS topics or log the messages received.

The user can connect an external drive (minimum write speed 100 MB/s) to the Vision-RTK 2 through the USB-C port for additional storage. Although this port supports USB sticks and HDD, we recommend using an SSD, as the writing speeds advertised in some of these commercial devices differ from the actual speeds, creating gaps in the recorded data stream. To record the bags in this device, the user must select "External" in the "Log location" field. Once the drive reaches total capacity, the logger will overwrite the beginning of the recording. In case power is lost, the expected behavior is that only the last bit of the log is lost. To achieve this, the recordings are split into several files, where the system regularly flushes data to the disk.

Fixposition suggests users record over **one minute** of data and upload it to their dashboard (<https://data.fixposition.com/customer/dashboard/>). While users have exclusive access to their data, Fixposition will access it only with explicit user permission.

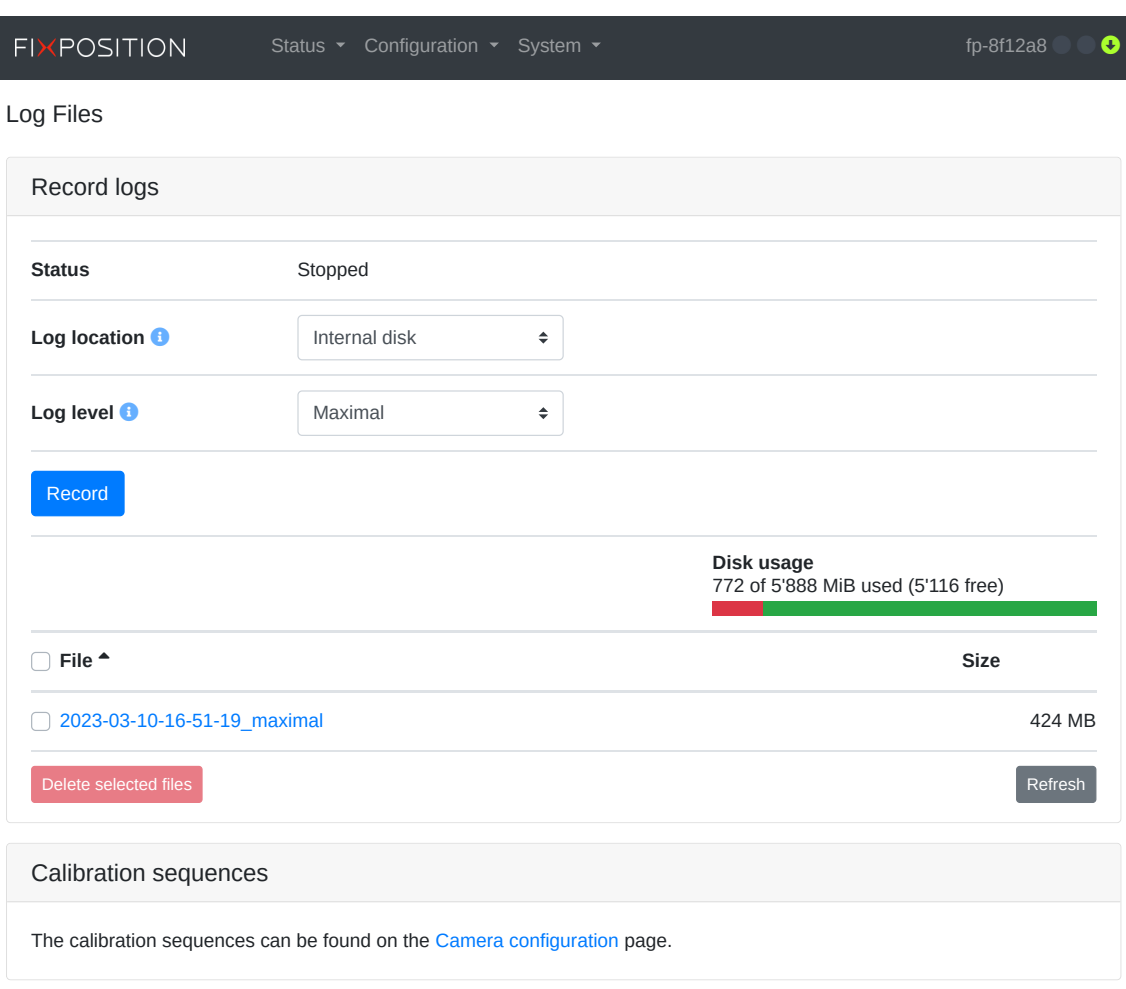

Figure 5.26.: Recording data module in the web interface

Users can only see/use/delete their data and download the related KML data. If the user wants to use this service, please get in touch with the Fixposition team.

There are three recording levels available:

- **Minimal:**
	- Time and system information.
	- Fusion engine status, information, and output.
	- User I/O.
	- External sensors (wheel odometry).
	- Internal sensors (processed GNSS, IMU).
	- ROS information (clock, TF).
- **Medium:**
	- Same as minimal.
	- Raw GNSS and NTRIP data, latency, and status.

#### • **Maximal:**

- Same as medium.
- Camera image.

#### **5.12. IMU calibration**

The Vision-RTK 2 requires a start-up procedure before being fully operational. The user must ensure the following requirements are fulfilled to start the calibration procedure:

- Both receivers have an RTK-fixed status.
- The Fusion engine is initialized, and the extrinsics are correct.

Once fulfilled, drive approximately 2 minutes under RTK-fixed with some dynamic movement to converge the IMU biases. Perform eight figures and move back-and-forth within a 10 meters area as shown in Figure [5.28.](#page-55-0) The gyroscope and accelerometer bias will converge to steady values with this procedure. The sensor will raise a flag once it is fully calibrated (see  $\text{\#N}^{\circ}$ 22 in FP A-ODOMETRY described in Subsection [7.3.1\)](#page-69-0).

On the web interface, the user can visualize the status of the calibration procedure and the IMU noise by heading to the bottom of the "Status  $\rightarrow$  Fusion" page. The corresponding indicators are presented in Figure [5.27.](#page-54-0) The IMU bias estimation can be either **Unknown** (sensor not initialized), **Not converged**, or **Converged**. Similarly, the IMU signal quality indicators can be either **Unknown**, **Low IMU noise**, **Medium IMU noise**, or **Excessive IMU noise**. Keep in mind that this indicator is calculated based on the variance of the IMU measurements over a period of time. Some platforms might experience excessive IMU noise without a significant impact on performance. This indicator only informs the user of their system dynamics.

<span id="page-54-0"></span>

| <b>IMU bias estimation</b> |         | <b>Unknown</b>             | <b>Not converged</b>    | Converged            |
|----------------------------|---------|----------------------------|-------------------------|----------------------|
| <b>IMU signal quality</b>  | Unknown | <b>Excessive IMU noise</b> | <b>Medium IMU noise</b> | <b>Low IMU noise</b> |

Figure 5.27.: IMU bias estimation and signal quality indicators

<span id="page-55-0"></span>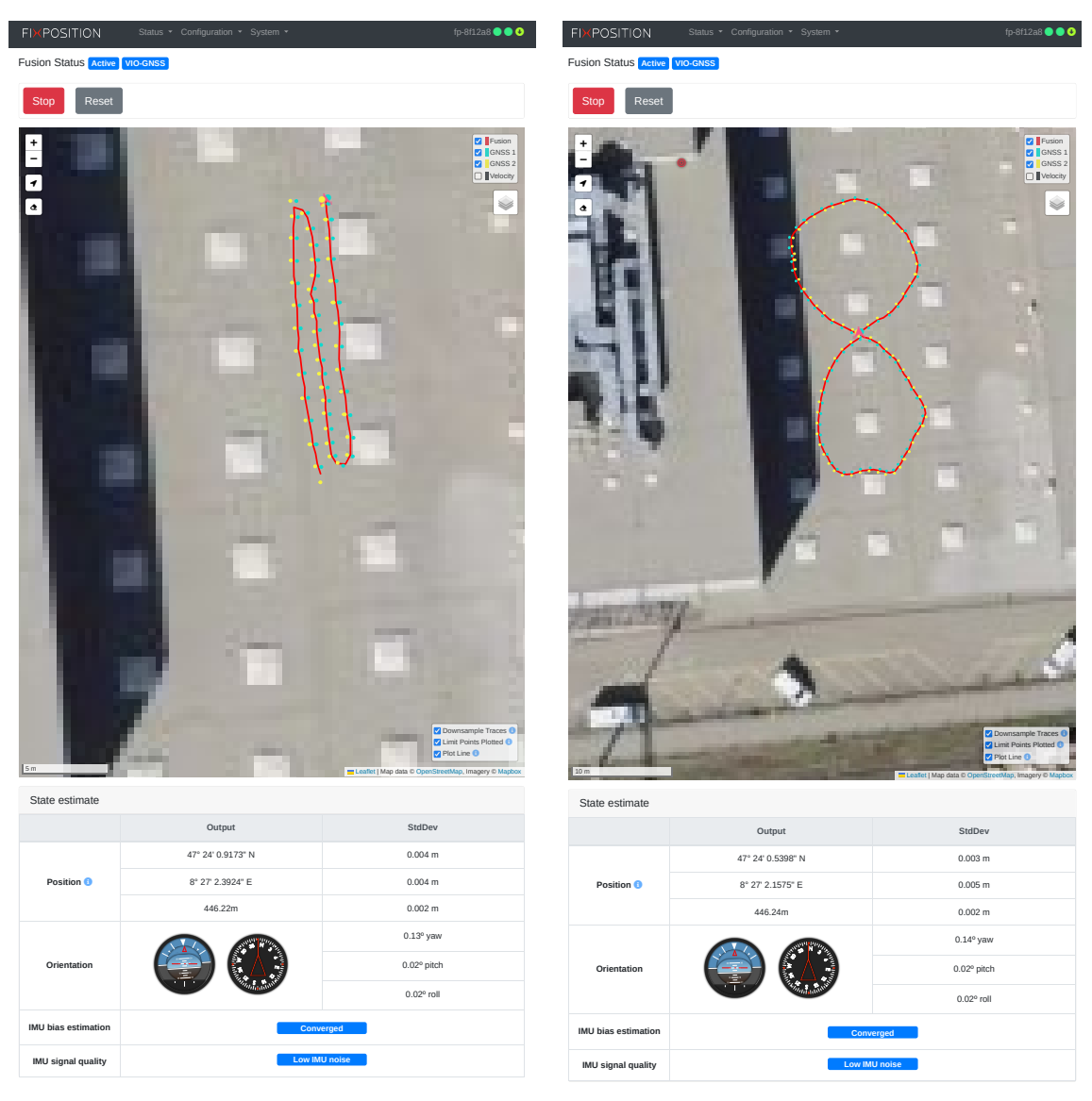

(a) Drive backward and forwards

(b) Drive eight figures

Figure 5.28.: Example trajectory for the IMU calibration procedure

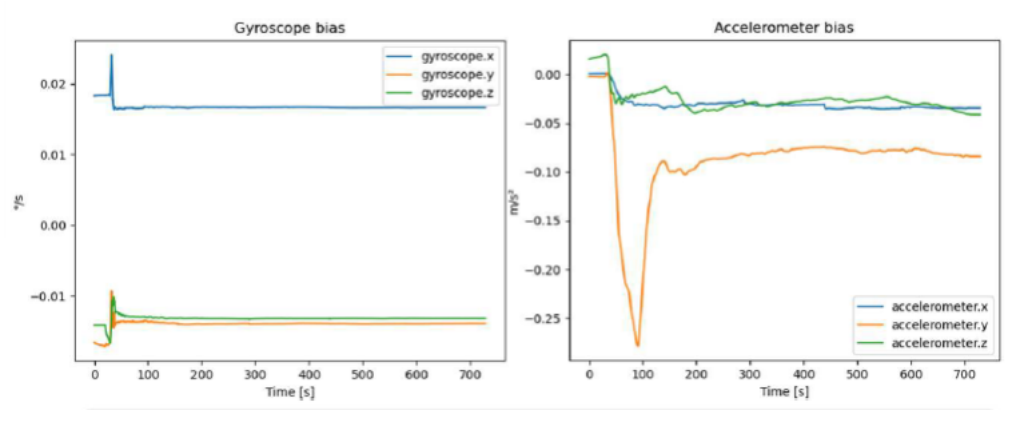

Figure 5.29.: Gyroscope and accelerometer biases over time

## **5.13. ROS driver installation**

Please visit [https://github.com/fixposition/fixposition\\_driver](https://github.com/fixposition/fixposition_driver) for more information. From FW 2.63, both ROS1 and ROS2 are supported. The ROS driver version should be compatible with its corresponding software release version.

The Fixposition ROS driver operating as a ROS node can listen to any I/O port to get outputs from the Vision-RTK 2 and then publish them in the ROS network. The user can directly stream the wheelspeed information via CAN/TCP/UART into the Vision-RTK 2. They can also fill in the X-directional velocity information from any resources into a ROS message and then publish it inside the ROS network so that the Fixposition ROS driver can subscribe to this information and convert it to NOV\_B-RAWDMI (binary data).

Finally, this binary information will be streamed into the Fusion engine to improve localization performance. An extra node called Fixposition Odometry Converter is provided to help integrate the wheelspeed on your vehicle. This node is intended to be used as middleware if you already have a topic with the wheelspeed values running on your system. Currently, messages of the type Twist, TwistWithCov and Odometry are accepted.

| Sign up                                                                                           |                                                                                                    |                                                                                                    |
|---------------------------------------------------------------------------------------------------|----------------------------------------------------------------------------------------------------|----------------------------------------------------------------------------------------------------|
| Fixposition / fixposition_driver (Public                                                          |                                                                                                    | A Notifications<br>$\frac{99}{8}$ Fork 10<br>☆ Star 17                                                                     |
| <> Code<br>$\odot$ Issues<br>】 Pull requests                                                      | (b) Actions<br><b>F</b> Projects<br><b>C</b> Security                                                        | $\sim$ Insights                                                                                                    |
| $\mathbb{P}$ main -<br>fixposition_driver / fixposition_driver_ros1 /                             |                                                                                                    | Go to file                                                                                                    |
| fixposition-support Support new fixposition ascii message specs                                   |                                                                                                    | <b>O</b> History<br>2 weeks ago                                                                                            |
| à.<br>include/fixposition_driver_ros1<br>m                                                        | Squashed commit:                                                                                             | last month                                                                                                    |
| launch                                                                                            | Squashed commit:                                                                                             | last month                                                                                                    |
| msg                                                                                               | Support new fixposition ascii message specs                                                                  | 2 weeks ago                                                                                                    |
| rviz                                                                                              | Squashed commit:                                                                                             | last month                                                                                                    |
| src                                                                                               | Support new fixposition ascii message specs                                                                  | 2 weeks ago                                                                                                    |
| n<br>CMakeLists.txt                                                                               | Squashed commit:                                                                                             | last month                                                                                                    |
| Doxyfile<br>∆                                                                                     | Squashed commit:                                                                                             | last month                                                                                                    |
| README.md<br>∩                                                                                    | Squashed commit:                                                                                             | last month                                                                                                    |
| n<br>package.xml                                                                                  | Squashed commit:                                                                                             | last month                                                                                                    |
| ROS (both ROS1 and ROS2) Driver for Fixposition Vision-RTK 2<br>Dependencies                      |                                                                                                    |                                                                                                    |
| · Eigen3, tested with version 3.3.7                                                               |                                                                                                    |                                                                                                    |
| • Boost, tested with version 1.65.0                                                               |                                                                                                    |                                                                                                    |
| • CMake                                                                                           |                                                                                                    |                                                                                                    |
| · [Transforms] (http://wiki.ros.org/tf)                                                           |                                                                                                    |                                                                                                    |
| • Catkin for ROS1                                                                                 |                                                                                                    |                                                                                                    |
| · fixposition_gnss_tf: Fixposition GNSS Transformation Lib                                        |                                                                                                    |                                                                                                    |
| Fixposition ASCII messages and the Integration Manual.                                            |                                                                                                    | This driver operates as a ROS node, connecting to either a TCP or serial stream of Fixposition Vision-RTK output data, see |
| Installing dependencies on Ubuntu system                                                          |                                                                                                    |                                                                                                    |
| sudo apt update<br>sudo apt install -y build-essential cmake<br>sudo apt install -y libeigen3-dev |                                                                                                    |                                                                                                    |
| Installation                                                                                      |                                                                                                    |                                                                                                    |
|                                                                                                   | To install the node, extract / clone the code and fixposition_gnss_tf to your catkin workspace's src folder: |                                                                                                    |

Figure 5.30.: ROS driver of Vision-RTK 2 from Fixposition in Github

## **5.14. Point of interest configuration**

The default reference frame of the VRTK2 is located at the X shape on the sensor housing (see section 2.3). If the user requires the odometry output in a different reference frame, the "**Output translation**" meaning "Translation from the sensor to output represented by x-y-z Cartesian coordinates" and "**Output rotation**" meaning "Rotation from the sensor to output represented by Roll-Pitch-Yaw (RPY) in the Cartesian coordinates" fields in the "Output generators" module of the web interface can be used (see Figure [5.12\)](#page-33-0).

The XYZ displacements from the center of the VRTK2's reference frame to the desired point are expressed in meters. In contrast, the rotation from the sensor's frame to the output's body frame is expressed in degrees using Roll-Pitch-Yaw (RPY) rotations, also known as Euler Angles. For reference, the arrow on the web interface's map page points towards the output frame's positive X direction (see Figure [5.32\)](#page-58-0).

For reference, Figure [5.31](#page-57-0) shows an example of a transformation between the VRTK's body frame and the output's body frame using the previously described convention. In this example, the point of interest (POI) is located at an arbitrary point inside the vehicle. Therefore, the user must calculate the XYZ translations from the sensor's frame of reference to the POI and then rotate the frame using RPY angles.

<span id="page-57-0"></span>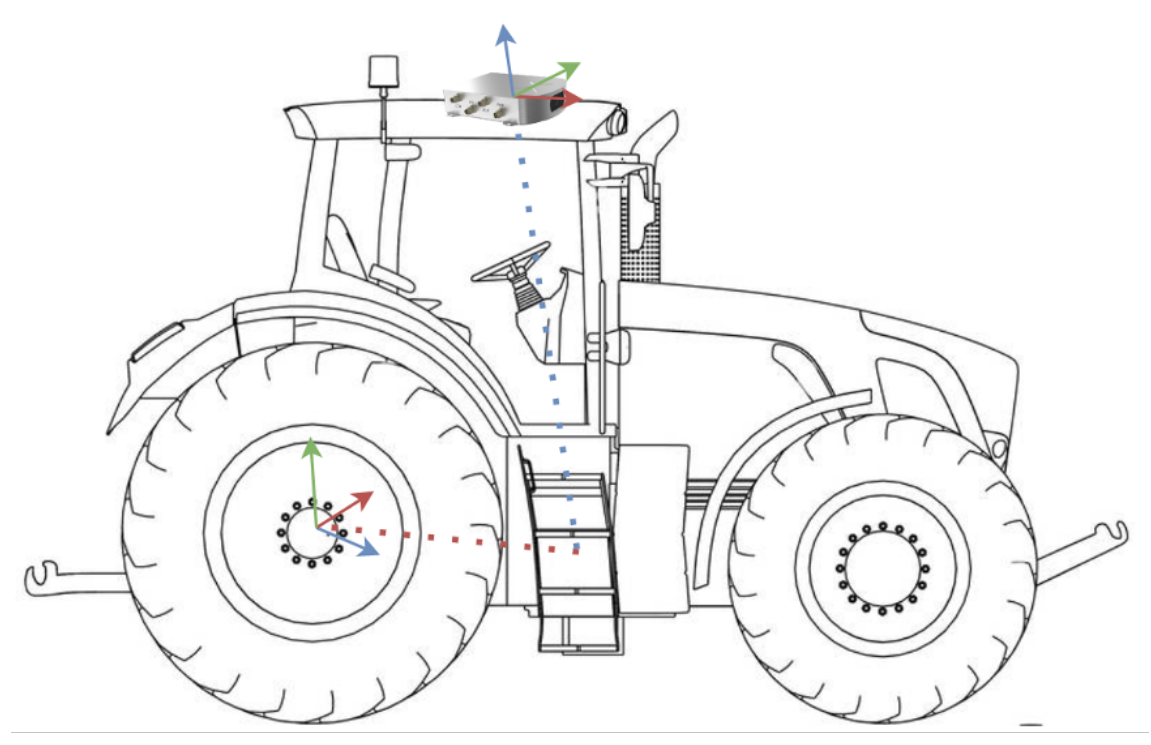

Figure 5.31.: Transform from the VRTK2's body to the output reference frame

<span id="page-58-0"></span>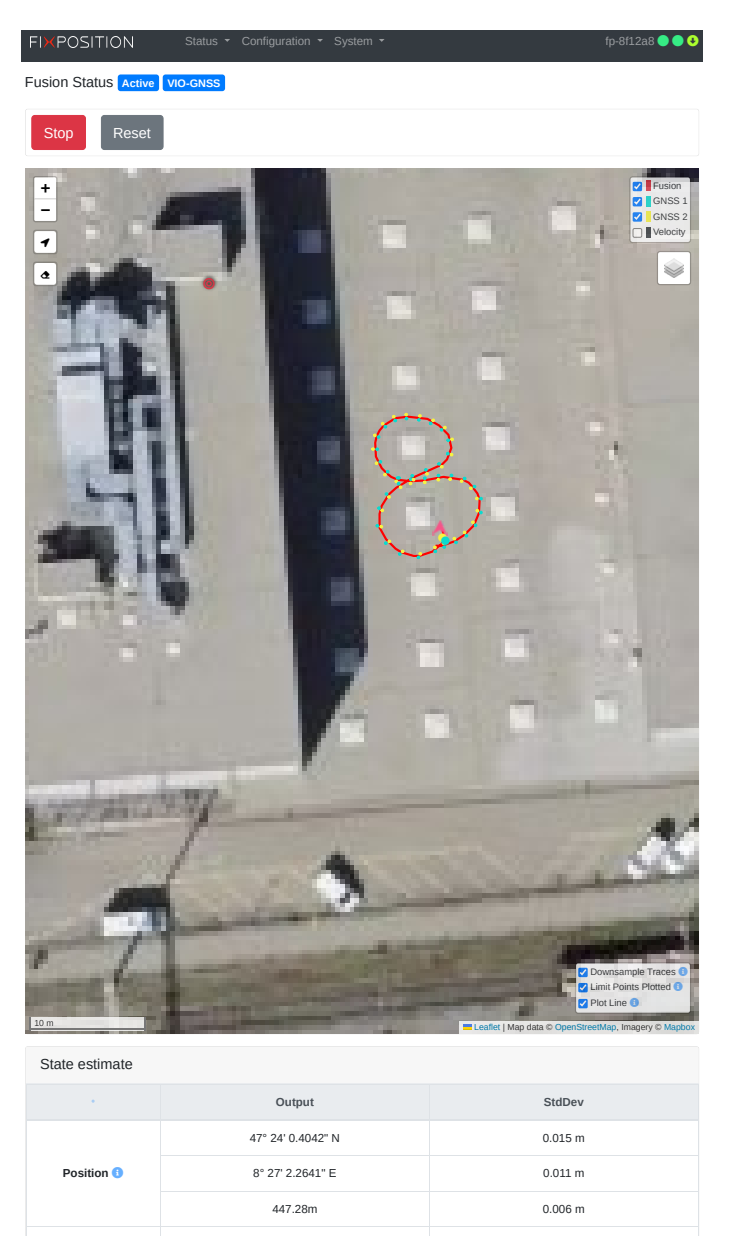

Figure 5.32.: Arrow pointing towards the positive X direction of the output's body frame

## **5.15. Web interface indicators**

The navigation bar of the web interface contains useful indicators to signal the status of the Vision-RTK 2 and its related processes. Fig. [5.33](#page-59-0) presents all the available indicators.

<span id="page-59-0"></span>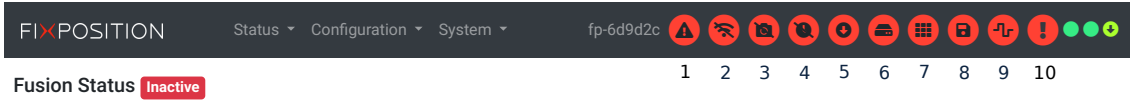

Figure 5.33.: Indicators on the web interface

The available indicators are:

- 1. **System:** This indicator can arise when the system state is not "running," e.g., during boot-up, shut-down, or when a component fails to initialize.
- 2. **Internet:** The system is not online. This indicator will appear if the sensor cannot ping the 8.8.8.8 address.
- 3. **Camera:** Missing camera calibration or failure during camera initialization.
- 4. **Time synchronization:** The system time is not synchronized with GNSS or NTP time info resources.
- 5. **Correction data stream:** The sensor is not receiving RTCM3 data. The tooltip will show details (e.g., "warning, connected but no data").
- 6. **External disk connected:** An external hard disk is connected to the sensor. Note that the user still needs to mount/unmount the disk in "System  $\rightarrow$  Logs" manually.
- 7. **Recording calibration:** A calibration sequence is being recorded.
- 8. **Recording log:** A log file is being recorded.
- 9. **IO stream:** One or more error counters are increasing (I/O of any port). Additionally, a more detailed alert is shown on the I/O status tab of the "System  $\rightarrow$  Info" page (see Fig. [5.34\)](#page-60-0). The alert stays visible as long as the error counter(s) keep incrementing and will disappear after a timeout (5s for the indicator, 30s for the alert in the I/O status page). Typical error sources include:

#### **UART ports:**

- a) Too many output messages are configured for the selected bandwidth (determined by the baud rate).
- b) Too long, faulty, and/or low-quality cables.
- c) Occasional errors on a UART connection are expected, albeit rare.

#### **CANSTR port:**

- a) Too many output messages are configured for the selected bandwidth (determined by the bitrate and other devices on the bus).
- b) Bad CAN termination (missing when required, present when not).
- c) Too long CAN cable (e.g., for OBD2, it must be shorter than 30cm).
- d) A misbehaving device on the CAN bus.
- e) Too much load on the CAN bus.

f) Occasional errors on a CAN connection are expected. The frequency depends on various factors (e.g., number of devices, bitrate, cable length).

#### **TCP ports:**

a) Congested network and/or too little bandwidth available. Recommended: use direct one-on-one Ethernet connections between the sensor and host.

Note that on the initial load of the web interface, this warning might appear if the error counters are not zero, even if the last error was a long time ago.

10. **Other:** Unspecified warning - reserved for future use.

<span id="page-60-0"></span>

| I/O status                                                                                                    |             |                   |                  |                  |                  |          | Œ            | 801           |
|----------------------------------------------------------------------------------------------------|-------------|-------------------|------------------|------------------|------------------|----------|--------------|---------------|
| I/O errors detected on port CANSTR! This may be due to too many output messages configured for the available bandwidth, defect or too long<br>cables, wrong CAN bus termination, or other reasons. Please see the manual for more information.<br>This message will disappear 30 seconds after the error counters have stopped incrementing. |             |                   |                  |                  |                  |          |              |               |
| Output <sup>1</sup>                                                                                                    | UART1       | UART <sub>2</sub> | TCP <sub>0</sub> | TCP <sub>1</sub> | TCP <sub>2</sub> | TCP3     | TCP4         | <b>CANSTR</b> |
| <b>Bytes</b>                                                                                                    | 130'180'834 | 130'343'780       | $\Omega$         | $\Omega$         | $\Omega$         | $\Omega$ | <sup>n</sup> | 128'141'701   |
| <b>Messages</b>                                                                                                    | 1'199'542   | 1'201'124         | $\Omega$         | $\Omega$         | $\Omega$         | $\Omega$ | $\Omega$     | 1'180'251     |
| <b>Errors</b>                                                                                                    | $\Omega$    | $\mathbf 0$       | $\Omega$         | $\Omega$         | 0                | 0        | 0            | 9'391         |

Figure 5.34.: Error message on the I/O status tab of the web interface

Additionally, when the GNSS baseline check fails, the following warning appears on the web interface. This indicator does not necessarily suggest an error, as leaving the sensor on a prolonged GNSS outage can trigger this warning due to the low quality of the RTK correction data. Nonetheless, the user should verify their GNSS extrinsics if this error often appears under good GNSS conditions or RTK-fixed at the mission's beginning.

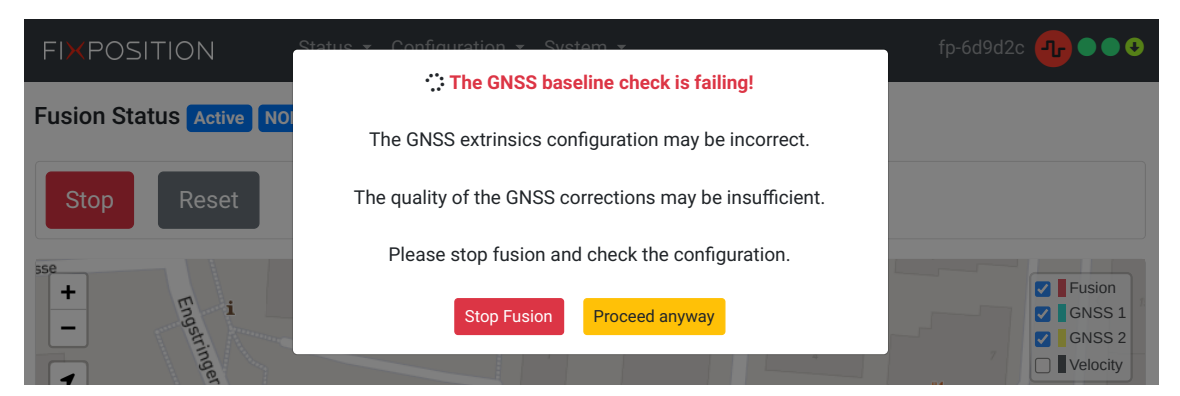

Figure 5.35.: GNSS baseline check error message on the web interface

## **Status Dashboard**

## **6.1. GNSS solution types**

The following RTK/GNSS fix convention is used:

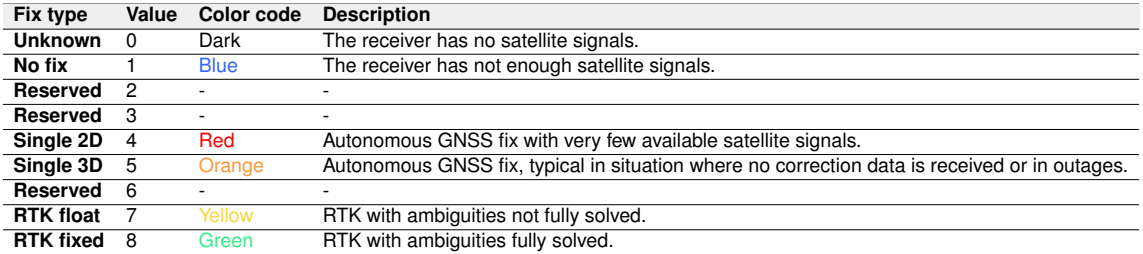

Table 6.1.: List of RTK/GNSS signal qualities

## **6.2. GNSS status dashboard**

| <b>FIXPOSITION</b>                   |                        | Status • Configuration • System •                                                              |                                                        |                                                        |                                      | fp-8f12a8 ● ● ●                                               |  |
|--------------------------------------|------------------------|------------------------------------------------------------------------------------------------|--------------------------------------------------------|--------------------------------------------------------|--------------------------------------|---------------------------------------------------------------|--|
| <b>GNSS Status</b>                   |                        |                                                                                                |                                                        |                                                        |                                      | 6 0 O                                                         |  |
| Receivers                            |                        | 1                                                                                              |                                                        |                                                        | $\overline{2}$                       |                                                               |  |
|                                      |                        | GNSS <sub>1</sub>                                                                              |                                                        |                                                        | <b>GNSS 2</b><br>8                   |                                                               |  |
| Fix type                             |                        | <b>RTK</b> fixed<br>7                                                                          |                                                        |                                                        | <b>RTK</b> fixed                     |                                                               |  |
| Signal levels <sup>6</sup>           | 10<br>5                | 4<br>$\mathbf{0}$<br>$\mathbf{0}$<br>$\mathbf{0}$<br>10<br>$\Omega$<br>15 20 25 30<br>35<br>40 | $\overline{0}$<br>$\overline{0}$<br>-16<br>45<br>50 55 | $\Omega$<br>5                                          | $\mathbf{0}$<br>25<br>10<br>15<br>20 | 12<br>$\overline{0}$<br>30<br>35<br>40<br>45<br>50 55         |  |
| Number of signals <b>O</b>           |                        | 47<br>(15 GPS, 9 GLONASS, 9 BeiDou, 14 Galileo, 0 other)                                       |                                                        |                                                        |                                      | 51<br>(16 GPS, 11 GLONASS, 10 BeiDou, 14 Galileo, 0<br>other) |  |
| Number of satellites <b>O</b>        |                        | 27<br>(9 GPS, 5 GLONASS, 5 BeiDou, 7 Galileo, 0 other)                                         |                                                        | 29<br>(9 GPS, 6 GLONASS, 7 BeiDou, 7 Galileo, 0 other) |                                      |                                                               |  |
|                                      |                        | 47° 24' 0.4216" N                                                                              |                                                        | 47° 24' 0.4216" N                                      |                                      |                                                               |  |
| Position <sup>6</sup>                |                        | 8° 27' 2.1532" E                                                                               |                                                        | 8° 27' 2.1701" E                                       |                                      |                                                               |  |
|                                      |                        | 446.68 m                                                                                       |                                                        |                                                        |                                      | 446.70 m                                                      |  |
|                                      |                        | 2023-03-17 15:12:07                                                                            |                                                        | 2023-03-17 15:12:07                                    |                                      |                                                               |  |
| Time and date $\bullet$              |                        | 2253:486745                                                                                    |                                                        | 2253:486745                                            |                                      |                                                               |  |
| Antenna state and power <sup>O</sup> |                        | 9<br>$[OK]$ On                                                                                 |                                                        | OK On                                                  |                                      |                                                               |  |
| Correction data (NTRIP)              | 5                      |                                                                                                |                                                        |                                                        |                                      |                                                               |  |
| 8                                    | Stability <sup>0</sup> | Latency <b>O</b>                                                                               | Update rate <b>O</b>                                   |                                                        | Data rate <b>O</b>                   | Message rate <b>O</b>                                         |  |
| Last 10 seconds                      | $\fbox{Good}$          | $0.3$ s (max $1.1$ s)<br>$1.1$ Hz                                                              |                                                        |                                                        | 0.7 KiB/s                            | 7 msgs/s                                                      |  |
| Last minute                          | Good                   | $0.3$ s (max $1.1$ s)<br>$1.0$ Hz                                                              |                                                        |                                                        | 0.7 KiB/s                            | $6$ msgs/s                                                    |  |
| Last 5 minutes                       | Good                   | $0.3$ s (max $2.3$ s)                                                                          |                                                        |                                                        | 0.7 KiB/s                            | 6 msgs/s                                                      |  |
| Last 15 minutes                      | Good                   | $0.3$ s (max $2.3$ s)                                                                          | 1.0 Hz                                                 |                                                        | 0.7 KiB/s                            | 6 msgs/s                                                      |  |
| Last 30 minutes                      | Good                   | $0.4$ s (max $3.5$ s)                                                                          | $1.0$ Hz                                               |                                                        | 0.7 KiB/s                            | $6 \text{ msgs/s}$                                            |  |

Figure 6.1.: GNSS status dashboard

- 1. **Left column:** status of first GNSS receiver.
- 2. **Right column:** status of second GNSS receiver.
- 3. **Status flags:** these 3 signal light indicate the status of the GNSS and NTRIP messages
	- a) GNSS 1: **Green** Fixed, **Yellow** Float, **Orange** Single, **Gray** No data.
- b) GNSS 2: **Green** Fixed, **Yellow** Float, **Orange** Single, **Gray** No data.
- c) NTRIP stability: **Green** Good, **Yellow** Warn, **Orange** Poor, **Gray** No data.
- 4. **Signal levels:** histogram of the number of GNSS signals and their corresponding signal levels (measured as the carrier to noise ratio in dB Hz). The coloured bars represent the number of signals used in navigation and the gray ones represent the total number of signals tracked. The color scheme used for this histogram corresponds to:
	- a) Reds: low signal levels, typically unusable or imprecise
	- b) Greens: good signal levels (40+ dBHz)

#### 5. **NTRIP correction stream stability and latency statistics:**

- a) Latency: measured by comparing the timestamp of the RTCM3 messages to the system time.
- b) Update rate: indicates how many sets of correction measurements are received per second. Different RTK services have different update rates. Typically it is 1 Hz nominal, but the sensor supports from 0.5 up to 2 Hz.
- c) Data rate: indicates how much data is received per second. Typically, between 0.5 to 1.5 KB/s.
- d) Stability indicators: **Green** Good, **Yellow** Warn, **Orange** Poor, **Gray** No data. These values are based on thresholds. For "good" stability, the update rate should be higher than 0.25Hz, the latency lower than 5s, and the maximum latency lower than 10s.
- e) The rows will only become available when the stream has run long enough. Changing the NTRIP configuration, internet outages, web interface disconnection, etc., can lead to artifacts.
- 6. **Expert mode toggle:** Display additional information in the tables
- 7. **GNSS fix types:** they can be one of the following:
	- a) **No fix** the GNSS receiver has no fix at all.
	- b) **Dead-reckoning** The GNSS receiver has lost the fix and is extrapolating the movement.
	- c) **Single 2D** autonomous GNSS fix, 2D as only a few signals are available.
	- d) **Single 3D** autonomous GNSS fix. Typical situation if no RTK correction data is available.
	- e) **RTK float** real-time kinematic fix with ambiguities not fully solved.
	- f) **RTK fixed** real-time kinematic fix with ambiguities fully solved.
- 8. **Update indicators:** these indicators blink whenever the data is updated.
	- a) For GNSS 1 and GNSS2, the indicator blinks at 1 Hz; more or less in sync.
	- b) The NTRIP indicator blinks at 0.2 Hz (every 5 seconds).
- 9. **Antenna state and power:** displays antenna supervisor state (left badge) and the antenna power supply status (right badge).
	- a) Antenna states:
		- i. **Initialising** During startup of the GNSS receiver.
		- ii. **OK** Antenna detected and OK, power will be On.
		- iii. **Open** No antenna detected, power will be On.
		- iv. **Short** Antenna short circuit detected, power will be Off.
	- b) Power states:
		- i. **On** Antenna power supply enabled.
		- ii. **Off** Antenna power supply disabled. Note that after removing the electrical short it can take the GNSS receiver up to one minute to detect this and return to power On.

**Note:** The 'Time and date' fields display the current estimate using the solutions from each u-blox F9P GNSS receiver independently. The user should not trust these measurements when the values are in gray.

## <span id="page-65-0"></span>**6.3. Input/output dashboard**

<span id="page-65-1"></span>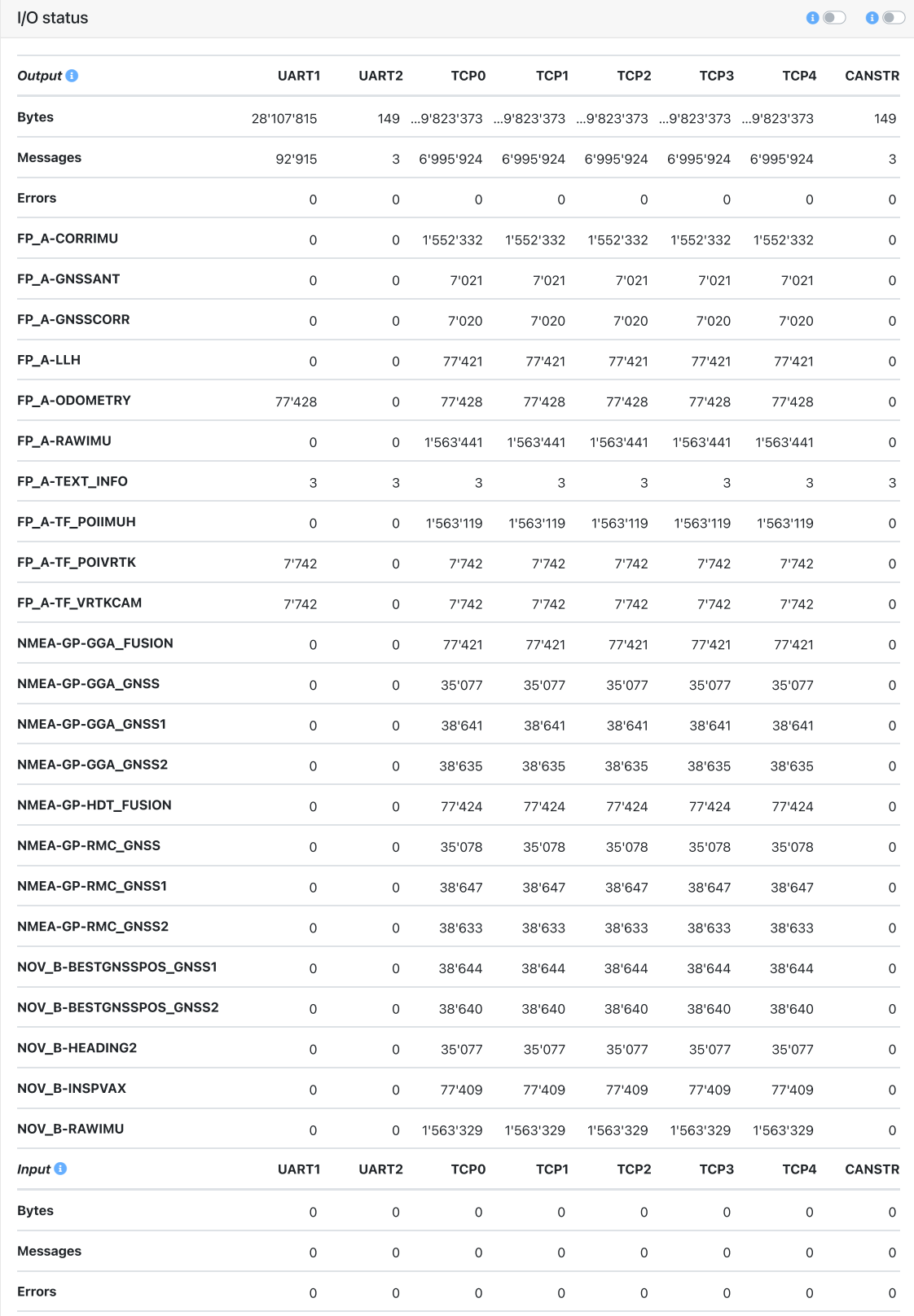

Figure 6.2.: Input/Output Status dashboard

From FW 2.63, the user can navigate to "System  $\rightarrow$  Info" to supervise the I/O status.

- **Bytes:** Accumulated data size of the total messages in a specified port after booting.
- **Messages:** Accumulated total number of the messages in a specified port after booting.
- **Errors:** Accumulated number of the bad/error ones among the total messages after booting.

Counters start at 0 at the start, unaffected by fusion or anything. they will roll over at  $2^{32}$ . For example, in the output demonstrated in Figure [6.2,](#page-65-1) FP\_A-ODOMETRY has accumulated 1760 messages to output in port UART 1 and 5278 messages to output in port UART 2. In UART 1, the total number of accumulated messages to output in UART 1 is 2982 and among them, no error happened. The total data size of these messages is 309056. In CAN bus (CANSTR) port, 37573 messages are reported as error among the output 55299 messages. These data can be further analyzed if necessary for some troubleshooting.

# <span id="page-67-0"></span>**Input Output Messages**

## **7.1. Wheelspeed Input**

#### <span id="page-67-1"></span>**7.1.1. NOV\_B-RAWDMI message**

For streaming wheelspeed information via the UART serial or TCP ports, the message format NOV\_B-RAWDMI, introduced by Fixposition, is used. The message format is as follows (all fields are little-endian):

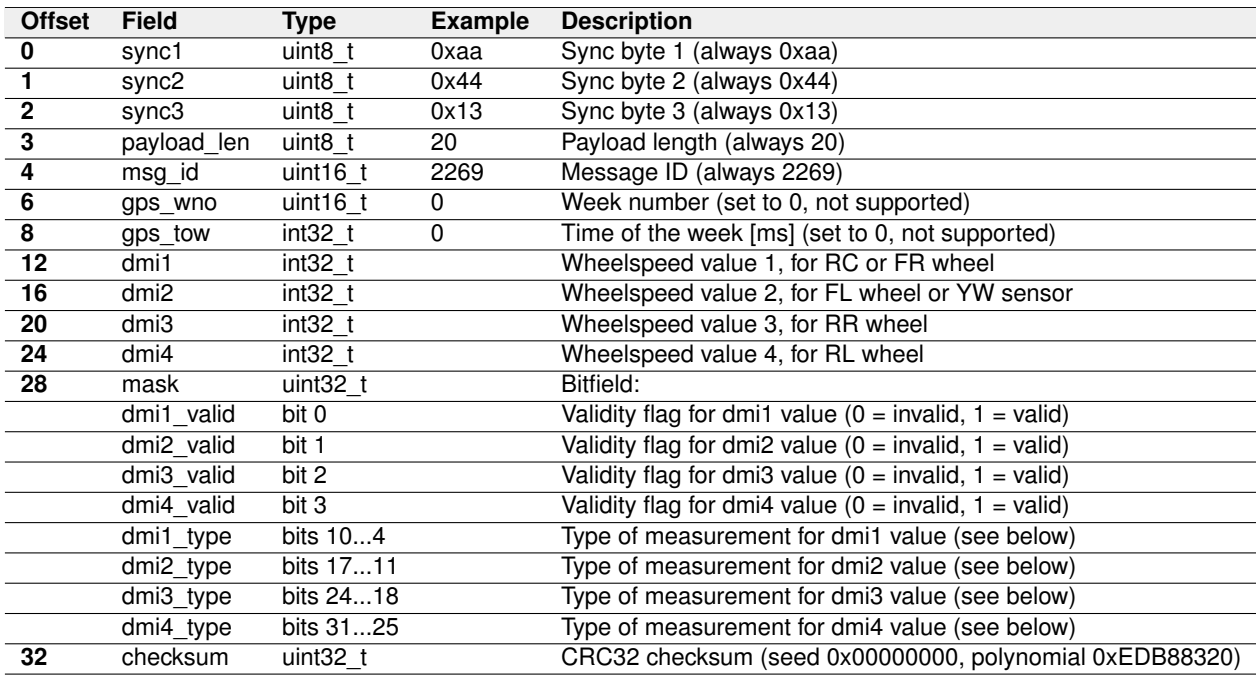

Table 7.1.: NOV\_B-RAWDMI message format

Measurement types (dmi1\_type, dmi2\_type, dmi3\_type and dmi4\_type):

| Value | <b>Description</b>      |
|-------|-------------------------|
| n     | Linear velocity (speed) |
|       | Angular velocity        |

Table 7.2.: Measurement types for dmiX values

The mask is divided into eight fields and determines which of the dmi1..4 values contain valid data and the type of data the value represents. The dmiX\_mask fields can be either 0 or 1, depending on whether the dmiX value is invalid or valid. The dmiX\_type is a 7-bit unsigned integer representing the value type in the dmiX field.

## **7.2. GNSS correction input**

#### <span id="page-68-0"></span>**7.2.1. RTCM3**

The Vision-RTK 2 needs at least the following RTCM3 messages for proper operation: Reference station position (rate: every 10 seconds, or more often), one of:

- RTCM type 1005 (Stationary RTK reference station ARP)
- RTCM type 1006 (Stationary RTK reference station ARP with antenna height)

GPS observables (rate: 1 Hz), one of the:

- RTCM type 1074 (GPS MSM4)
- RTCM type 1075 (GPS MSM5)
- RTCM type 1077 (GPS MSM7)

Galileo observables (rate: 1 Hz), one of:

- RTCM type 1094 (Galileo MSM4)
- RTCM type 1095 (Galileo MSM5)
- RTCM type 1097 (Galileo MSM7)

BeiDou observables (rate: 1 Hz), one of:

- RTCM type 1124 (BeiDou MSM4)
- RTCM type 1125 (BeiDou MSM5)
- RTCM type 1127 (BeiDou MSM7)

GLONASS observables (rate: 1 Hz), one of:

- RTCM type 1084 (GLONASS MSM4)
- RTCM type 1085 (GLONASS MSM5)
- RTCM type 1087 (GLONASS MSM7)

GLONASS code-phase biases (rate: every 5 seconds or more often):

• RTCM type 1230 (GLONASS code-phase biases)

## **7.3. Fusion output**

The required output port bandwidth depends on the configuration. For example, on a serial port, the baud rate must be set high enough for the necessary bandwidth. The exact number depends on what messages are enabled for the port and the configured fusion output frequency.

#### <span id="page-69-0"></span>**7.3.1. FP\_A-ODOMETRY**

This message contains full fusion odometry output and additional status information. It is output at the configured rate (see above).

Example message (wrapped on multiple lines for readability):

```
$FP , ODOMETRY ,2 ,2231 ,227610.750000 ,4279243.1641 ,635824.2171 ,4671589.8683 ,
    -0.412792, 0.290804, -0.123898, 0.854216, -17.1078, -0.0526, -0.3252, 0.02245,
    0.00275 ,0.10369 , -1.0385 , -1.3707 ,9.8249 ,4 ,1 ,8 ,8 ,1 ,0.01761 ,0.02274 ,
    0.01713 , -0.00818 ,0.00235 ,0.00129 ,0.00013 ,0.00015 ,0.00014 , -0.00001 ,
    0.00001, 0.00002, 0.03482, 0.06244, 0.05480, 0.00096, 0.00509, 0.00054,fp_release_vr2_2.54.0_160*4F\r\n
```
Message fields:

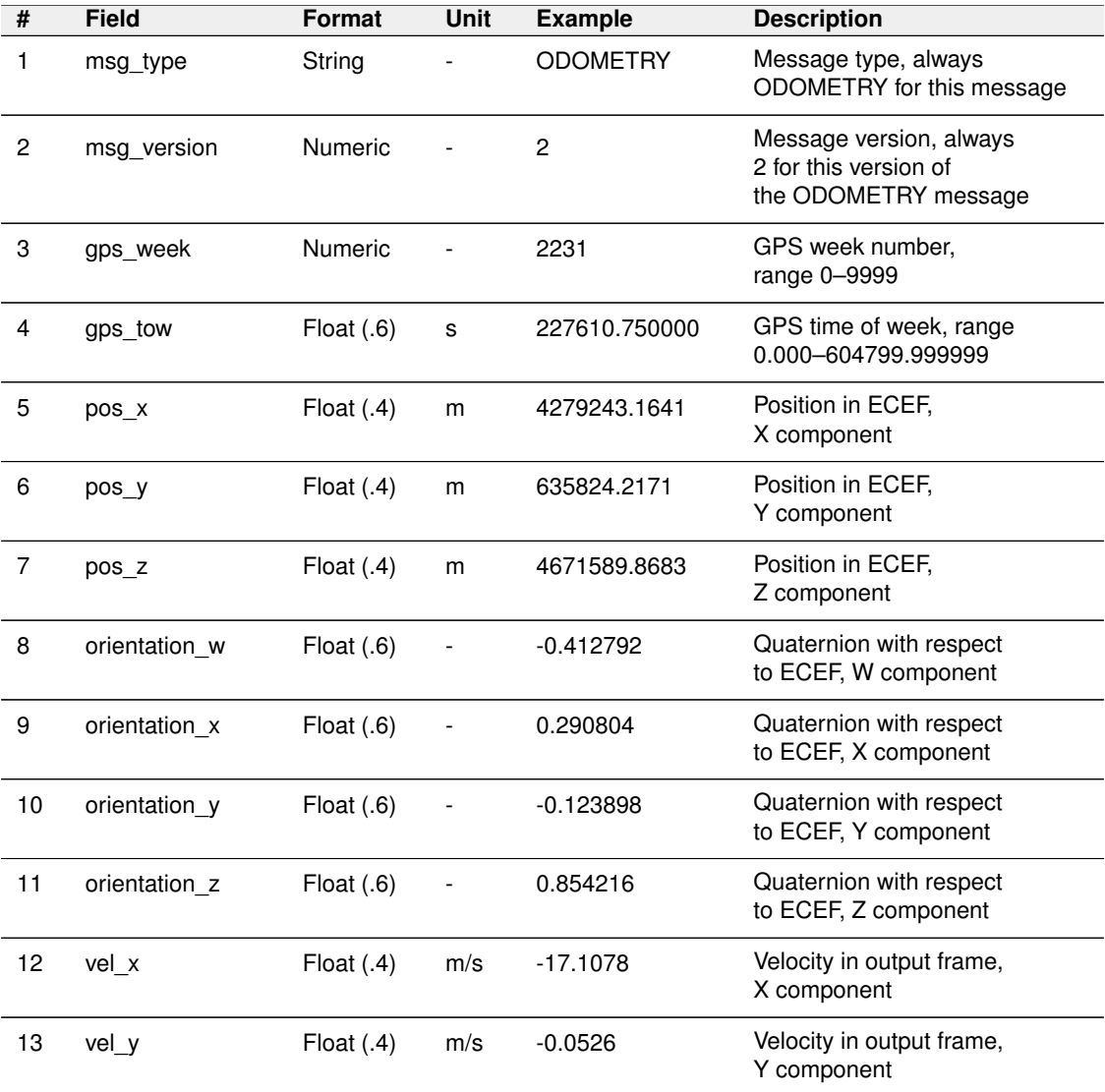

Confidential

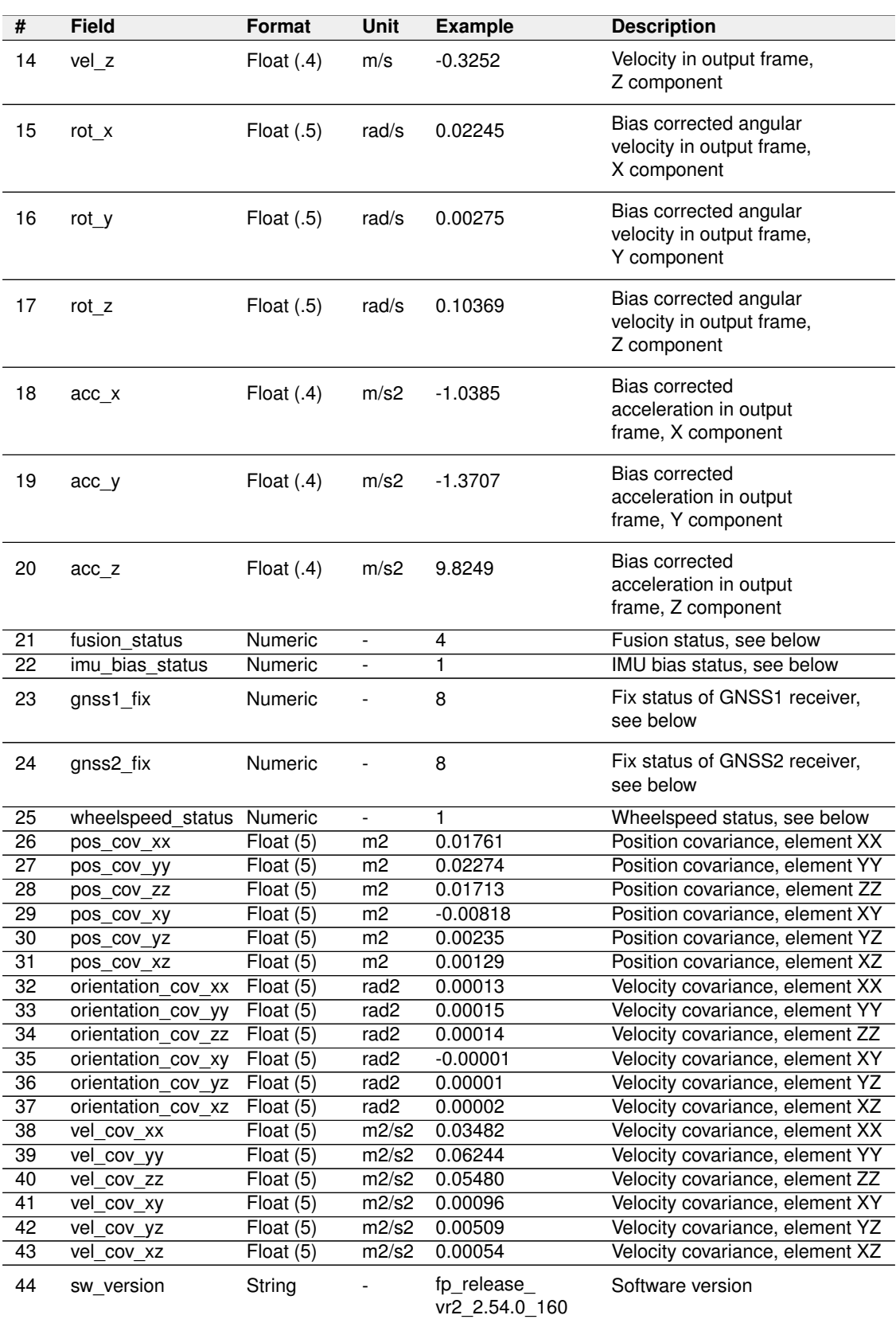

Table 7.3.: FP\_A-ODOMETRY message fields

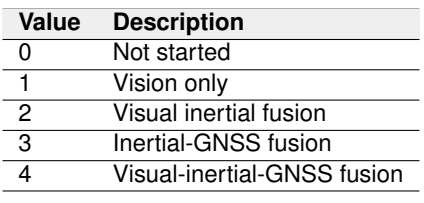

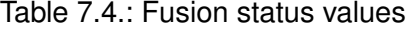

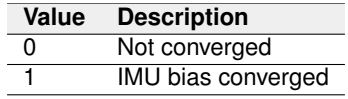

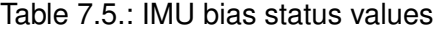

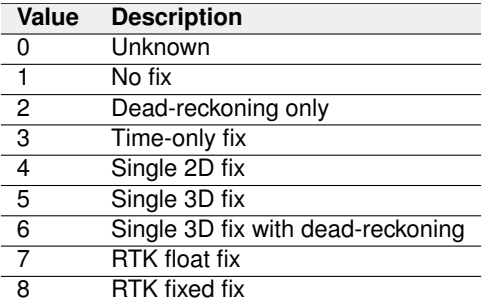

Table 7.6.: GNSS fix type values

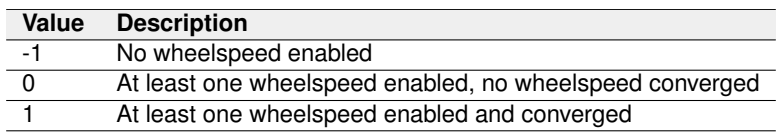

Table 7.7.: Wheelspeed status values
### **7.3.2. FP\_A-LLH**

This message contains time, geographic coordinates and the position covariance of the output frame in East-North-up (ENU). The coordinates are transformed from ECEF using the WGS-84 parameters. It is output at the configured rate.

Example message (wrapped on multiple lines for readability):

\$FP , LLH ,1 ,2231 ,227563.250000 ,47.392357470 ,8.448121451 ,473.5857 ,0.04533 ,  $0.03363$  ,  $0.02884$  ,  $0.00417$  ,  $0.00086$  ,  $-0.00136*62\$   $\rm{h}$ 

Message fields:

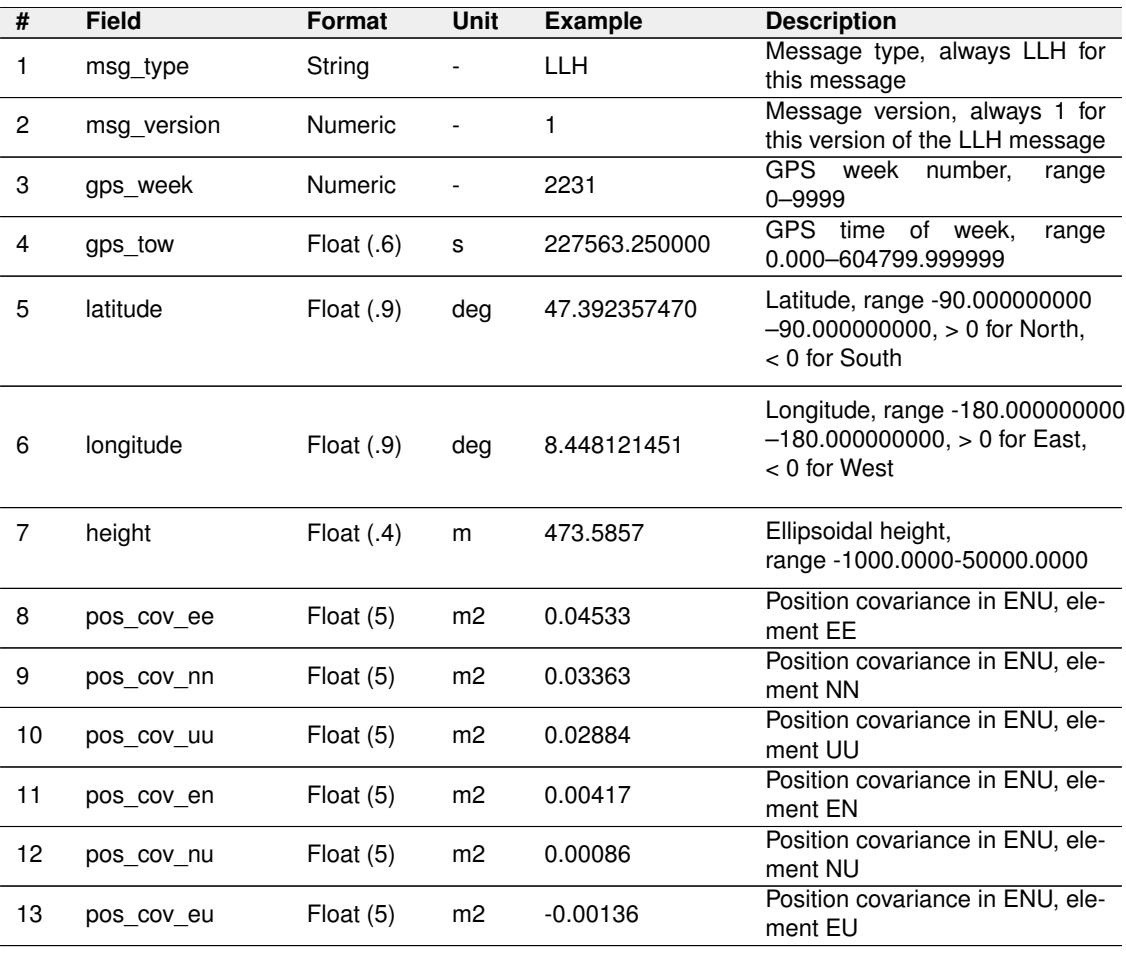

Table 7.8.: FP\_A-LLH message fields

### **7.3.3. NOV\_B-INSPVAX**

This message contains the Fusion position (w.r.t. geodetic frame assuming WGS-84 transformation parameters), velocity (w.r.t. local tangential plane), and attitude (w.r.t. output/POI frame), as well as information about the position standard deviation. The position type and solution status fields indicate whether or not the corresponding data is valid. This message contains the same information as the FP\_A-ODOMETRY message, only presented in another commercial format.

Message fields:

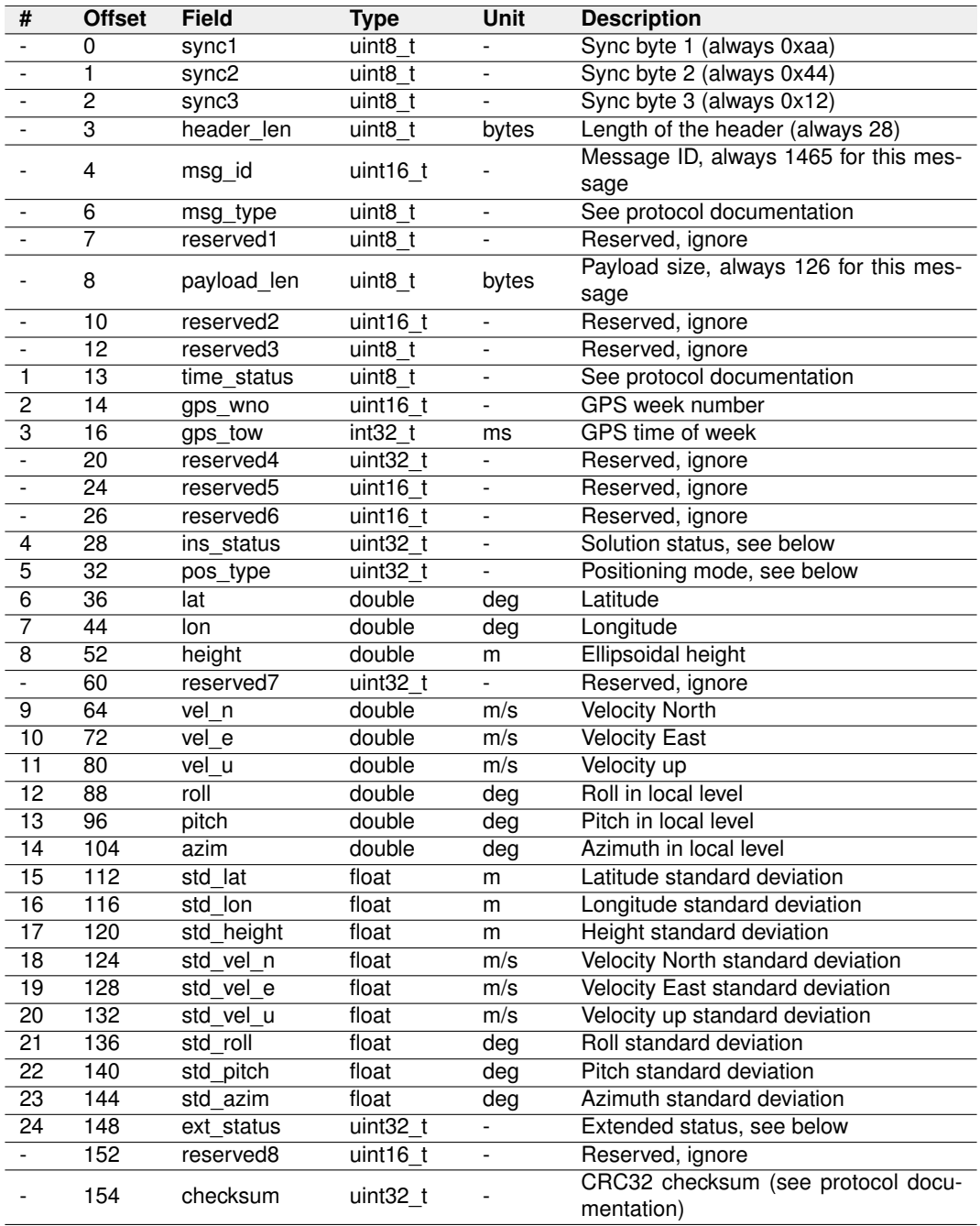

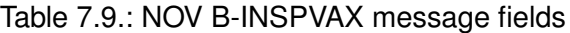

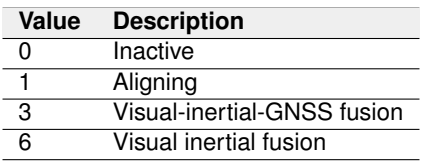

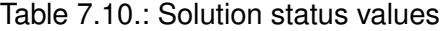

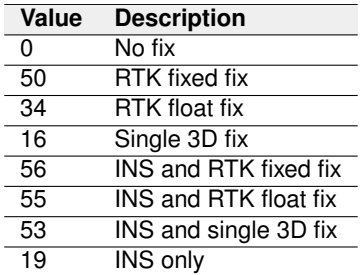

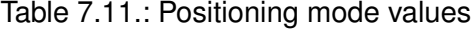

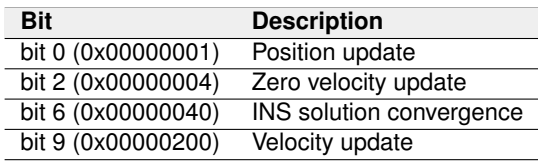

Table 7.12.: Extended status values

### **7.3.4. NMEA-GP-GGA\_FUSION**

This message contains time, date, position (in LLH coordinates), fix quality, number of satellites, and horizontal dilution of precision (HDOP) data provided by the Fusion output.

Example message:

```
$GPGGA, 151229.40, 4723.54108, N, 00826.88485, E, 4, 12, 00.98, 473.5, M, , , , *3A\r\n\eta
```
Example message with non-standard high-precision fields:

```
$GPGGA ,151229.3999 ,4723.5410795 , N ,00826.8848463 , E ,4 ,31 ,00.98 ,473.5368 ,
   M,,,,*0F \r \n
```
Message fields:

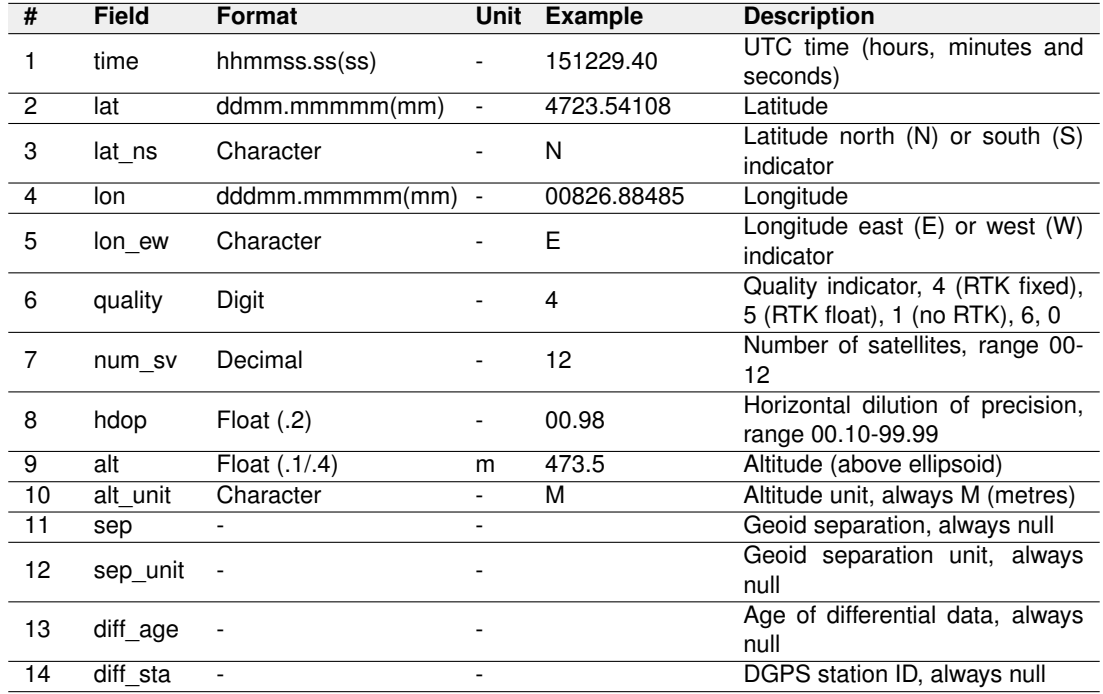

Table 7.13.: NMEA-GP-GGA\_FUSION message format

#### **7.3.5. NMEA-GP-HDT\_FUSION**

This message contains the actual vessel heading (from the Fusion solution) in degrees. "True" means the geometric North (not the magnetic North). Note that this is not the heading of motion (direction of travel) but the orientation of the sensor. We recommend using the FP\_A-ODOMETRY.orientation\_\* and FP\_A-ODOMETRY.vel\_\* fields to calculate the heading of motion. See Appendix [C](#page-95-0) to understand how to extract the heading from the FP\_A-ODOMETRY message.

| Field | Format                   |            |      | Unit Example Description |
|-------|--------------------------|------------|------|--------------------------|
|       | heading Float (.1.4) deg |            | 61.7 | True heading             |
|       | 2 true ind Character     | $\sim$ $-$ |      | Always T                 |

Table 7.14.: NMEA-GP-HDT\_FUSION message format

## **7.4. TF output**

### **7.4.1. FP\_A-TF**

This message contains the transformation (translation in Cartesian coordinates and rotation as a quaternion) from frame A to B.

#### Example messages:

\$FP ,TF ,2 ,2233 ,315835.000000 , VRTK , CAM , -0.00000 , -0.00000 , -0.00000 ,1.000000 , 0.000000 ,0.000000 ,0.000000\*6 B\r \n

\$FP ,TF ,2 ,2233 ,315835.000000 , POI , VRTK , -0.99301 , -2.01395 , -2.99298 ,0.999995 ,  $-0.002616$ ,  $-0.001748$ ,  $-0.000868*52\$ r\n

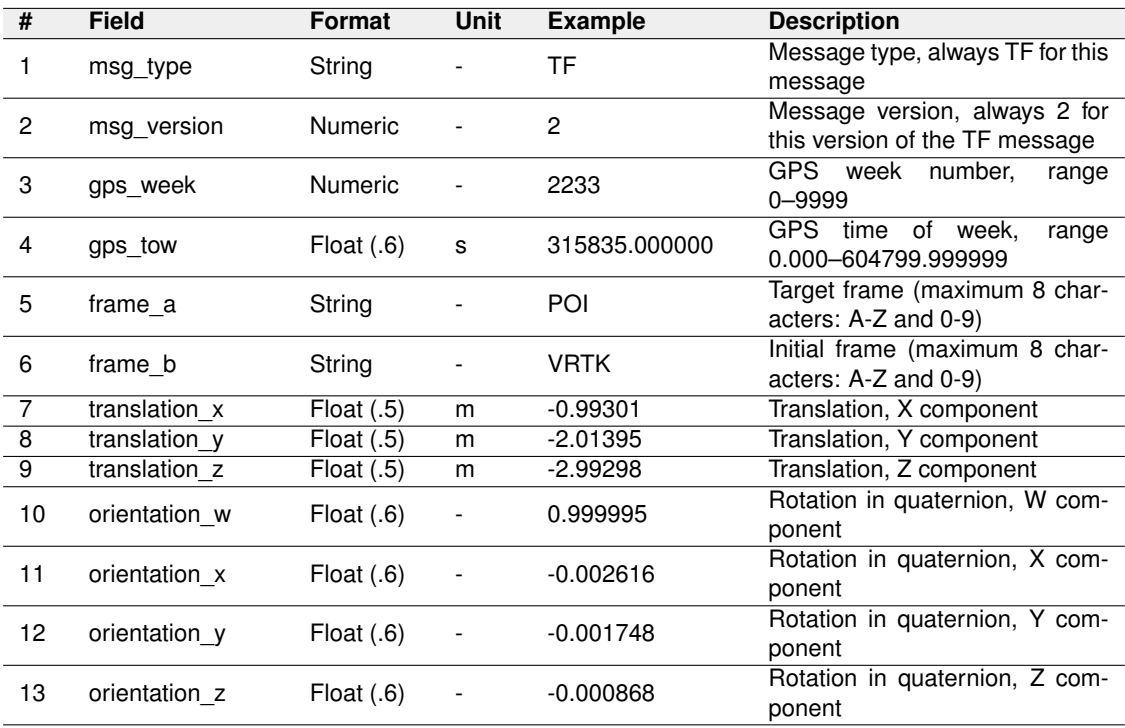

Message fields:

Table 7.15.: FP\_A-TF message format

## **7.5. IMU Output**

All IMU output is generated at the IMU frequency of approximately 200 Hz. Note that the IMU output requires a lot of output bandwidth. For example, on a serial port, the baud rate must be set high enough for the necessary bandwidth. The exact number depends on what messages are enabled for the port.

#### **7.5.1. FP\_A-RAWIMU**

This message contains time and the IMU's acceleration and angular velocity (raw value, no bias correction, only coordinate transformation applied) in the sensor frame.

Example message:

```
$FP , RAWIMU ,1 ,2197 ,126191.777855 , -0.199914 ,0.472851 ,9.917973 ,0.023436 ,
   0.007723, 0.002131*34\
```
Message fields:

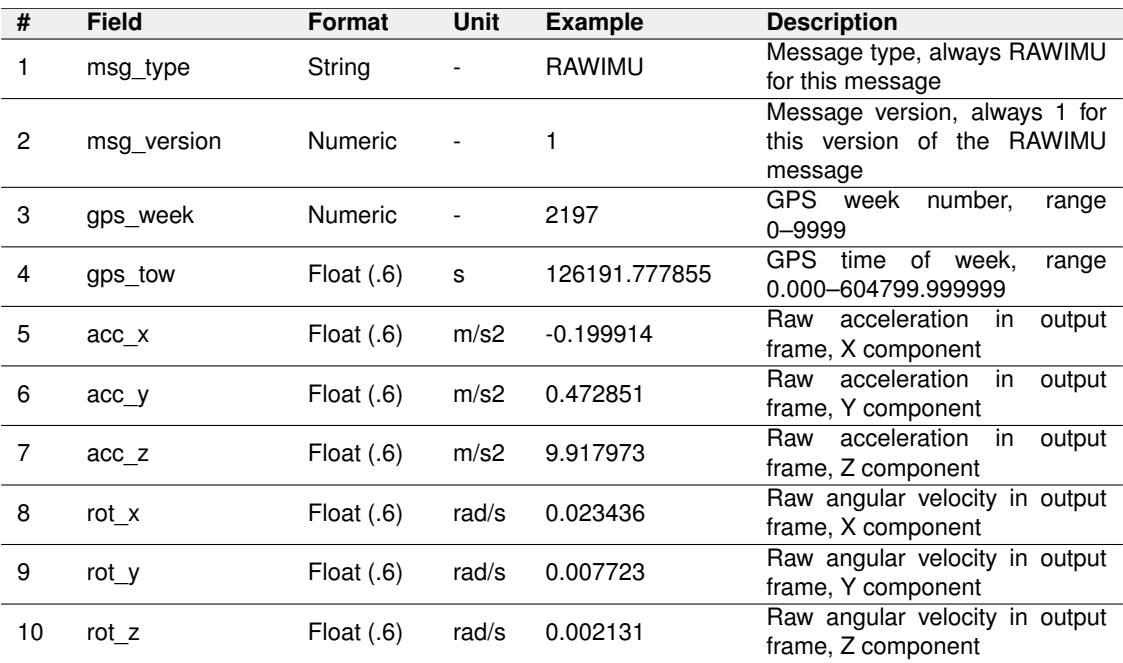

Table 7.16.: FP\_A-RAWIMU message format

## **7.5.2. FP\_A-CORRIMU**

This message contains time and the IMU's acceleration and angular velocity (coordinate transformation and bias correction applied) in the sensor frame.

Example message:

```
$FP , CORRIMU ,1 ,2197 ,126191.777855 , -0.195224 ,0.393969 ,9.869998 ,0.013342 ,
   -0.004620, -0.000728*7D\r\n
```
Message fields:

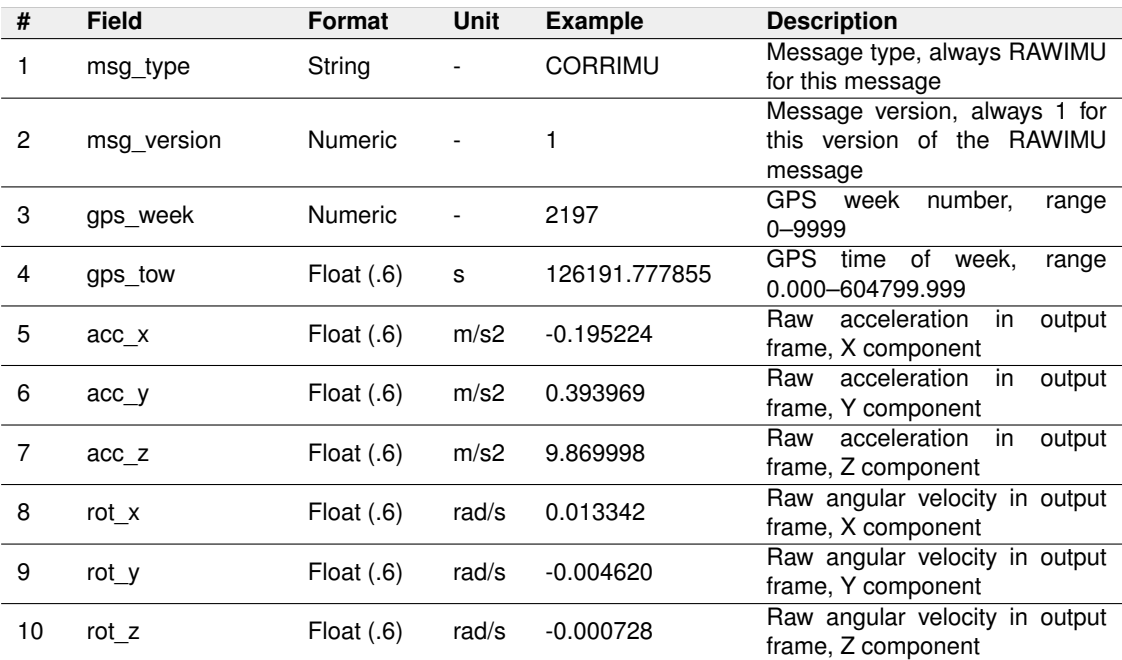

Table 7.17.: FP\_A-CORRIMU message format

#### **7.5.3. FP\_A-TF\_POIIMUH**

This is the transformation from the IMU horizontal frame to the sensor's current attitude (**roll, pitch, yaw**).

Example message:

```
$FP ,TF ,2 ,2233 ,315835.000000 , VRTK , CAM , -0.00000 , -0.00000 , -0.00000 ,1.000000 ,
   0.000000 ,0.000000 ,0.000000*6 B\r \n
```
<sup>\$</sup>FP ,TF ,2 ,2233 ,315835.000000 , POI , VRTK , -0.99301 , -2.01395 , -2.99298 ,0.999995 ,  $-0.002616$ ,  $-0.001748$ ,  $-0.000868*52\$ r\n

| #              | <b>Field</b>  | Format         | Unit                         | <b>Example</b> | <b>Description</b>                                              |
|----------------|---------------|----------------|------------------------------|----------------|-----------------------------------------------------------------|
| 1              | msg_type      | String         |                              | TF             | Message type, always TF for this<br>message                     |
| $\overline{c}$ | msg version   | <b>Numeric</b> |                              | $\overline{2}$ | Message version, always 2 for<br>this version of the TF message |
| 3              | gps_week      | Numeric        |                              | 2233           | GPS week number,<br>range<br>$0 - 9999$                         |
| 4              | gps_tow       | Float $(.6)$   | s                            | 315835.000000  | GPS time of week,<br>range<br>0.000-604799.999999               |
| 5              | frame a       | String         |                              | POI            | Target frame (maximum 8 char-<br>acters: A-Z and 0-9)           |
| 6              | frame b       | String         |                              | <b>VRTK</b>    | Initial frame (maximum 8 char-<br>acters: A-Z and 0-9)          |
| $\overline{7}$ | translation x | Float $(.5)$   | m                            | $-0.99301$     | Translation, X component                                        |
| 8              | translation y | Float $(.5)$   | m                            | $-2.01395$     | Translation, Y component                                        |
| 9              | translation z | Float $(.5)$   | m                            | $-2.99298$     | Translation, Z component                                        |
| 10             | orientation w | Float $(.6)$   | $\qquad \qquad -$            | 0.999995       | Rotation in quaternion, W com-<br>ponent                        |
| 11             | orientation x | Float $(.6)$   |                              | $-0.002616$    | Rotation in quaternion, X com-<br>ponent                        |
| 12             | orientation y | Float $(.6)$   | $\qquad \qquad \blacksquare$ | $-0.001748$    | Rotation in quaternion, Y com-<br>ponent                        |
| 13             | orientation z | Float $(.6)$   |                              | $-0.000868$    | Rotation in quaternion, Z com-<br>ponent                        |

Message fields:

Table 7.18.: FP\_A-TF\_POIIMUH message format

### **7.5.4. NOV\_B-RAWIMU**

This message contains time and the IMU's acceleration and angular velocity (raw value, no bias correction, only coordinate transformation applied) in the sensor frame. This message conveys similar information to the FP\_A-RAWIMU message, only in another format.

Message fields:

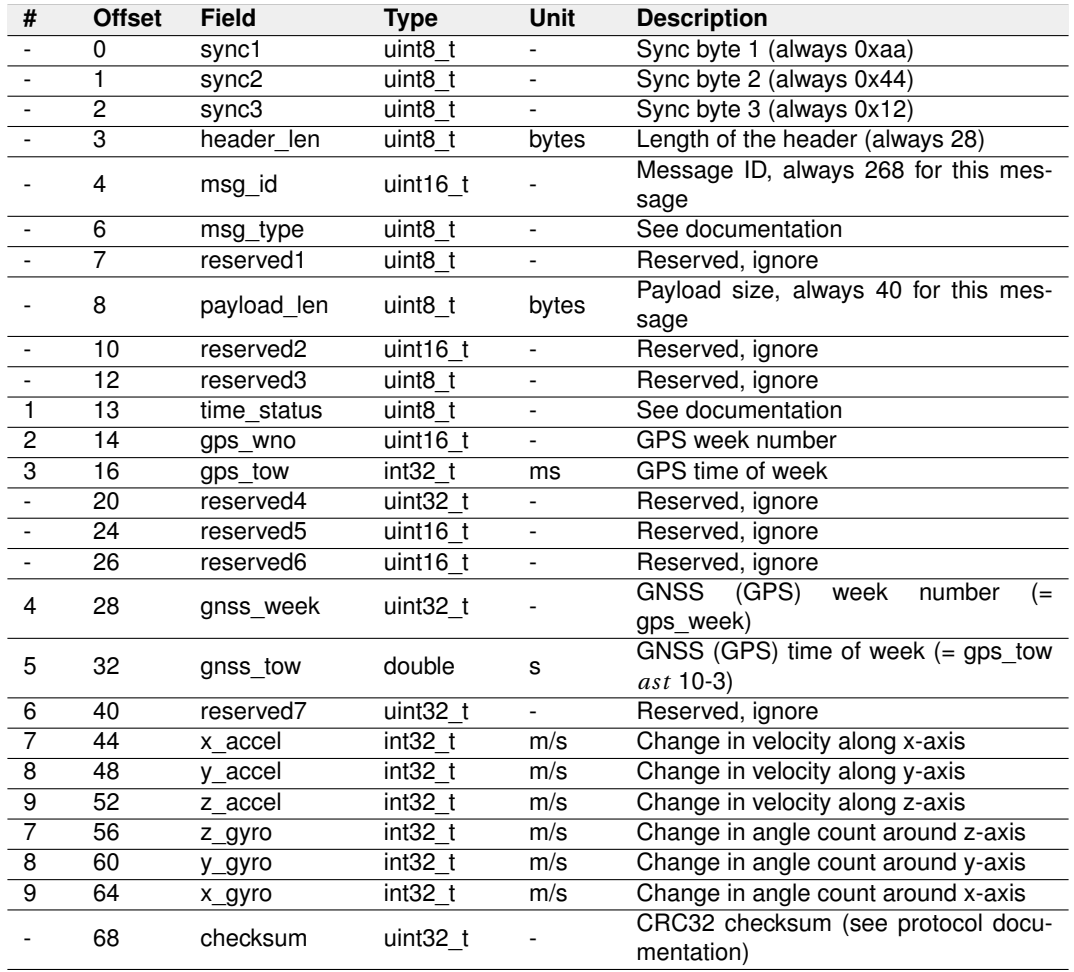

Table 7.19.: NOV\_B-RAWIMU message format

## **7.6. GNSS output**

#### **7.6.1. NMEA-GP-GGA**

This message contains time, date, position (in LLH coordinates), fix quality, number of satellites, and horizontal dilution of precision (HDOP) data provided by the GNSS receiver. This message can be one of the following:

- NMEA-GP-GGA\_GNSS for combined (average) output from both receivers.
	- The time and position data are the average between GNSS1 and GNSS2.
	- The fix type, number of satellites, and PDOP values are from the 'best' receiver.
	- The message is only valid if both receivers have a valid fix.
- NMEA-GP-GGA\_GNSS1 for output from GNSS 1 receiver.
	- This is the standard NMEA GGA for GNSS1.
- NMEA-GP-GGA\_GNSS2 for output from GNSS 2 receiver.
	- This is the standard NMEA GGA for GNSS2.
- NMEA-GP-GGA\_FUSION for output from Fusion.
	- The time and position data is from the Fusion solution.
	- The fix type, number of satellites, and PDOP values are from the 'best' GNSS receiver.
	- The message is only valid if Fusion data is valid (Fusion initialized and propagation successful).

Note that these messages do not contain any information that would let one tell them apart. Do not enable more than one of these in the same port.

Example message:

 $$GPGGA, 151229.40, 4723.54108, N, 00826.88485, E, 4, 12, 00.98, 473.5, M, , , , *3A\r\nu$ 

Example message with non-standard high-precision fields:

```
$GPGGA ,151229.3999 ,4723.5410795 , N ,00826.8848463 , E ,4 ,31 ,00.98 ,473.5368 ,
  M,,,,*0F \r \n
```
## Message fields:

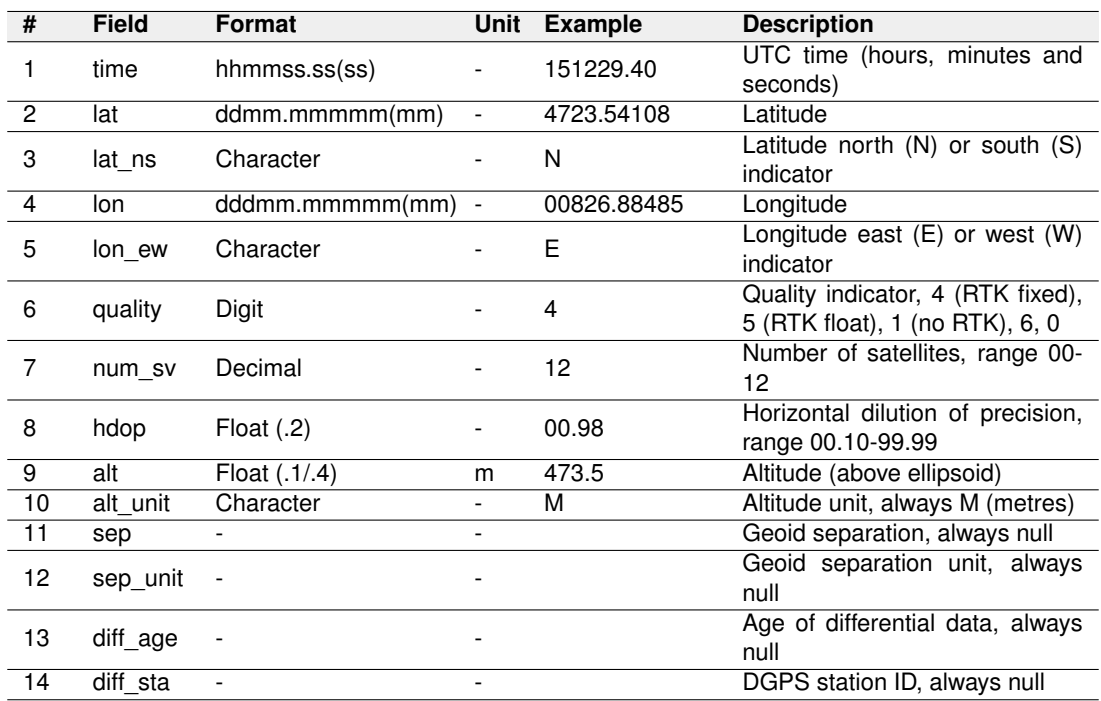

Table 7.20.: NMEA-GP-GGA message format

#### **7.6.2. NMEA-GP-RMC**

This message contains time, date, position (in LLH coordinates), positioning mode, course over ground (COG), and speed (SOG) data provided by the GNSS receiver. RMC is the recommended minimum navigation data to be provided by a GNSS receiver. This message can be one of the following:

- NMEA-GP-RMC GNSS for combined (average) output from both receivers.
	- The time and position data are the average between GNSS1 and GNSS2.
	- The fix type, number of satellites, and PDOP values are from the 'best' receiver.
	- The course over ground and speed over ground are computed from the average position and velocity between GNSS1 and GNSS2. Note that this is not the same as the average of the individual COG and SOG.
	- The message is only valid if both receivers have a valid fix.
- NMEA-GP-RMC\_GNSS1 for output from GNSS 1 receiver.
	- This is the standard NMEA RMC for GNSS1.
- NMEA-GP-RMC\_GNSS2 for output from GNSS 2 receiver.
	- This is the standard NMEA RMC for GNSS2.
- NMEA-GP-RMC\_FUSION for output from Fusion.
	- The time, position, course over ground, and speed over ground data are from the Fusion solution.
	- The fix type is from the 'best' GNSS receiver.
	- The message is only valid if Fusion data is valid (Fusion initialized and propagation successful).

Note that these messages do not contain any information that would let one tell them apart. Do not enable more than one of these in the same port.

Example message:

```
$GPRMC, 151227.40, A, 4723.54036, N, 00826.88672, E, 0.0, 81.6, 111022, ,, R*7C\r\n
```
Example message with non-standard high-precision fields:

```
$GPRMC ,151227.3997 , A ,4723.5403567 , N ,00826.8867153 , E ,0.00000 ,81.6172 ,
   111022,,,R*4F\r\n\
```
## Message fields:

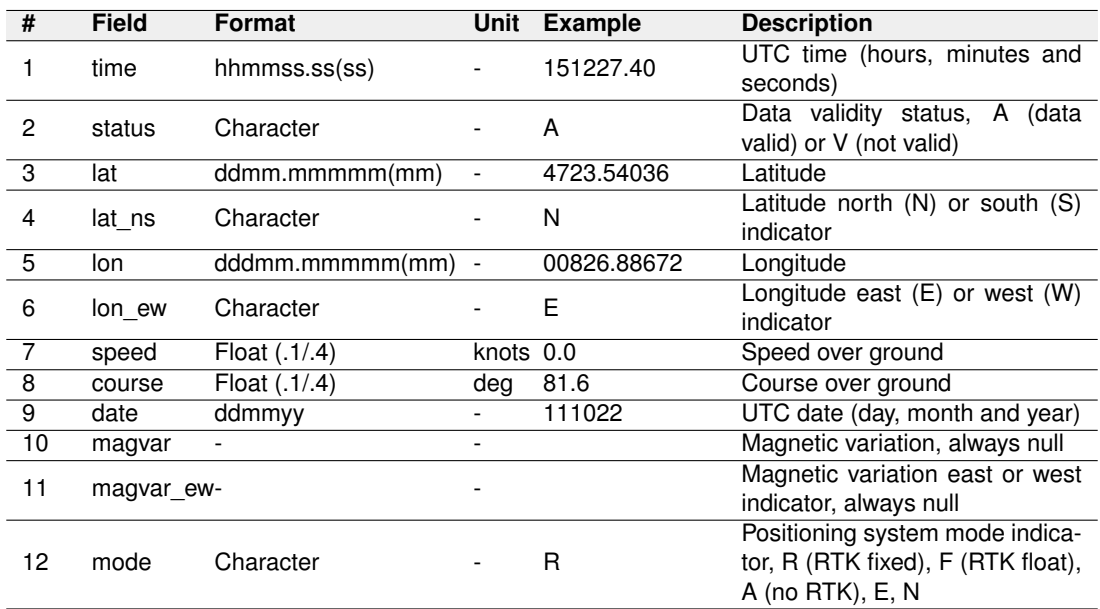

Table 7.21.: NMEA-GP-RMC message format

## **7.6.3. FP\_A-GNSSANT**

This message contains information regarding the antennas' state and power supply. Under normal conditions, the GNSS state should be OK, and the power should be ON.

Example message:

\$FP , GNSSANT ,1 ,2234 ,305129.200151 , short , off ,0 , open ,on ,28\*65\ r\ n

Message fields:

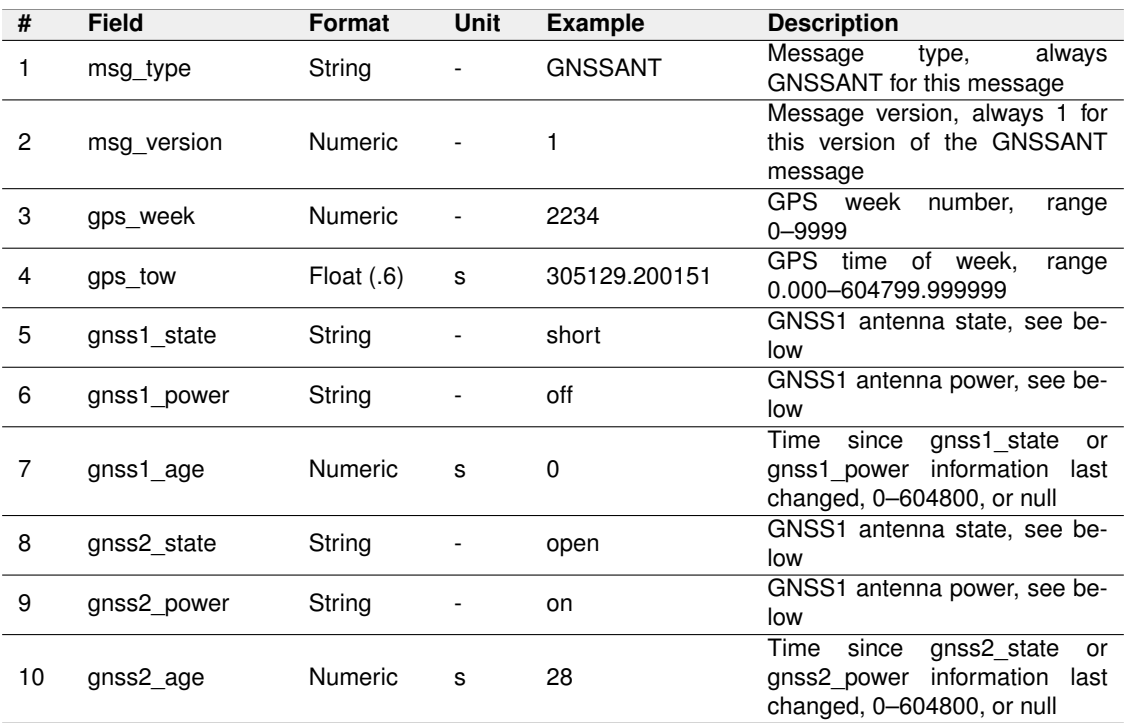

Table 7.22.: FP\_A-GNSSANT message format

Values for gnss1\_state and gnss2\_state:

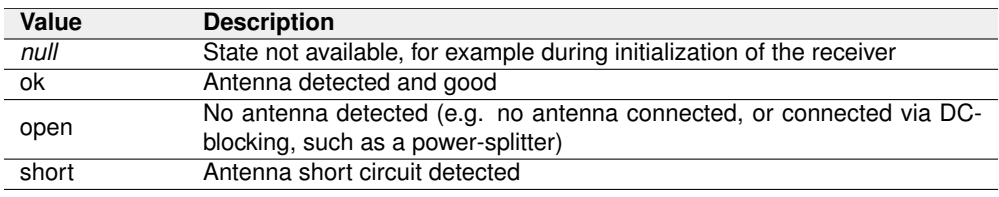

Table 7.23.: GNSS state values

Values for gnss1\_power and gnss2\_power:

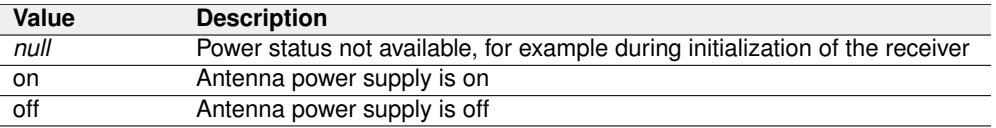

Table 7.24.: GNSS power values

#### **7.6.4. FP\_A-GNSSCORR**

This message contains statistics regarding the correction data tracked by the GNSS receivers, such as the number of L1 and L2 signals, the fix type, the average correction data latency, update rate, data rate, and message rate, as well as the correction station position and baseline.

Example messages:

\$FP, GNSSCORR, 1, 2237, 250548.999744, 8, 25, 18, 8, 25, 18,,,,,,,,,,,,\*24

\$FP , GNSSCORR ,1 ,2237 ,250035.999865 ,8 ,25 ,18 ,8 ,25 ,18 ,0.2 ,1.0 ,0.8 ,5.3 ,2 , 47.366986804 ,8.532965023 ,481.1094 ,7254\*3 F

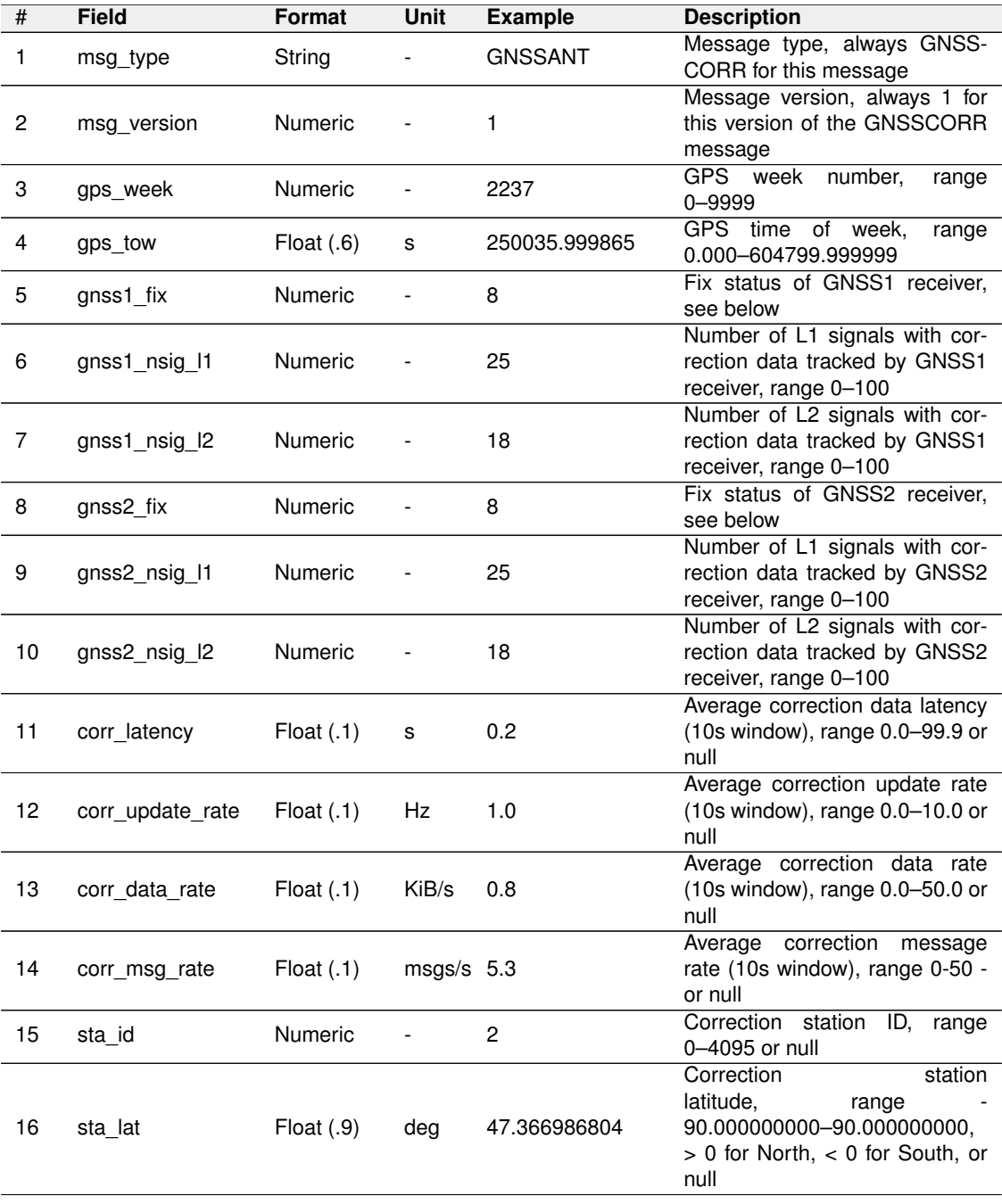

Message fields:

Confidential

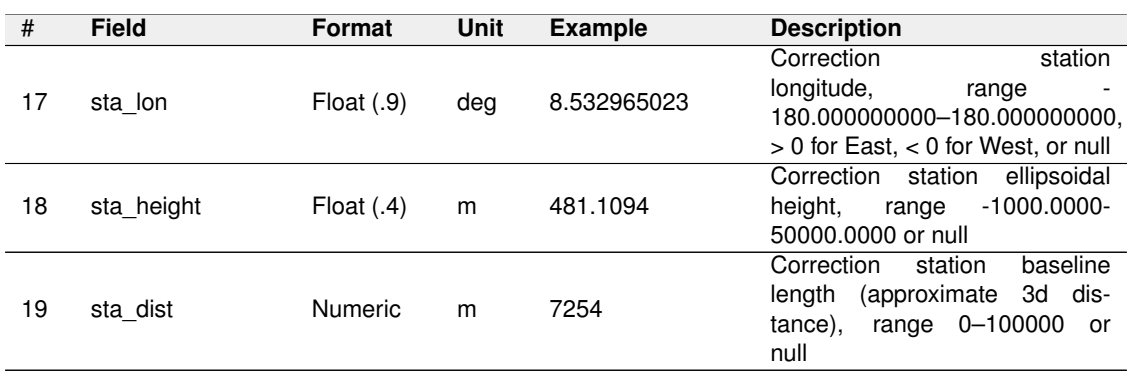

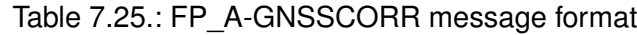

Values for gnss1\_fix and gnss2\_fix:

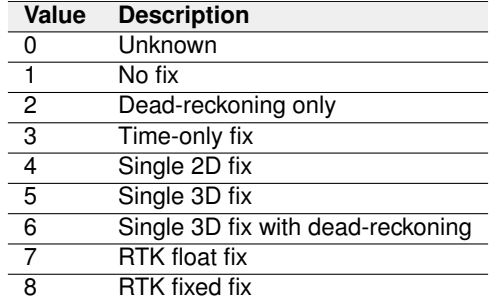

Table 7.26.: GNSS fix values

### **7.6.5. NOV\_B-HEADING2**

This message contains only the heading from GNSS measurements; no Fusion data is used here. The heading is defined as the angle from the true North of GNSS1 to the GNSS2 vector in a clockwise direction.

Message fields:

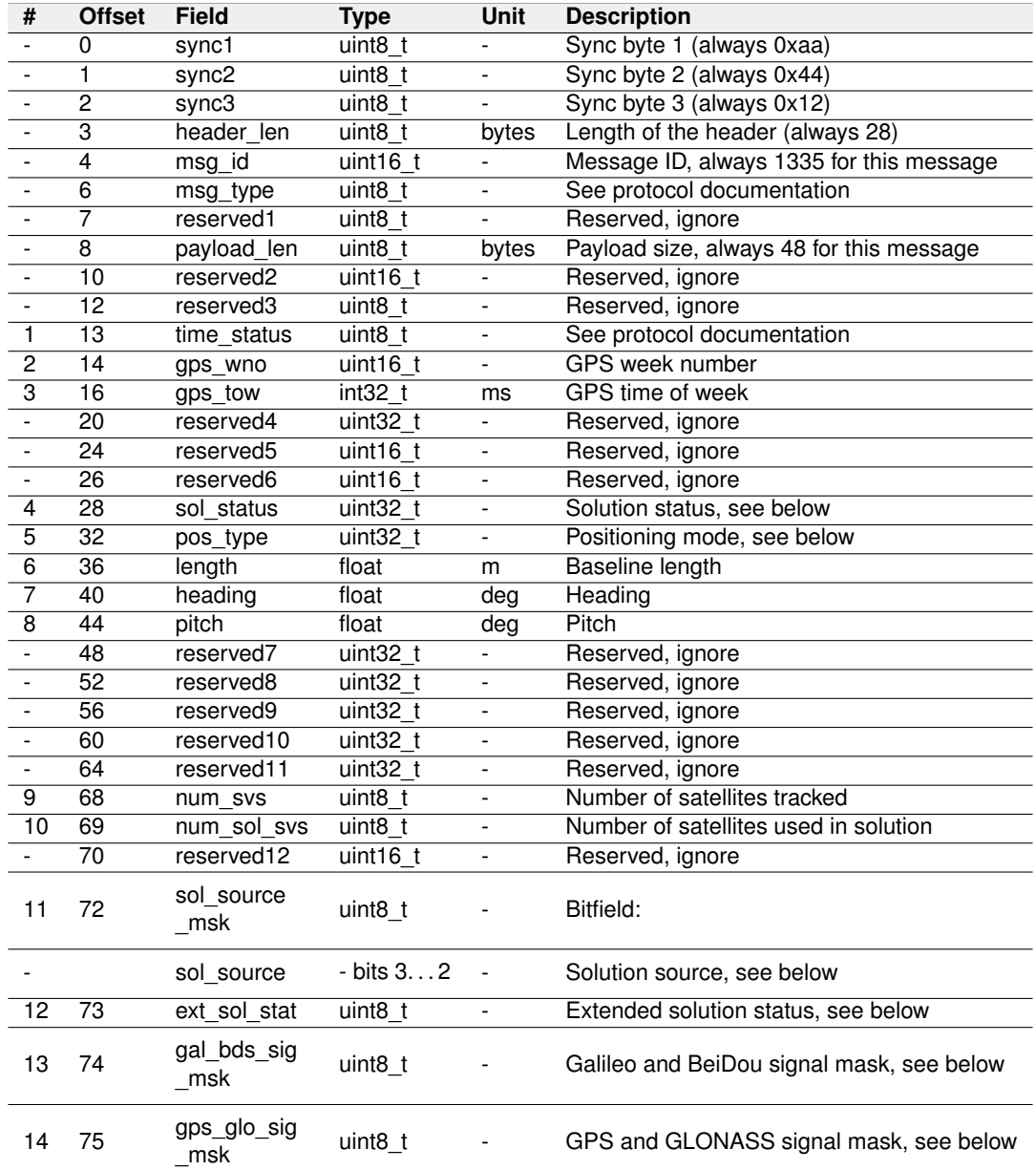

Table 7.27.: NOV\_B-HEADING2 message format

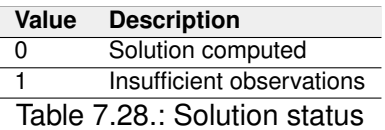

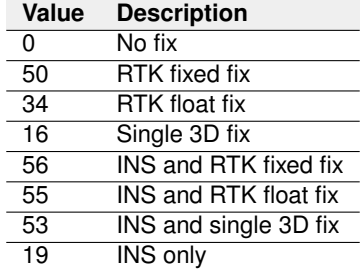

Table 7.29.: Positioning mode

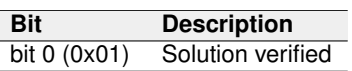

Table 7.30.: Extended solution status

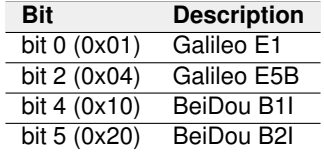

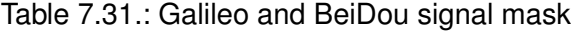

| Bit          | <b>Description</b>   |
|--------------|----------------------|
| bit 0 (0x01) | <b>GPS L1CA</b>      |
| bit 1 (0x02) | GPS L <sub>2</sub> C |
| bit 4 (0x10) | <b>GLONASS L1OF</b>  |
| bit 5 (0x20) | <b>GLONASS L2OF</b>  |

Table 7.32.: GPS and GLONASS signal mask

#### **7.6.6. NOV\_B-BESTGNSSPOS**

This message contains the best available GNSS position (without Fusion) computed by the GNSS receiver. In addition, it reports several status indicators, including differential age, which helps predict anomalous behavior brought about by outages in differential corrections. A differential age of 0 indicates that no differential correction was used. With the system operating in an RTK mode, this log reflects the latest low-latency solution for up to 60 seconds after the reception of the last base station observations. After these 60 seconds, the position reverts to the best solution available, and the standard deviation fields reflect the accuracy degradation. This message can be either:

- NOV\_B-BESTGNSSPOS\_GNSS1 for output from GNSS 1 receiver
- NOV\_B-BESTGNSSPOS\_GNSS2 for output from GNSS 2 receiver

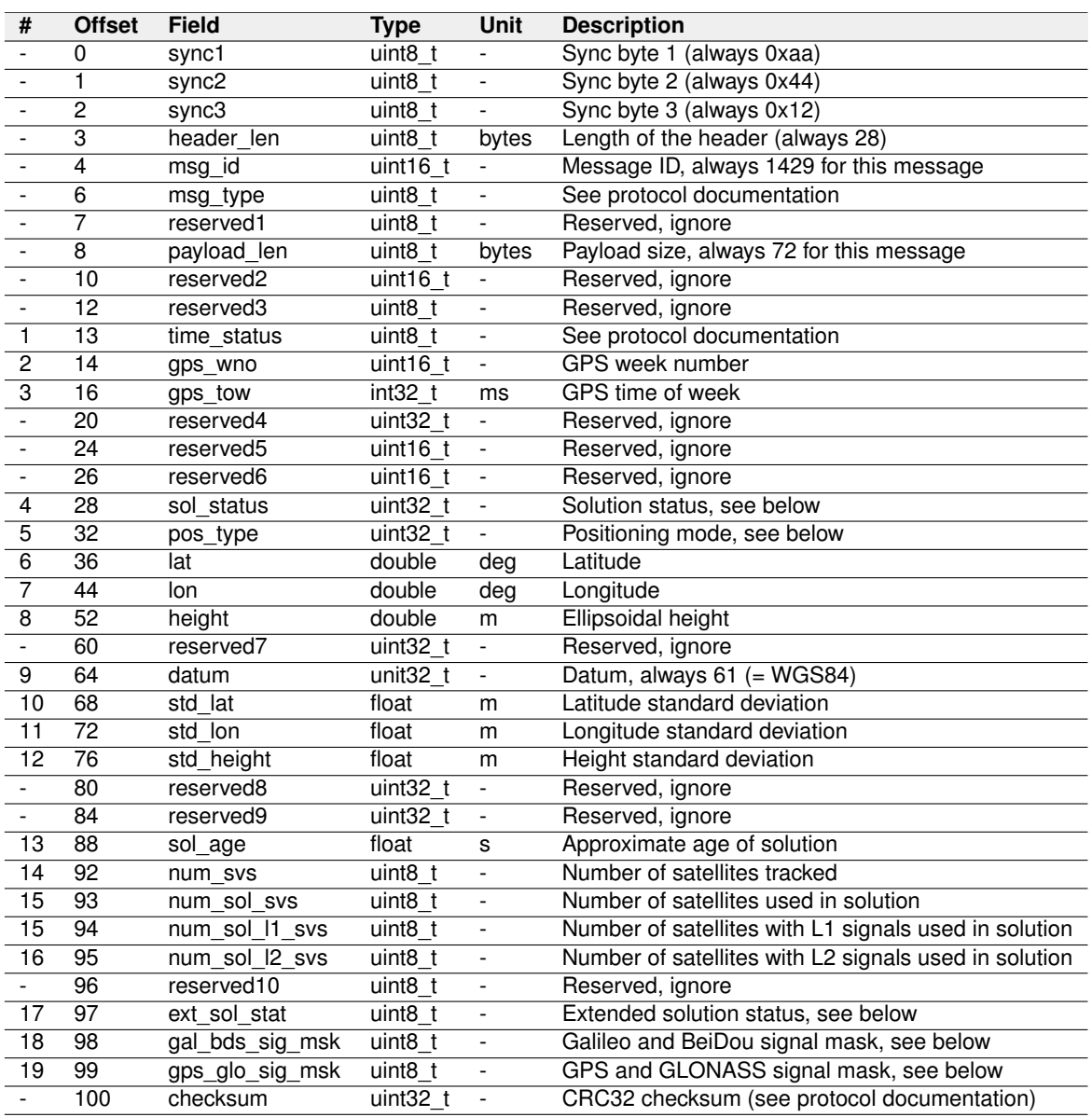

Message field:

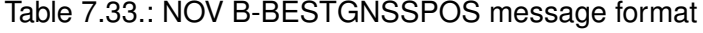

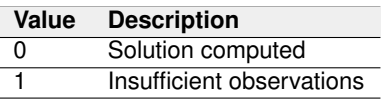

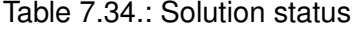

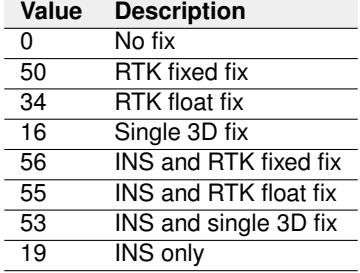

Table 7.35.: Positioning mode

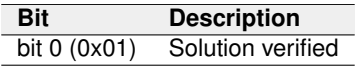

Table 7.36.: Extended solution status

| <b>Bit</b>   | <b>Description</b> |
|--------------|--------------------|
| bit 0 (0x01) | Galileo E1         |
| bit 2 (0x04) | Galileo E5B        |
| bit 4 (0x10) | BeiDou B1I         |
| bit 5 (0x20) | BeiDou B2I         |

Table 7.37.: Galileo and BeiDou signal mask

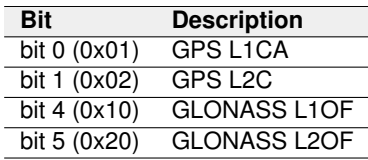

Table 7.38.: GPS and GLONASS signal mask

## **7.7. Text output**

Text output is the irregular output of text messages (strings). There are four levels:

- **ERROR** Errors. An error is something from which the sensor could not recover or something that renders the sensor unusable in normal circumstances.
- **WARNING** Warnings. A warning is something from which the sensor could recover or something that does not render the sensor unusable in normal circumstances (i.e., the sensor operated to specifications). But it can for example hint at degraded performance.
- **INFO** General information.
- **DEBUG** Debug information, only useful to Fixposition.

For example, on boot, the sensor outputs a "boot screen". While it does output it to any port where the **FP\_A-TEXT\_INFO** message is enabled, it is only practical to observe this output on UART and CANSTR ports. It is not possible to connect to the TCP ports in time to observe this output. The boot screen is as follows:

```
$FP , TEXT ,1 , INFO , Fixposition AG - www . fixposition . com *09\ r\ n
$FP , TEXT ,1 , INFO , SW = fp_release_vr2_2 .61.0 _191 *78\ r\n
$FP, TEXT, 1, INFO, HW=nav-vr2 1.2a 6d9d18*3E\r\n
```
## **7.7.1. FP\_A-TEXT**

Example messages:

```
$FP, TEXT, 1, INFO, Fixposition AG - www.fixposition.com*09\r\n
FPP , TEXT , 1 , WARNING , high imu noise *71\r\n
$FP, TEXT, 1, ERROR, cfg fail *22\r\n
$FP , TEXT ,1 , DEBUG , hello world *4 B \r \n
```
Message fields:

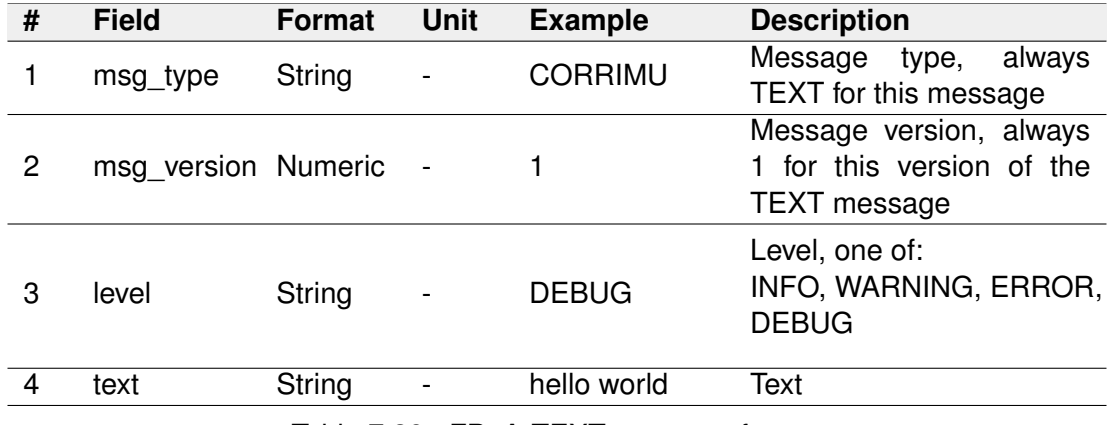

Table 7.39.: FP\_A-TEXT message format

# **Software Updates**

To update the software version of the Vision-RTK 2 go to the "System  $\rightarrow$  Update" panel in the web interface and drag/drop the corresponding SWU file inside the marked area (see Figure [A.1\)](#page-93-0).

<span id="page-93-0"></span>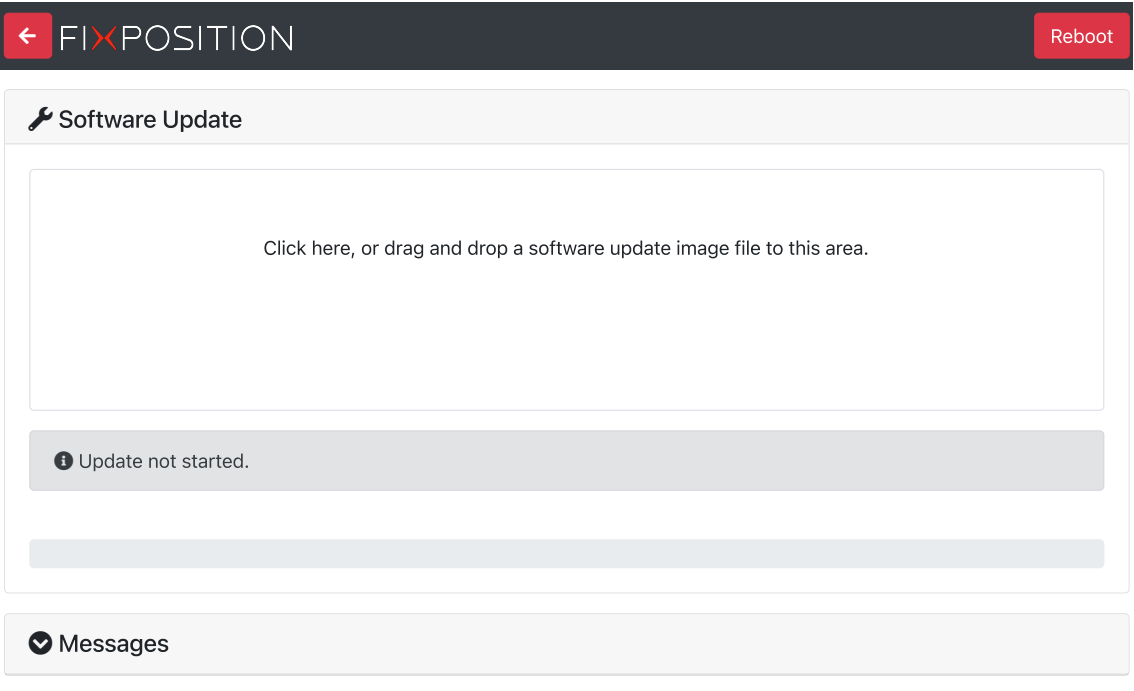

Figure A.1.: Software update in the web interface

Software updates are released every 6-10 weeks. Please email<support@fixposition.com> to be added to the distribution list.

We also provide Bash and Python scripts to upload the software image to the system and then wait for the notification of success or failure of the flash process. These tools can be found in the Fixposition Software Update library ([https://github.com/fixposition/](https://github.com/fixposition/fixposition_utility/tree/main/software_update) [fixposition\\_utility/tree/main/software\\_update](https://github.com/fixposition/fixposition_utility/tree/main/software_update)).

**Note:** When upgrading from 2.58.0 or earlier, the update page will get stuck at "The system will restart. Please be patient, as restarting takes about one minute." Please wait a minute and then manually open http://10.0.1.1 to return to the main interface. This issue was caused by the software update page being moved from "http://x.x.x.x:8080" to "http://x.x.x.x/update".

# **Fixposition CAN Frame Definition**

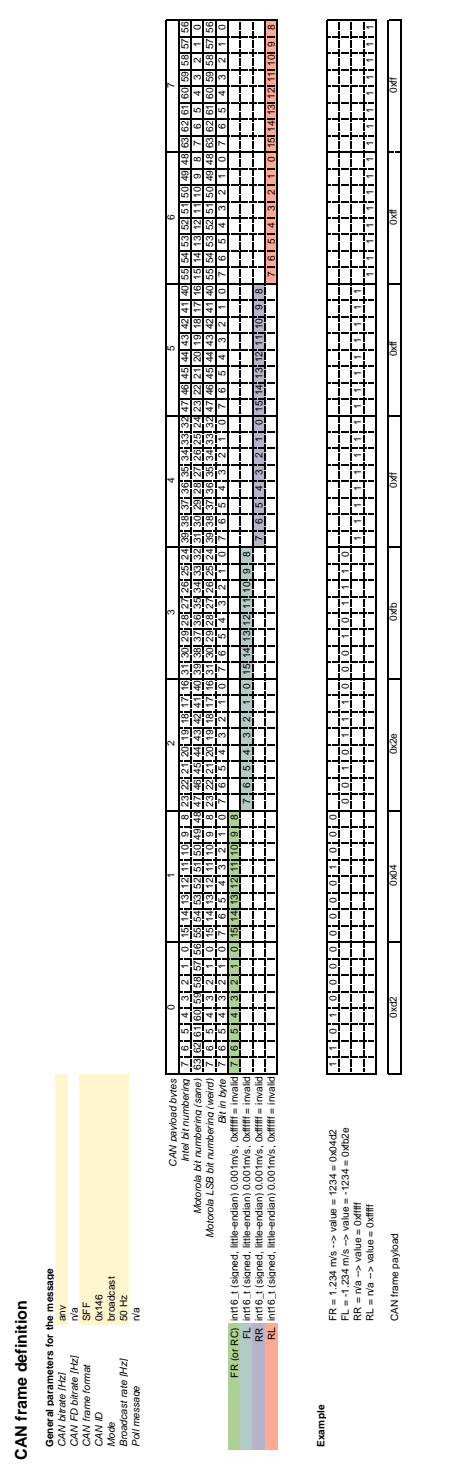

Figure B.1.: Fixposition CAN frame definition

# <span id="page-95-0"></span>**Coordinate Transformations**

<span id="page-95-1"></span>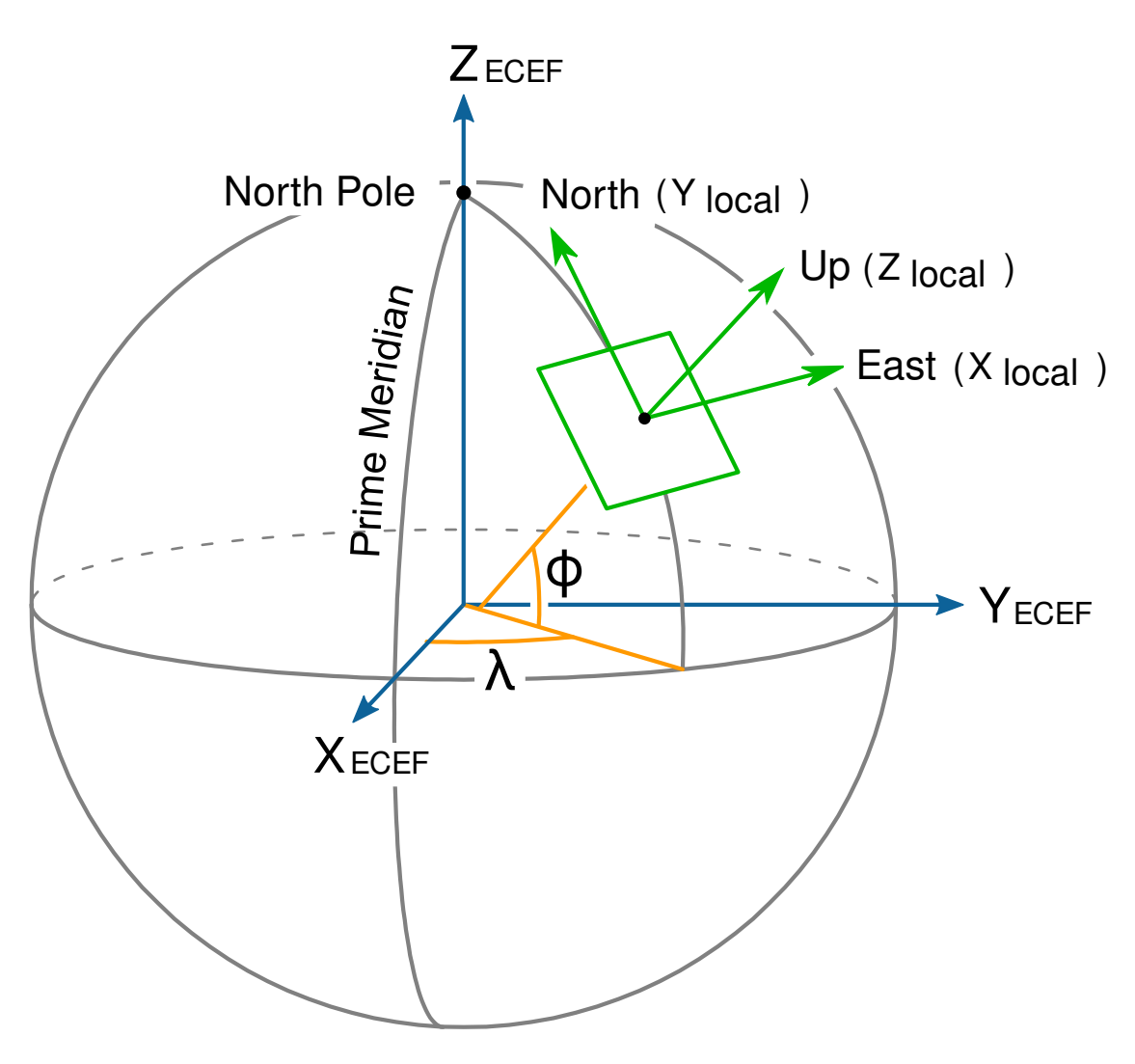

Figure C.1.: ECEF (global) and ENU (local) coordinate systems

Many different coordinate systems exist and are used to represent the pose of an object in space. Most of them can be classified into two groups: global systems, which approximate the entire Earth (e.g., WGS-84), and local systems, which use the best approximation of the local true geometrical shape of the Earth. ECEF coordinates (Earth-Centered, Earth-Fixed) are part of a global Cartesian system in which the center of the Earth is placed at the origin **<0,0,0>**. The odometry output of the VRTK2 sensor is given in ECEF coordinates (see Subsection [7.3.1\)](#page-69-0).

Given that ECEF coordinates represent the pose of the sensor on a sphere, it is common to draw a tangential plane to represent the local pose of the robot. This representation is only accurate up to a certain distance from the origin (83 km on average) but makes tracking the odometry of the robot easier. For a local frame of reference, some outputs are given in ENU coordinates (East-North-Up). See Figure [C.1](#page-95-1) for a graphical explanation.

To convert the ECEF orientation of the VRTK2 into this local frame (ENU) coordinates, let's assume **q**ecef→body represents the orientation of the sensor in ECEF coordinates, which can be extracted from the pose output of the **FP\_A-ODOMETRY** message. Then, the rotation from ECEF coordinates to the local frame of reference (ENU) can be computed using the current position of the sensor on the sphere **<x,y,z>**.

The Fixposition GNSS Transformation Lib(**[fixposition\\_gnss\\_tf](https://github.com/fixposition/fixposition_gnss_tf)**) contains several useful functions for these space operations. For example, the function **TfEnuEcef()** takes an ECEF position coordinate and returns a rotation matrix that transforms from the ECEF plane to the ENU plane. Let's call this rotation matrix **R**enu→ecef. As the orientation output of the VRTK2 sensor is represented using a quaternion, we need to first convert the rotation matrix to a quaternion **q**enu→ecef. Thus, the rotation of the VRTK2 sensor in ENU coordinates can be computed as the multiplication of **q**enu→ecef times **q**ecef→body. For a more in-depth explanation, please refer to the following:

- [Transformations/ between/ ECEF/ and/ ENU/ coordinates](https://gssc.esa.int/navipedia/index.php/Transformations_between_ECEF_and_ENU_coordinates)
- [Geographic/ coordinate/ conversion](https://en.wikipedia.org/wiki/Geographic_coordinate_conversion)

#### **Extract heading:**

The **FP\_A-ODOMETRY** message contains the position and orientation of the VRTK2 sensor in the ECEF coordinate system. For mathematical stability, the sensor employs quaternions to represent these rotations. Nonetheless, in case the user requires an Euler angles representation using Roll-Pitch-Yaw angles, it is necessary to first convert the orientation of the sensor into a local tangential coordinate system such as ENU or NED. To convert the reference frame from ECEF to ENU, we apply the following transformation:

$$
\mathbf{R}_{body \to enu} = \mathbf{R}_{ecef \to enu} \cdot \mathbf{R}_{body \to ecef} \tag{C.1}
$$

where **R**<sub>body→ecef</sub> is the orientation of the sensor in the ECEF frame and **R**<sub>ecef→enu</sub> is the orientation of the ECEF frame in the ENU coordinate system (a local tangential plane). To convert **q**body→enu into Euler angles, it is possible to use either a rotation matrix or quaternions. For a rotation matrix, we apply the following equations:

$$
\alpha = \tan^{-1}\left(\frac{R_{21}}{R_{11}}\right),\tag{C.2}
$$

$$
\beta = \tan^{-1} \left( \frac{-R_{31}}{\sqrt{1 - R_{31}^2}} \right),
$$
\n(C.3)

$$
\gamma = \tan^{-1} \left( \frac{R_{32}}{R_{33}} \right),\tag{C.4}
$$

where

$$
\mathbf{R} = \begin{bmatrix} R_{11} & R_{12} & R_{13} \\ R_{21} & R_{22} & R_{23} \\ R_{31} & R_{32} & R_{33} \end{bmatrix} \tag{C.5}
$$

To convert a quaternion into yaw, pitch, and roll angles (ZYX order), the following equation can be used:

$$
\alpha = \tan^{-1}\left(\frac{2q_xq_y + 2q_wq_z}{q_wq_w + q_xq_x - q_yq_y - q_zq_z}\right),\tag{C.6}
$$

$$
\beta = \sin^{-1} \left( -2q_x q_z + 2q_w q_y \right),\tag{C.7}
$$

$$
\gamma = \tan^{-1} \left( \frac{2q_y q_z + 2q_w q_x}{q_w q_w - q_x q_x - q_y q_y + q_z q_z} \right),
$$
 (C.8)

where  $\mathbf{q} = \langle q_w, q_x, q_y, q_z \rangle$ . In this context, the Yaw angle with respect to the ENU (East-North-Up) frame represents the heading from East to North. To get the heading of the sensor from the North in a clockwise direction, we need to compute 90°-yaw. Alternatively, the user can calculate the rotation in NED (North-East-Down) coordinates and then extract the Roll-Pitch-Yaw angles with respect to NED, where yaw would be directly the heading in common sense. The function **EcefPoseToEnuEul()**, in the Fixposition GNSS Transformation Lib, receives the pose of the sensor in ECEF coordinates and returns the orientation of the robot in Yaw-Pitch-Roll angles using the equations described above.

#### **VRTK output coordinate system:**

The receiver output is always in the coordinate reference system (geodetic datum) used by the correction data service. In RTK mode, the receiver does relative positioning with respect to the base coordinates provided by the correction data service. The system in which those base coordinates are is entirely up to the correction data service provider. The receiver does not need or use this information at all. This is true for all ECEF (XYZ) output. For lat/long/height output, the WGS84 parameters are used to transform ECEF XYZ to lat/lon/height. In non-RTK mode, the output position is WGS84.

# **Camera FOV Data and Model**

- Diagonal Field of View DFOV=106.8°
- Horizontal Field of View HFOV=100°
- Vertical Field of View VFOV=64°

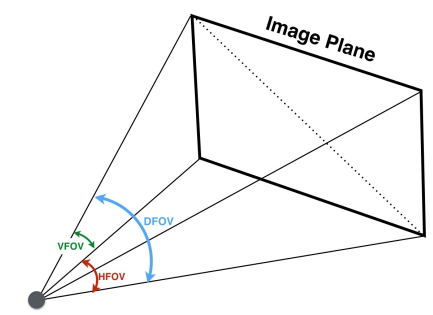

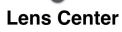

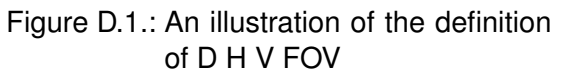

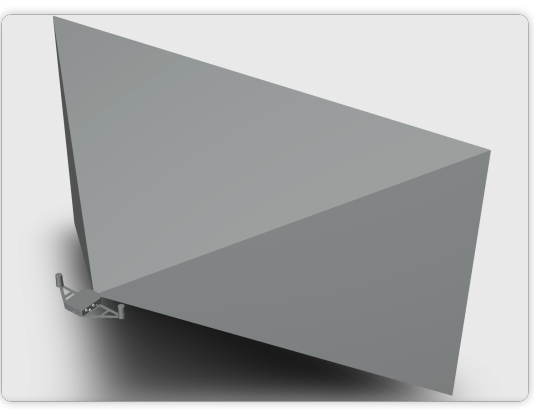

Figure D.2.: A schematic of VRTK2 FOV

The STEP file of the VRTK2 FOV model is available under user's request.

∗ The DFOV (see figure below) is the angle subtended by the diagonal of the camera sensor onto the center of the lens.

# **Antenna Selection**

The Vision-RTK 2's GNSS receivers require signals located at the L1 and L2 bands for adequate operation. Based on our internal testing, we recommend using helical antennas with a gain of around 35 dB. For reference, our evaluation kit ships with two Hi-Target AH-3232 antennas. The frequency response of the GNSS antennas should be approximately located at the [1195 - 1280] MHz and [1560 - 1610] MHz bands. On top of that, for helical antennas, we recommend a noise figure lower than 1.5 dB.

Other antenna types (e.g., patch, short helical) should be evaluated carefully depending on their placement with respect to other electrical components and the shape of the ground plane provided for them. Thus, besides using a suitable and good antenna (and appropriate cabling), the placement of the antenna is important. See below and for example the following u-blox document: [https://content.u-blox.com/sites/default/](https://content.u-blox.com/sites/default/files/ZED-F9P_IntegrationManual_UBX-18010802.pdf) [files/ZED-F9P\\_IntegrationManual\\_UBX-18010802.pdf](https://content.u-blox.com/sites/default/files/ZED-F9P_IntegrationManual_UBX-18010802.pdf)

Antenna assemblies that combine multiple antennas (such as, GNSS, Wi-Fi and cellular) in once casing are not recommended at all. While such antennas work fine for autonomous standard (C/A only) GNSS, they are likely to have bad performance for highprecision GNSS that require phase measurements, such as RTK. Also, the GNSS performance may depend on activity of the other antennas (Wi-Fi signal strength, cellular band used, etc.).

For further analysis, besides analyzing the position estimate performance of the sensor, one can look at the "Receiver RF AGC" value located at the advanced "GNSS status" tab in the web interface. The expected values should ideally be located between 20 and 80 percent. For additional information, see also the following U-Blox document: [https://](https://www.u-blox.com/sites/default/files/products/documents/GNSS-Antennas_AppNote_%28UBX-15030289%29.pdf) [www.u-blox.com/sites/default/files/products/documents/GNSS-Antennas\\_AppNote](https://www.u-blox.com/sites/default/files/products/documents/GNSS-Antennas_AppNote_%28UBX-15030289%29.pdf)\_ [%28UBX-15030289%29.pdf](https://www.u-blox.com/sites/default/files/products/documents/GNSS-Antennas_AppNote_%28UBX-15030289%29.pdf).

Only active antennas (with a built-in LNA) are suitable for the VRTK2 sensor.

# **Rostopic output rate accuracy**

The output rate of the rostopics published by the Vision-RTK 2 is accurate. However, when looking at the recordings or plotting the received messages, the user might observe the following behavior:

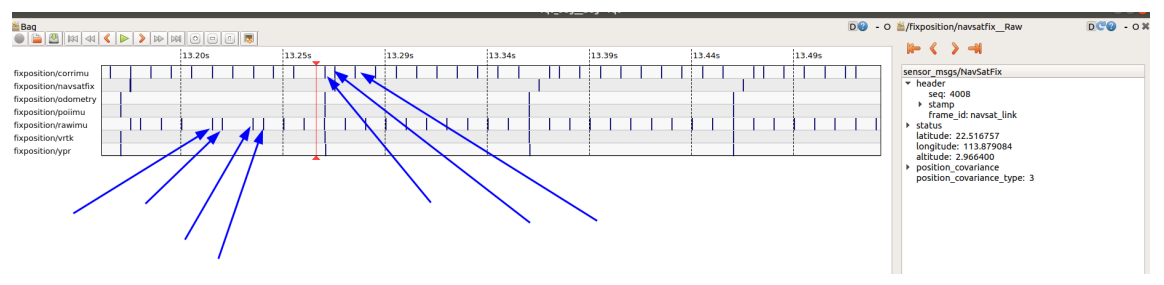

Figure F.1.: Delays in the time of arrival of ROS messages

As observed in the figure, the rate of the output messages is not constant when looking at the time of arrival. However, this is the expected behavior of the sensor, as:

- 1. We are not a real-time system.
- 2. All the communications are not guaranteed to be real-time: VRTK2 ROS→TCP→User ROS→Bag recording. There are too many steps to then look at the time of arrival of the ROS messages.
- 3. The user should rely on the timestamp inside the message, and not on the time of arrival.